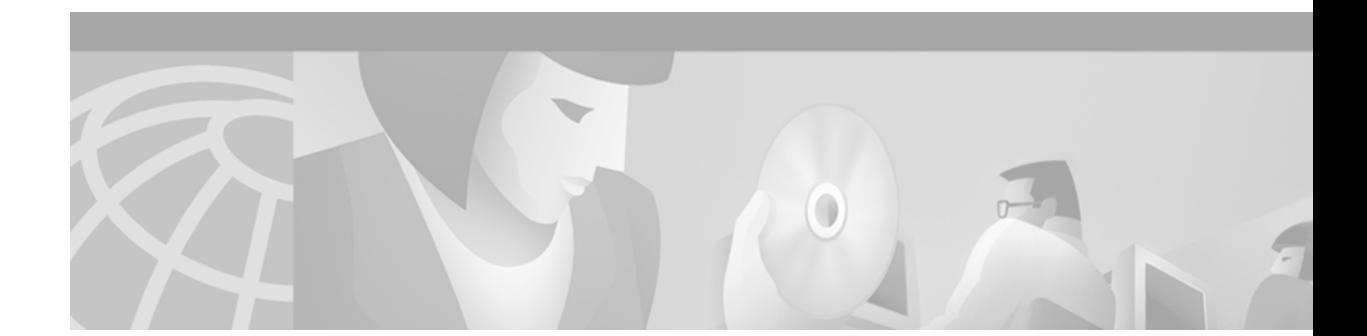

# **Cisco IOS Voice, Video, and Fax Commands: D Through F**

This chapter presents the commands to configure and maintain Cisco IOS voice, video, and fax applications. The commands are presented in alphabetical order beginning with the letter D. Some commands required for configuring voice, video, and fax may be found in other Cisco IOS command references. Use the command reference master index or search online to find these commands.

For detailed information on how to configure these applications and features, refer to the *Cisco IOS Voice, Video, and Fax Configuration Guide*.

 $\Gamma$ 

# **default**

To reset the value of a command to its default, use the **default** command in SIP user-agent configuration mode.

**default** {**inband-alerting** | **max-forwards** | **retry** {**invite** | **response** | **bye** | **cancel**} | **sip-server** | **timers** {**trying** | **connect** | **disconnect** | **expires**} | **transport**}

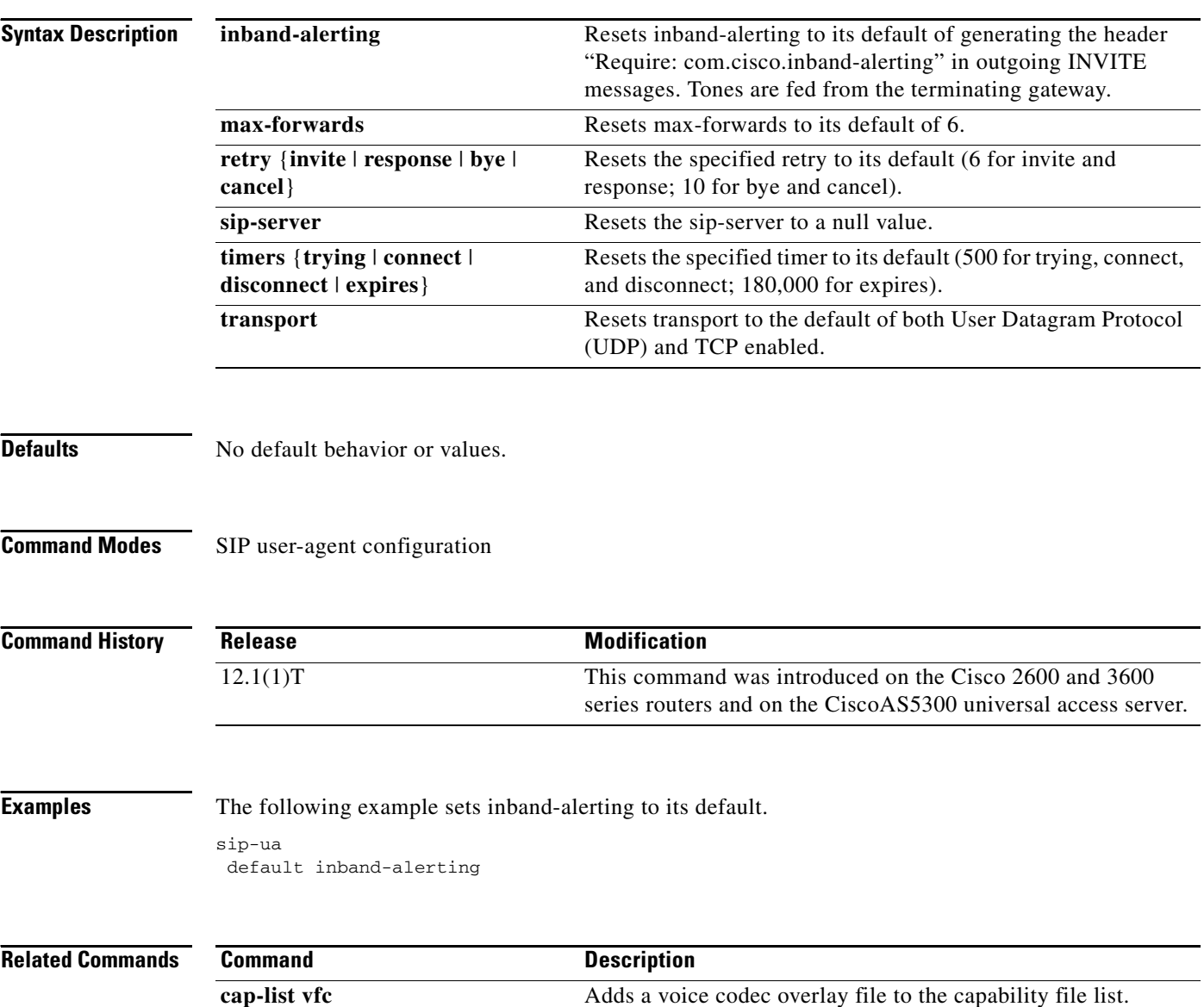

# **default-file vfc**

 $\overline{\phantom{a}}$ 

To specify an additional (or different) file from the ones in the default file list and stored in voice feature card (VFC) Flash memory, use the **default-file vfc** command in global configuration mode. To delete the file from the default file list, use the **no** form of this command.

**default-file** *filename* **vfc** *slot*

**no default-file** *filename* **vfc** *slot*

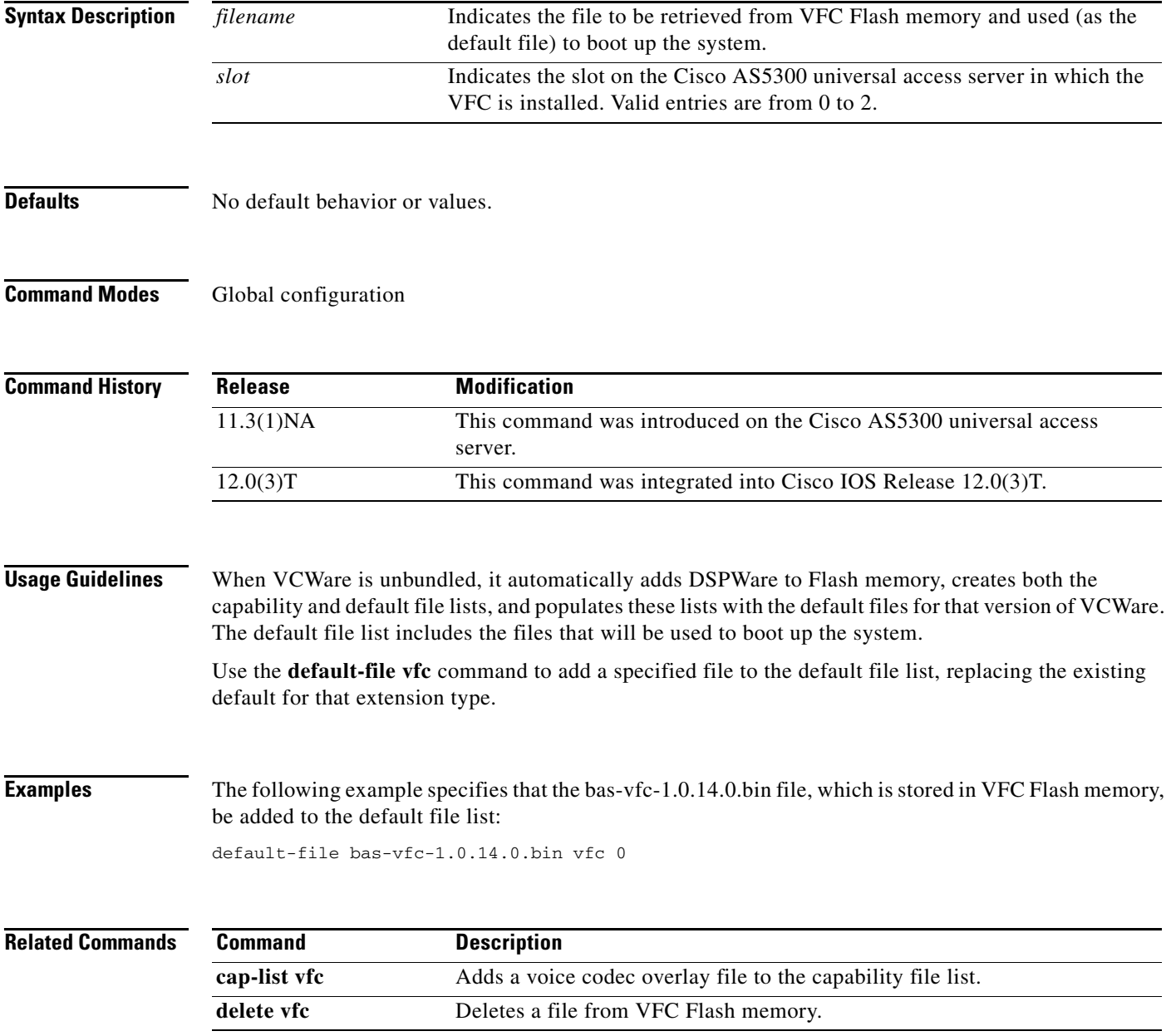

# **define**

To define the transmit and receive bits for North American ear and mouth (E&M) and E&M Mercury Exchange Limited Channel-Associated Signaling (MELCAS) voice signaling, use the **define** command in voice-port configuration mode. To restore the default value, use the **no** form of this command.

## **define** {**tx-bits** | **rx-bits**} {**seize** | **idle**} {**0000** | **0001** | **0010** | **0011** | **0100** | **0101** | **0110** | **0111** | **1000** | **1001** | **1010** | **1011** | **1100** | **1101** | **1110** | **1111**}

**no define** {**tx-bits** | **rx-bits**} {**seize** | **idle**} {**0000** | **0001** | **0010** | **0011** | **0100** | **0101** | **0110** | **0111** | **1000** | **1001** | **1010** | **1011** | **1100** | **1101** | **1110** | **1111**}

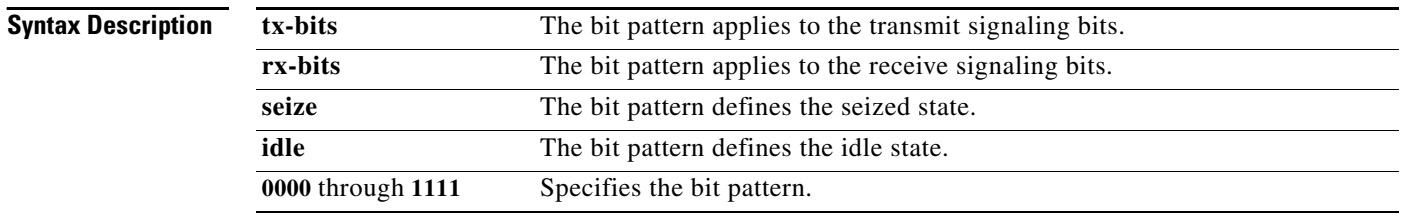

**Defaults** The default is to use the preset signaling patterns as defined in American National Standards Institute (ANSI) and European Conference of Postal and Telecommunications Administrations (CEPT) standards, as follows:

- **•** For North American E&M:
	- **–** tx-bits idle 0000 (0001 if on E1 trunk)
	- **–** tx-bits seize 1111
	- **–** rx-bits idle 0000
	- **–** rx-bits seize 1111
- **•** For E&M MELCAS:
	- **–** tx-bits idle 1101
	- **–** tx-bits seize 0101
	- **–** rx-bits idle 1101
	- **–** rx-bits seize 0101

## **Command Modes** Voice-port configuration

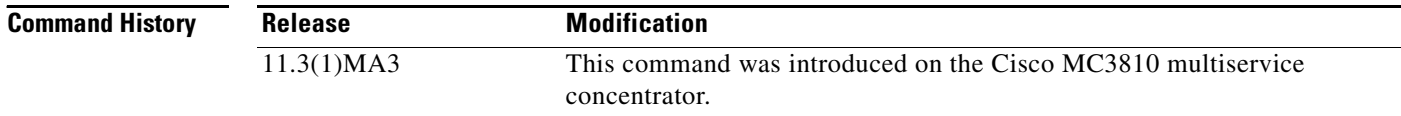

ן

 $\mathbf{I}$ 

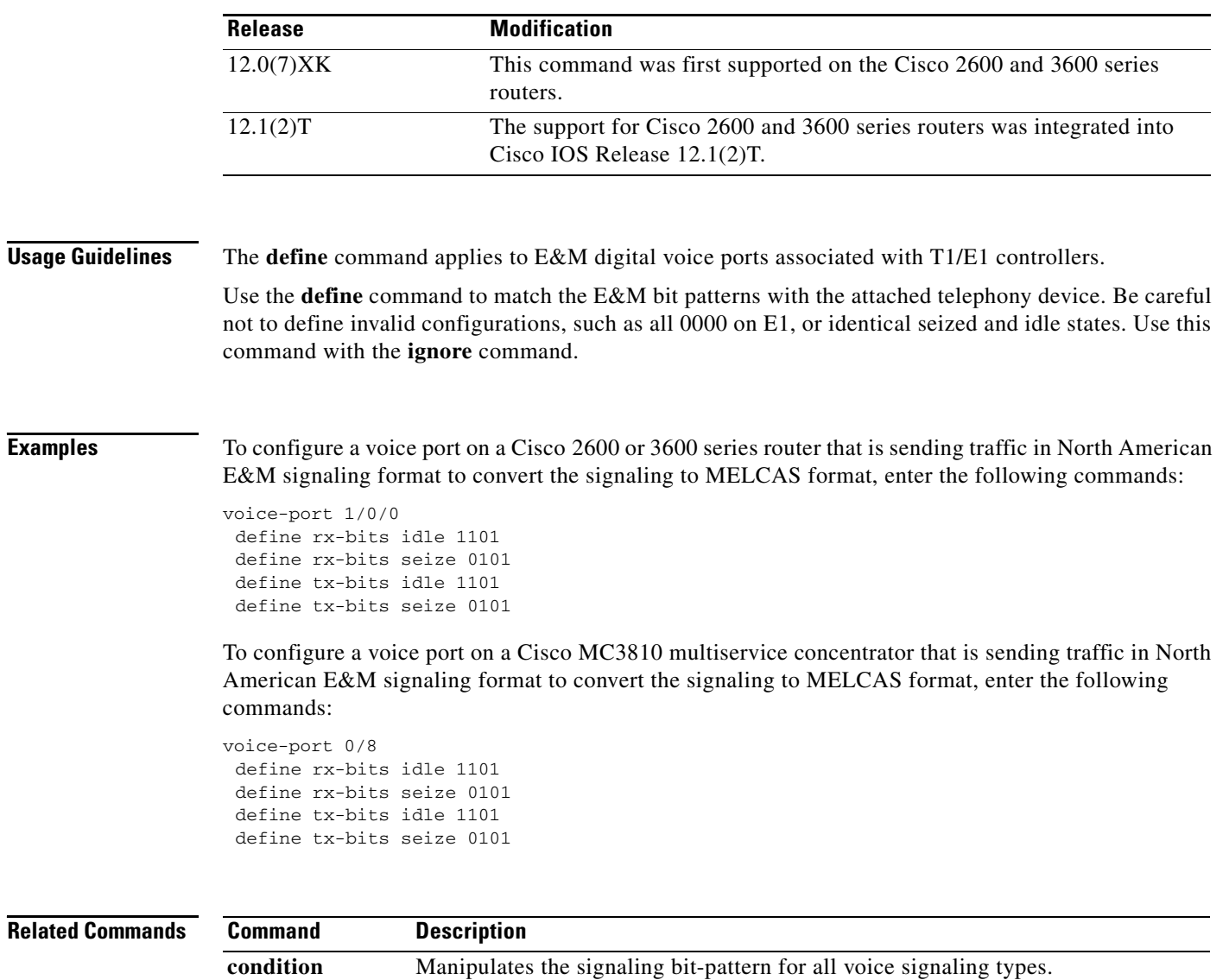

**ignore** Configures a North American E&M or E&M MELCAS voice port to ignore

specific receive bits.

 $\blacksquare$ 

 $\mathsf I$ 

# **delete vfc**

To delete a file from voice feature card (VFC) Flash memory, use the **delete vfc** command in privileged EXEC mode.

**delete** *filename* **vfc** *slot*

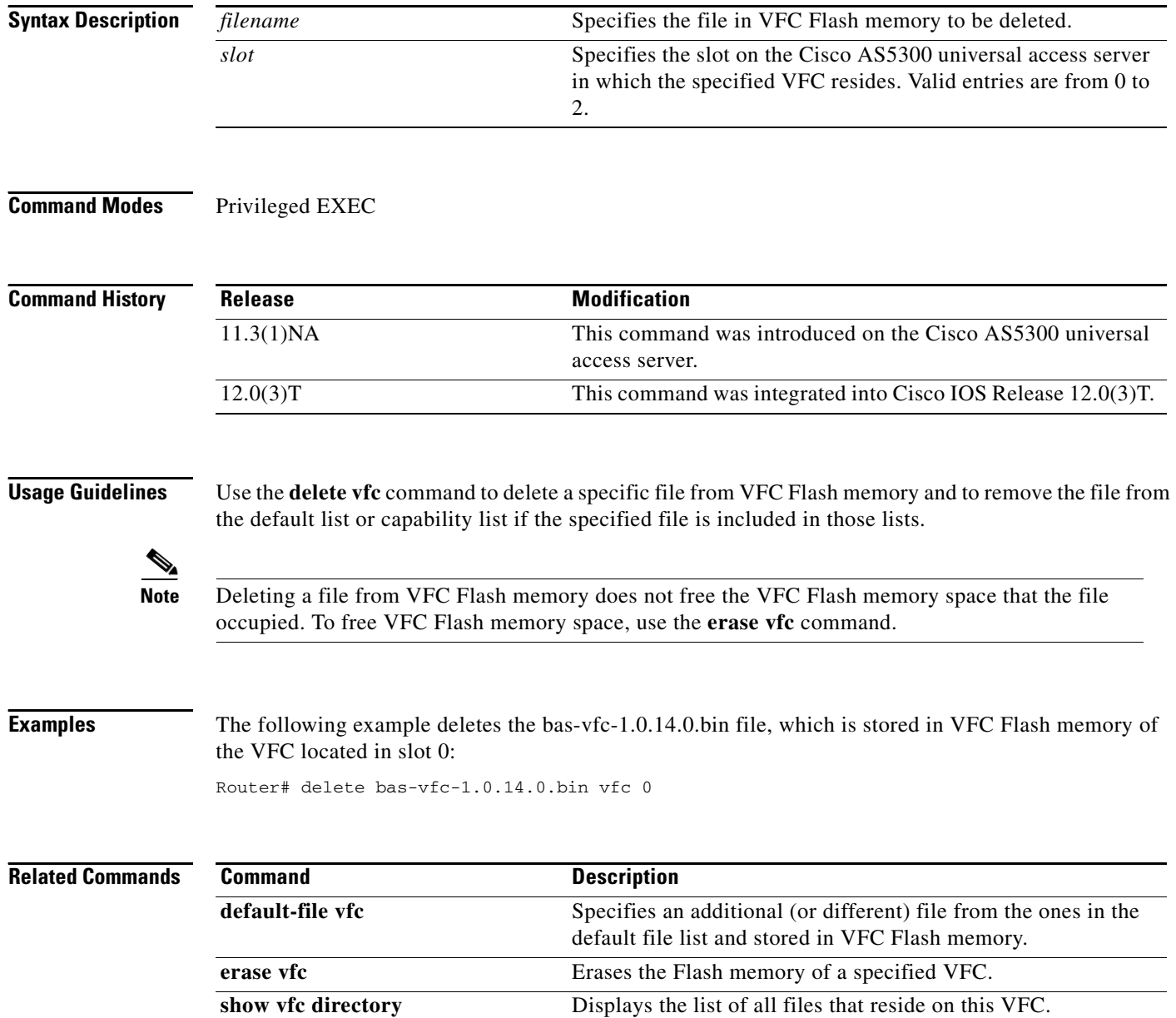

# **description**

 $\mathbf{I}$ 

To include a specific description about the digital signal processor (DSP) interface, use the **description** command in voice-port configuration mode. To disable this feature, use the **no** form of this command.

**description** *string*

**no description**

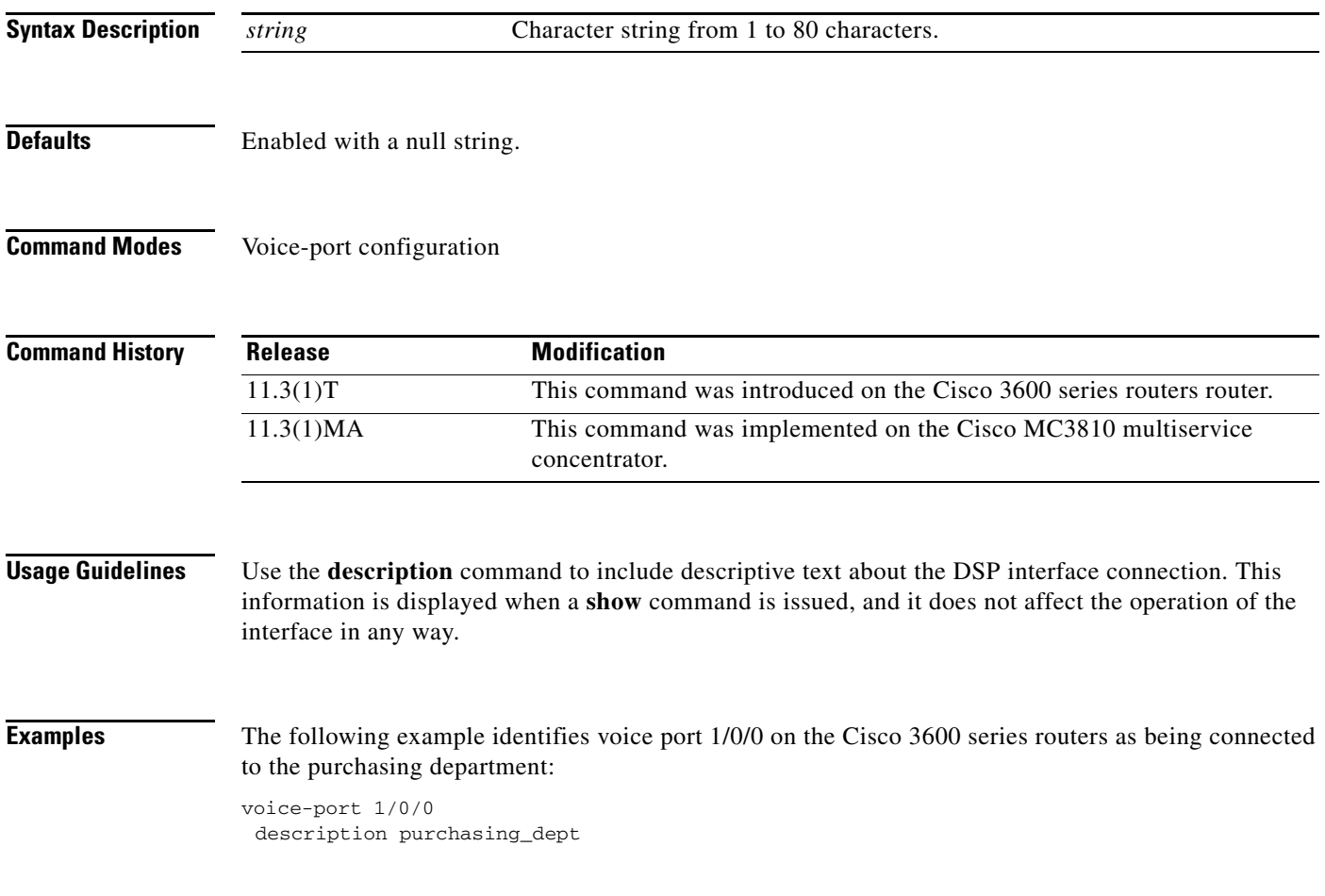

 $\mathbf I$ 

# **description (dspfarm)**

To include a specific description about the digital signal processor (DSP) interface, use the **description** command in DSPfarm interface configuration mode. To disable this feature, use the **no** form of this command.

**description** *string*

**no description** *string*

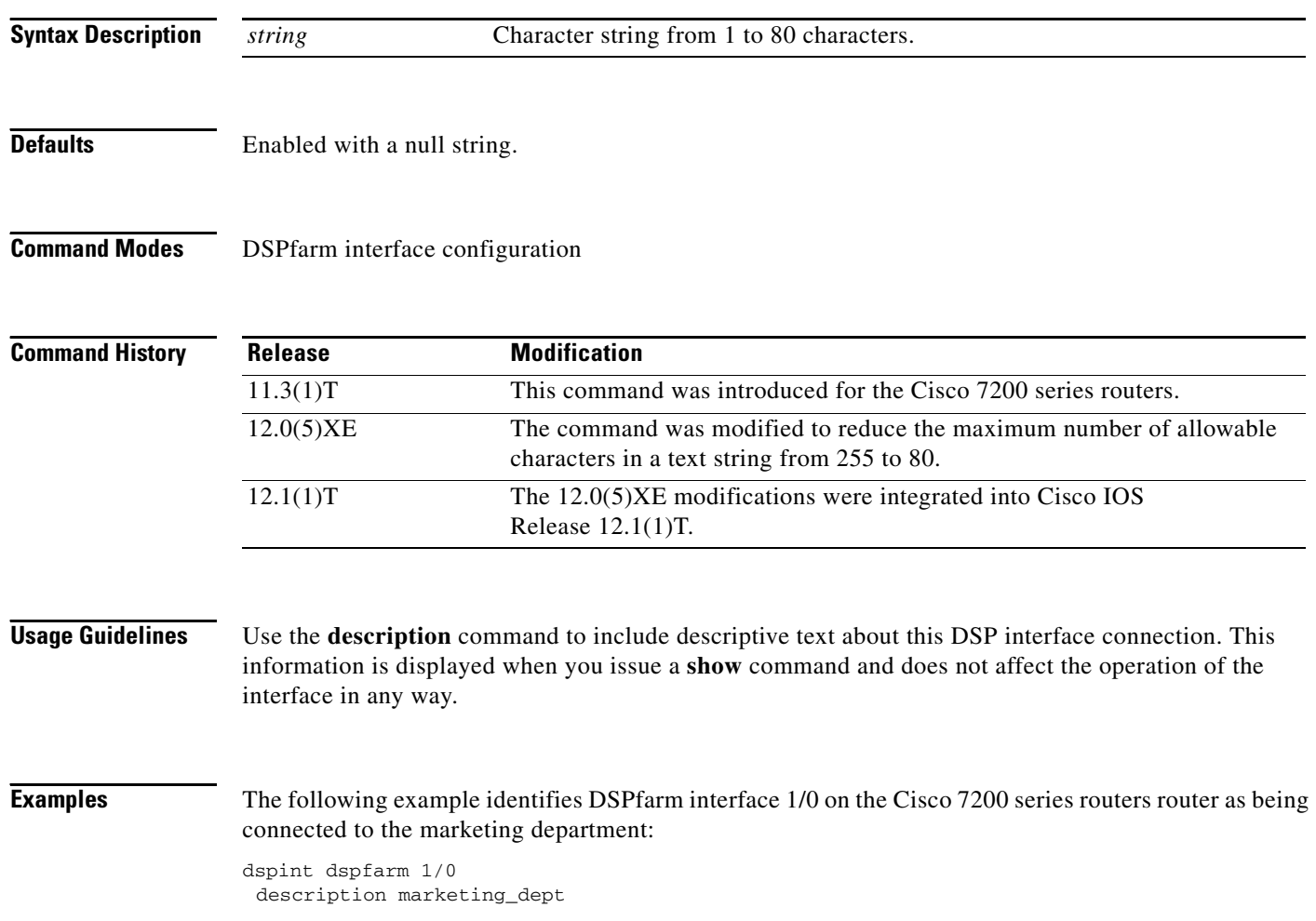

# **destination-pattern**

To specify either the prefix or the full E.164 telephone number (depending on your dial plan) to be used for a dial peer, use the **destination-pattern** command in dial-peer configuration mode. To disable the configured prefix or telephone number, use the **no** form of this command.

**destination-pattern** [**+**] *string* [**T**]

**no destination-pattern** [**+**] *string* [**T**]

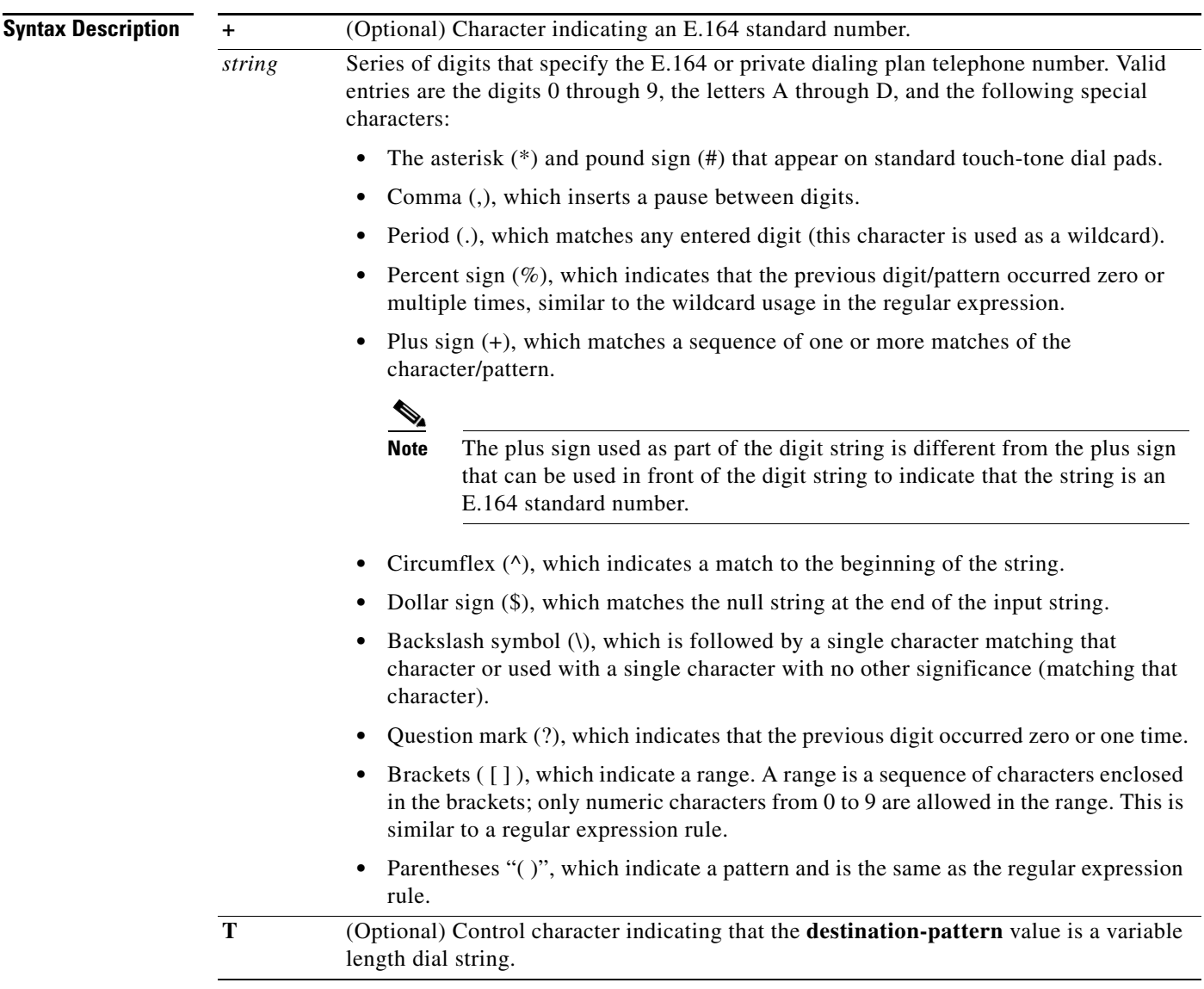

 $\overline{\phantom{a}}$ 

**Defaults** Enabled with a null string.

**Command Modes** Dial-peer configuration

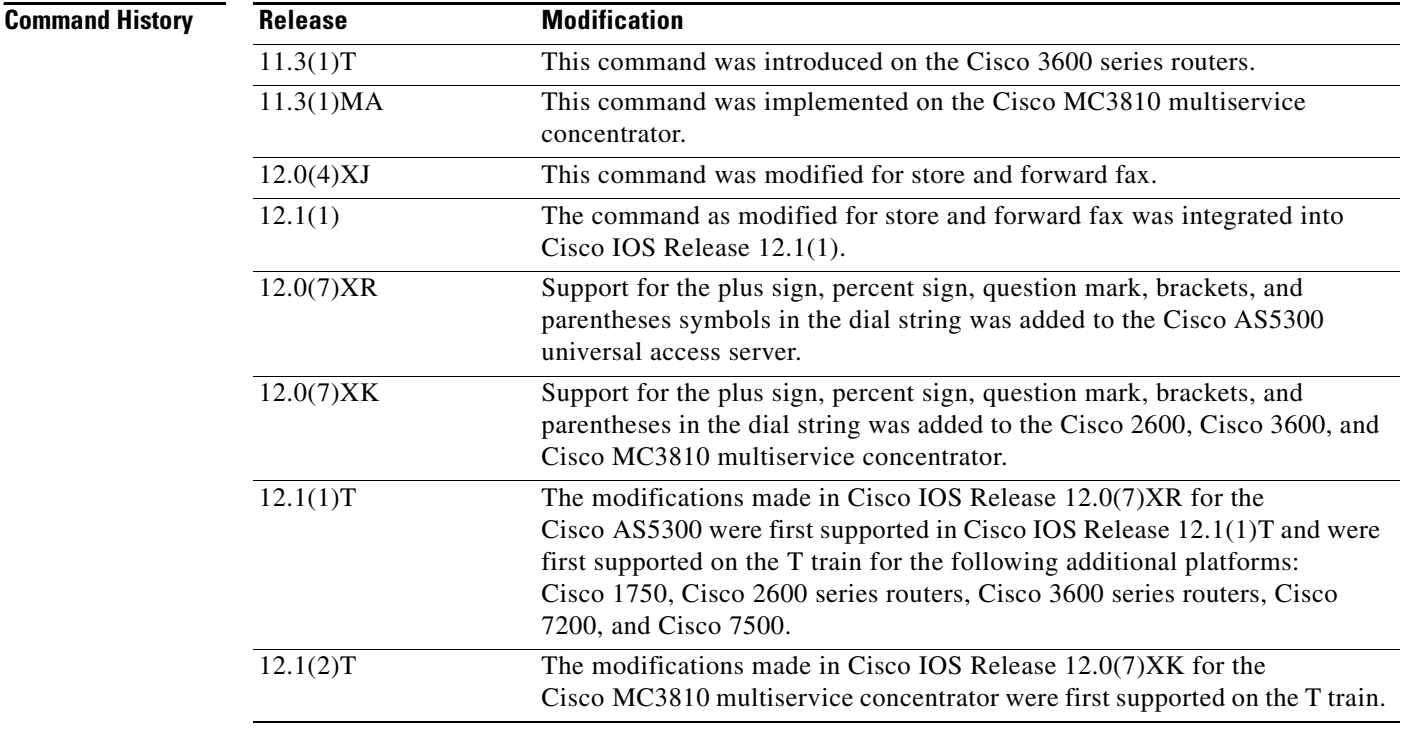

**Usage Guidelines** Use the **destination-pattern** command to define the E.164 telephone number for a dial peer.

This pattern is used to match dialed digits to a dial peer. The dial peer is then used to complete the call. When a router receives voice data, it compares the called number (the full E.164 telephone number) in the packet header with the number configured as the destination pattern for the voice-telephony peer. The router then strips out the left-justified numbers corresponding to the destination pattern. If you have configured a prefix, the prefix is appended to the front of the remaining numbers, creating a dial string, which the router then dials. If all numbers in the destination pattern are stripped out, the user receives a dial tone.

There are certain areas in the world (for example, in certain European countries) where valid telephone numbers can vary in length. Use the optional control character **T** to indicate that a particular **destination-pattern** value is a variable-length dial string. In this case, the system does not match the dialed numbers until the interdigit timeout value has expired.

**Note** Cisco IOS software does not check the validity of the E.164 telephone number; it accepts any series of digits as a valid number.

**Examples** The following example shows configuration of the E.164 telephone number 555-7922 for a dial peer:

```
dial-peer voice 10 pots
destination-pattern +5557922
```
 $\mathbf{I}$ 

 $\Gamma$ 

The following example shows configuration of a destination pattern in which the pattern "43" is repeated multiple times preceding the digits "555":

```
dial-peer voice 1 voip
destination-pattern 555(43)+
```
The following example shows configuration of a destination pattern in which the preceding digit/pattern was repeated multiple times:

dial-peer voice 2 voip destination-pattern 555%

The following example shows configuration of a destination pattern in which the digit numbers range between 5553409 and 5559499:

```
dial-peer voice 3 vofr
destination-pattern 555[3-9]4[0=9]9
```
The following example shows configuration of a destination pattern in which the digit numbers range between 5551439, 5553439, 5555439, 5557439, and 5559439:

```
dial-peer voice 4 voatm
destination-pattern 555[13579]439
```
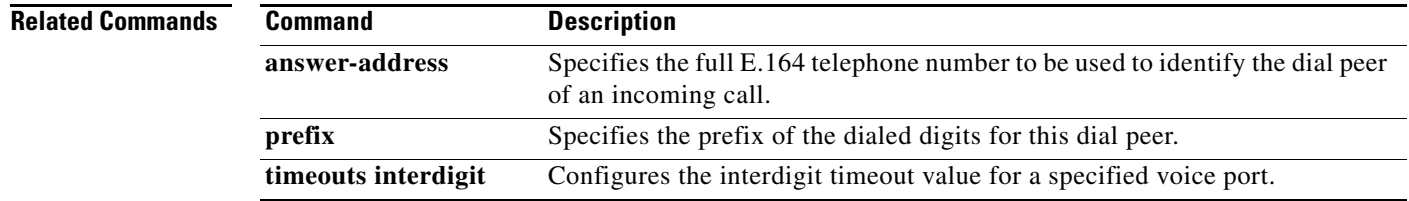

# **destination-pattern (interface)**

To specify the ISDN directory number for the telephone interface, use the **destination-pattern** command in interface configuration mode. To disable the specified ISDN directory number, use the **no** form of this command.

**destination-pattern** *isdn*

## **no destination-pattern**

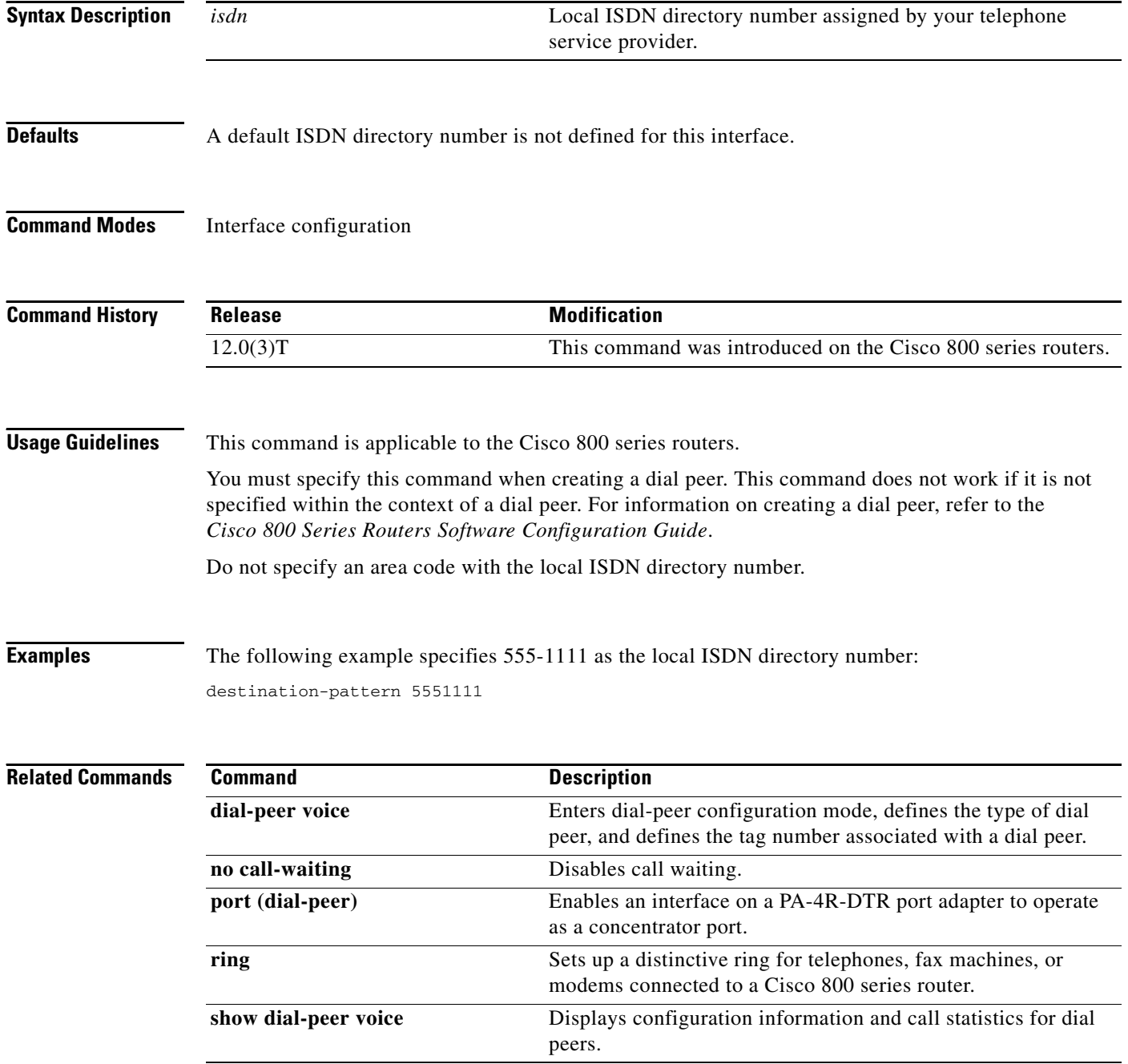

a pro

# **detect v54 channel-group**

 $\overline{\phantom{a}}$ 

To enable V.54 loopback detection for the command sent from the remote device, use the **detect v54 channel-group** command in controller configuration mode. To disable the V.54 loopback detection, use the **no** form of this command.

**detect v54 channel-group** *channel-number*

**no detect v54 channel-group** *channel-number*

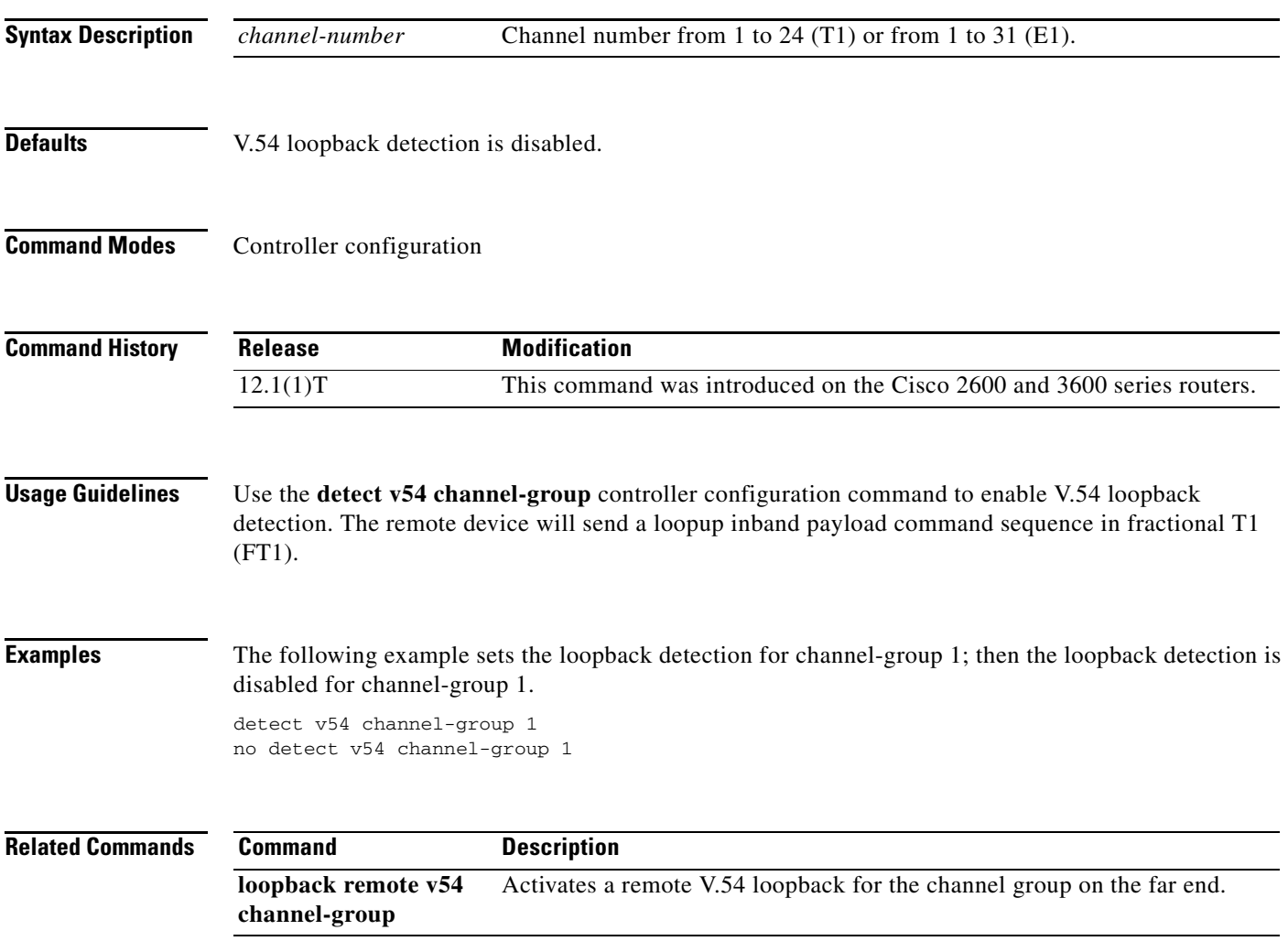

# **device-id**

To identify a gateway associated with a settlement provider, use the **device-id** command in settlement configuration mode. To reset to the default value, use the **no** form of this command.

**device-id** *number*

**no device-id** *number*

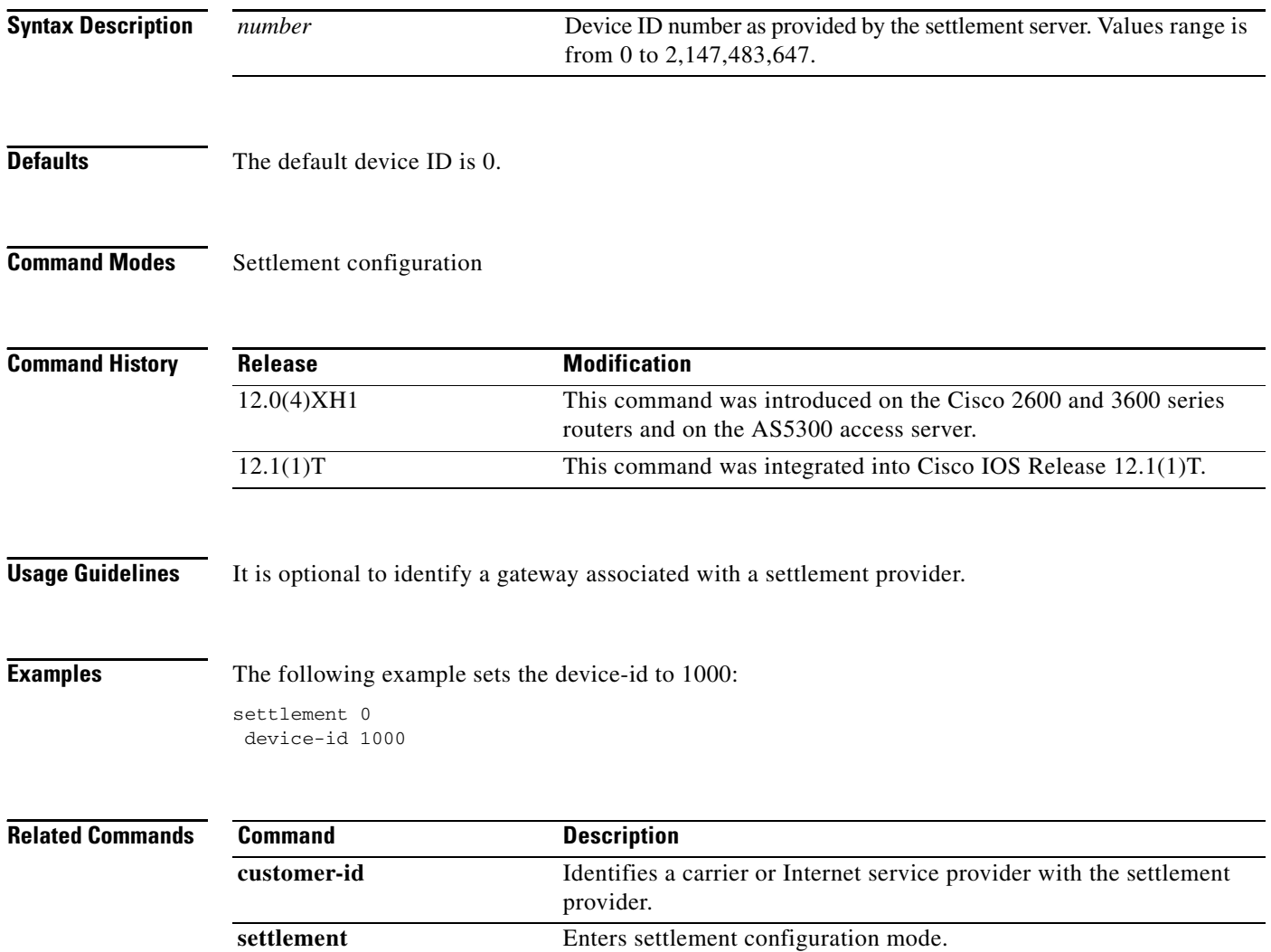

**VR-247**

**The College** 

# **dial-control-mib**

 $\overline{\phantom{a}}$ 

To specify attributes for the call history table, use the **dial-control-mib** command in global configuration mode. To restore the default maximum size or retention time of the call history table, use the **no** form of this command.

**dial-control-mib** {**max-size** *number* | **retain-timer** *number*}

**no dial-control-mib** {**max-size** *number* | **retain-timer** *number*}

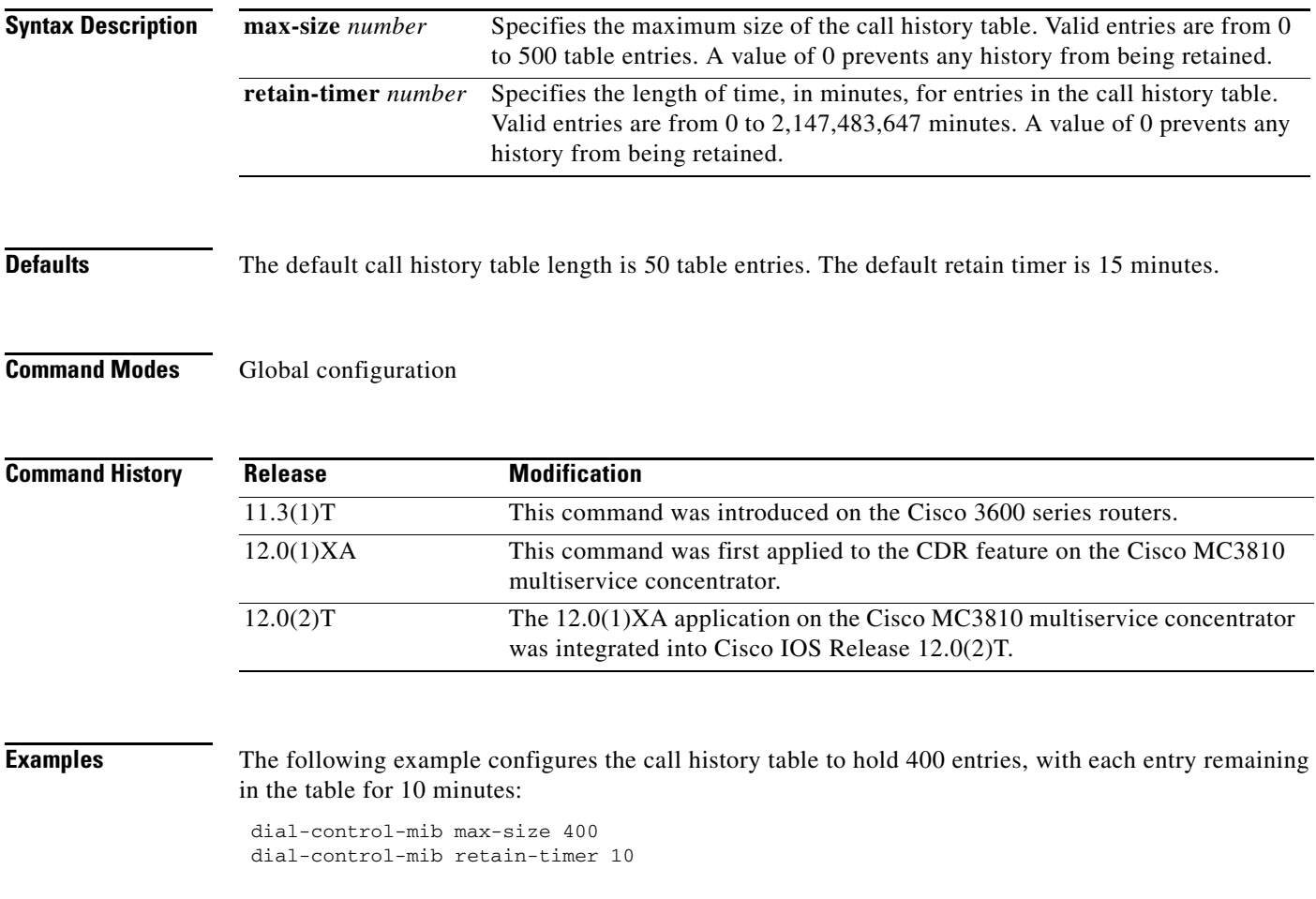

# **dial-peer hunt**

To specify a hunt selection order for dial peers, use the **dial-peer hunt** command in dial-peer configuration mode. To restore the default selection order, use the **no** form of this command.

**dial-peer hunt** *hunt-order-number*

**no dial-peer hunt**

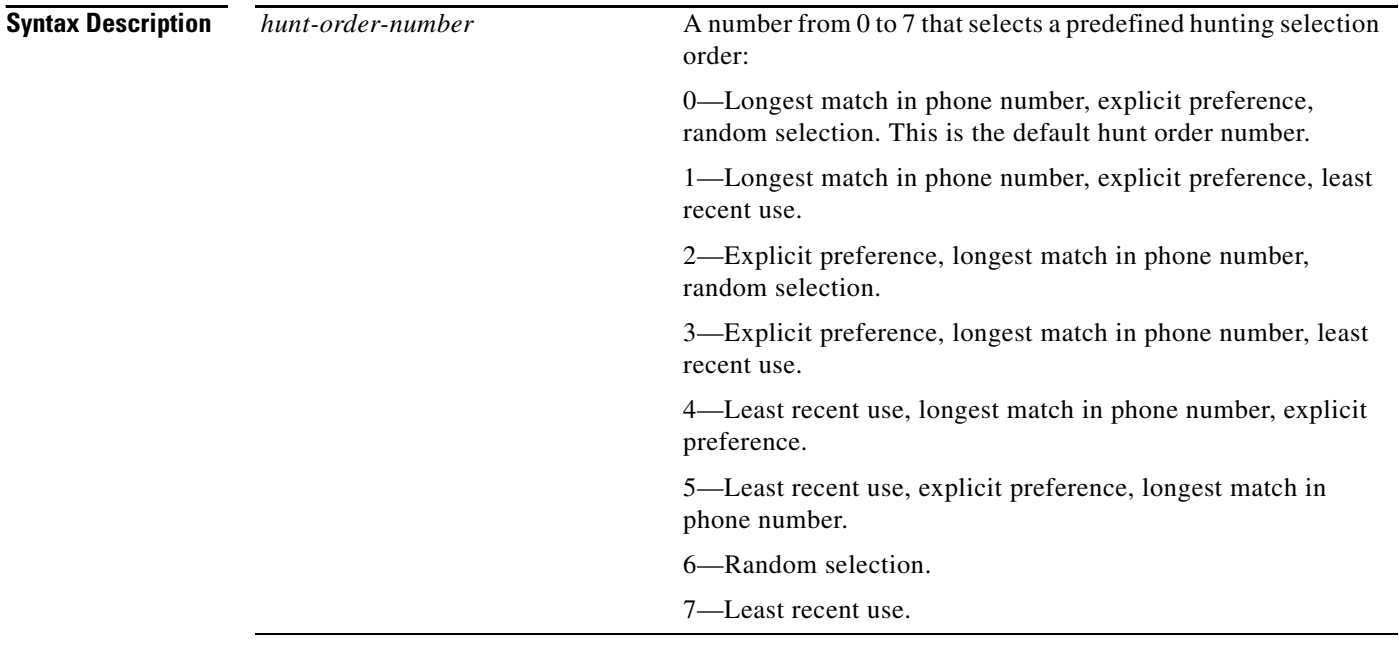

**Defaults** The default is the longest match in the phone number, explicit preference, random selection (hunt order number 0).

## **Command Modes** Dial-peer configuration

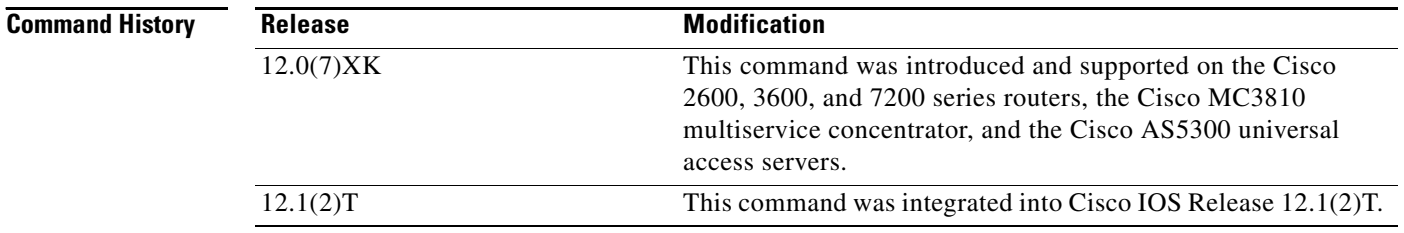

## **Usage Guidelines** Use the **dial-peer hunt** dial-peer configuration command if you have configured hunt groups. "Longest" match in phone number" refers to the destination pattern that matches the greatest number of the dialed digits. "Explicit preference" refers to the **preference** setting in the dial-peer configuration. "Least recent use" refers to the destination pattern that has waited the longest since being selected. "Random selection" weights all of the destination patterns equally in a random selection mode. This command applies to POTS, Voice over IP (VoIP), Voice over Frame Relay (VoFR), Voice over ATM (VoATM), and Multimedia Mail over Internet Protocol (MMOIP) dial peers.

 $\Gamma$ 

 $\mathbf{I}$ 

**Examples** The following example configures the dial peers to hunt in the following order: (1) longest match in phone number, (2) explicit preference, (3) random selection.

dial-peer hunt 0

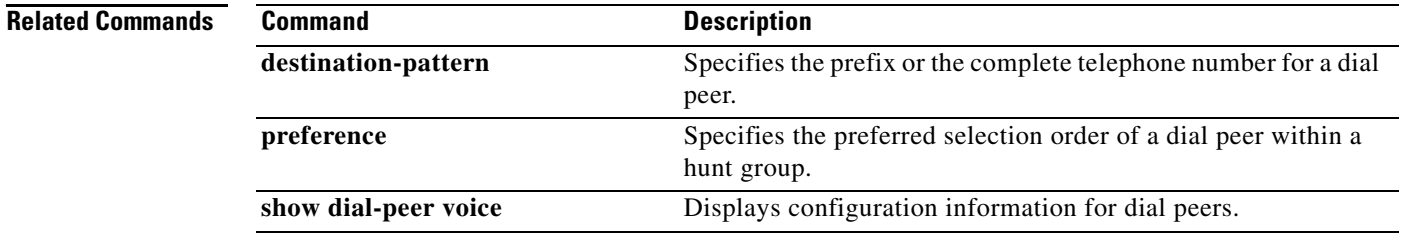

# **dial-peer terminator**

To change the character used as a terminator for variable-length dialed numbers, use the **dial-peer terminator** command in global configuration mode. To restore the default terminating character, use the **no** form of this command.

**dial-peer terminator** *character*

**no dial-peer terminator**

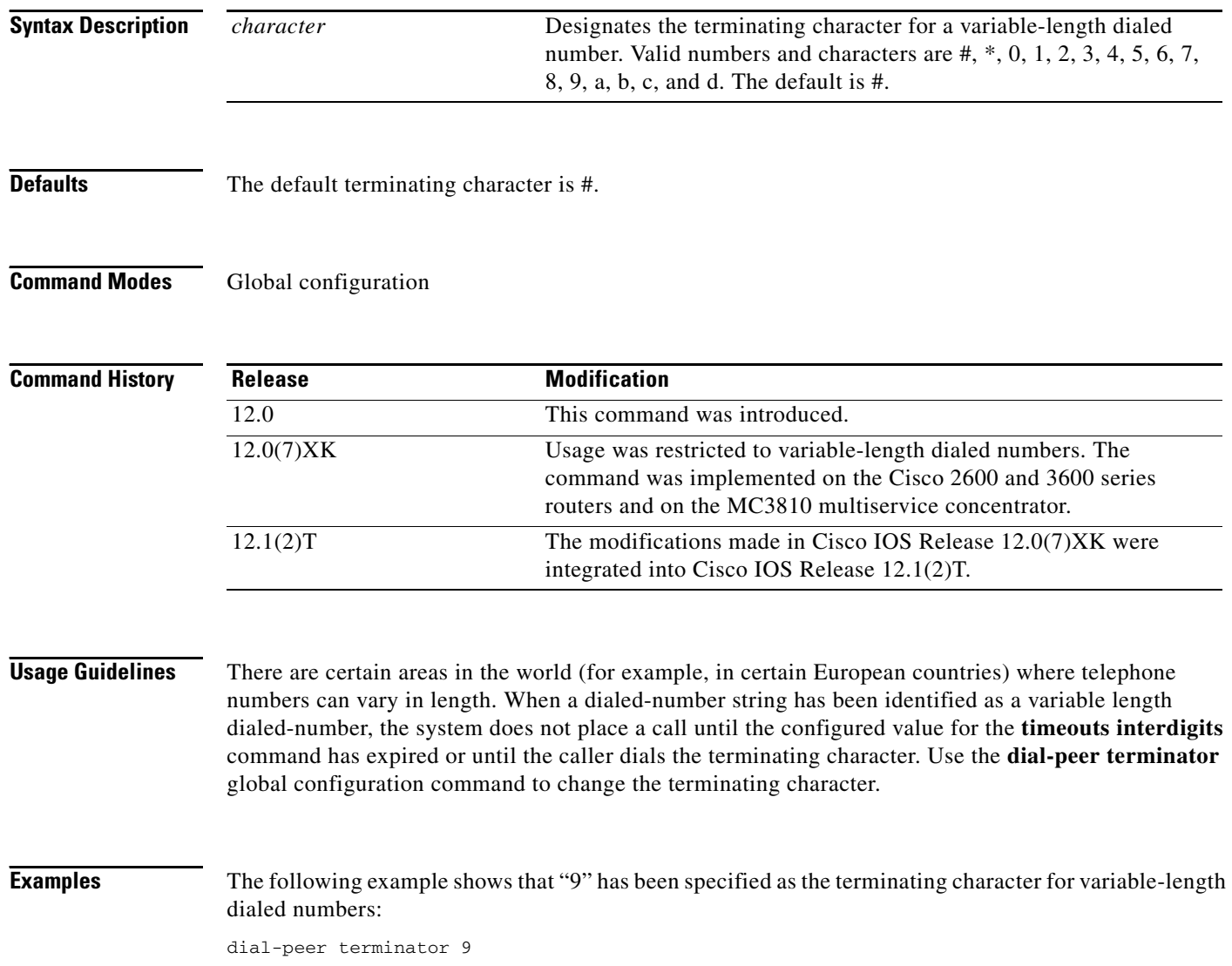

 $\blacksquare$ 

 $\mathbf{I}$ 

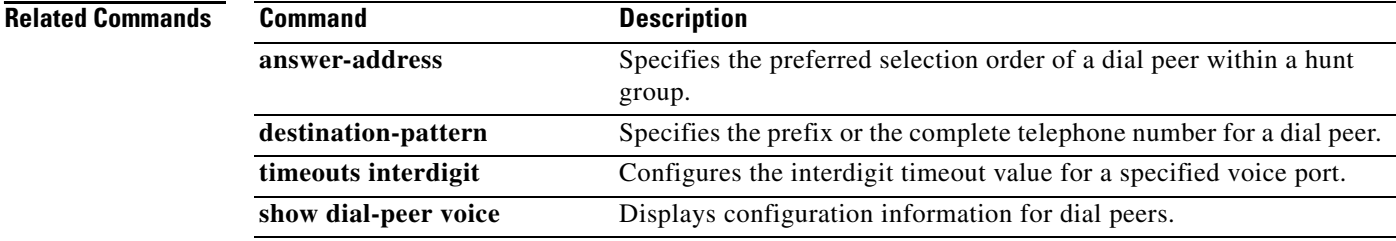

# **dial-peer video**

To define a video ATM dial peer for a local or remote video codec, to specify video-related encapsulation, and to enter dial-peer configuration mode use the **dial-peer video** command in global configuration mode. To remove the video dial peer, use the **no** form of this command.

**dial-peer video** *tag* {**videocodec** | **videoatm**}

**no dial-peer video** *tag* {**videocodec** | **videoatm**}

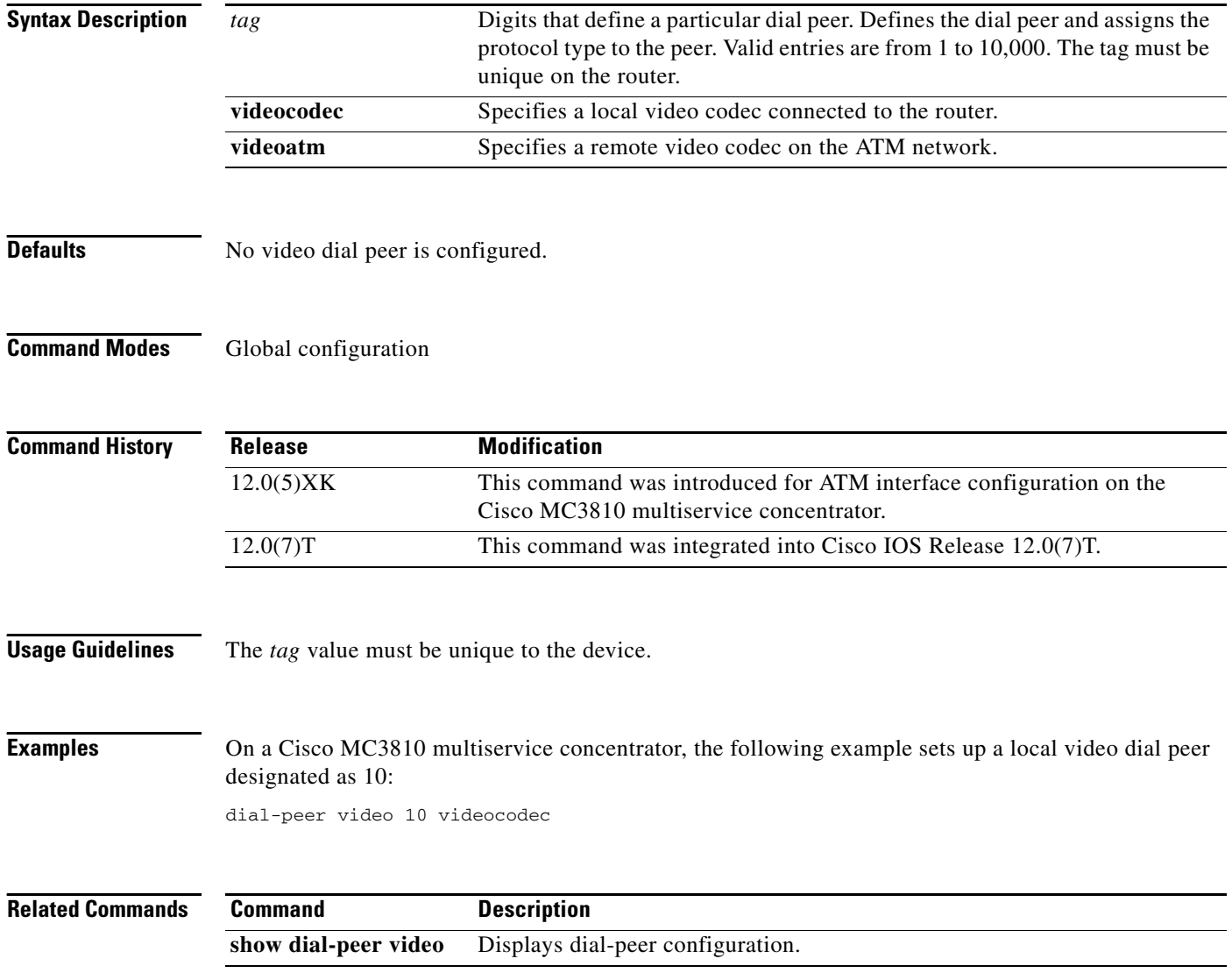

## **dial-peer voice**

 $\mathbf I$ 

To enter dial-peer configuration mode (and to specify the method of voice encapsulation), use the **dial-peer voice** command in global configuration mode. To disable a defined dial peer, use the **no** form of this command.

## **Cisco 2600 Series Routers**

**dial-peer voice** *tag* {**pots** | **vofr** | **voip**}

**no dial-peer voice** *tag* {**pots** | **vofr** | **voip**}

## **Cisco 3600 Series Routers**

**dial-peer voice** *tag* {**pots** | **voatm** | **vofr** | **voip**}

**no dial-peer voice** *tag*

## **Cisco 7200 Series Routers**

**dial-peer voice** *tag* {**vofr**}

**no dial-peer voice** *tag* {**vofr**}

## **Cisco 7204 VXR and Cisco 7206 VXR Routers**

**dial-peer voice** *tag* {**pots** | **voatm** | **vofr** | **voip**}

**no dial-peer voice** *tag* {**pots** | **voatm** | **vofr** | **voip**}

## **Cisco AS5300 Universal Access Server**

**dial-peer voice** *tag* {**mmoip** | **pots** | **vofr** | **voip**}

**no dial-peer voice** *tag* {**mmoip** | **pots** | **vofr** | **voip**}

## **Cisco MC3810 Multiservice Concentrator**

**dial-peer voice** *tag* {**pots** | **voatm** | **vofr** | **voip**}

**no dial-peer voice** *tag* {**pots** | **voatm** | **vofr** | **voip**}

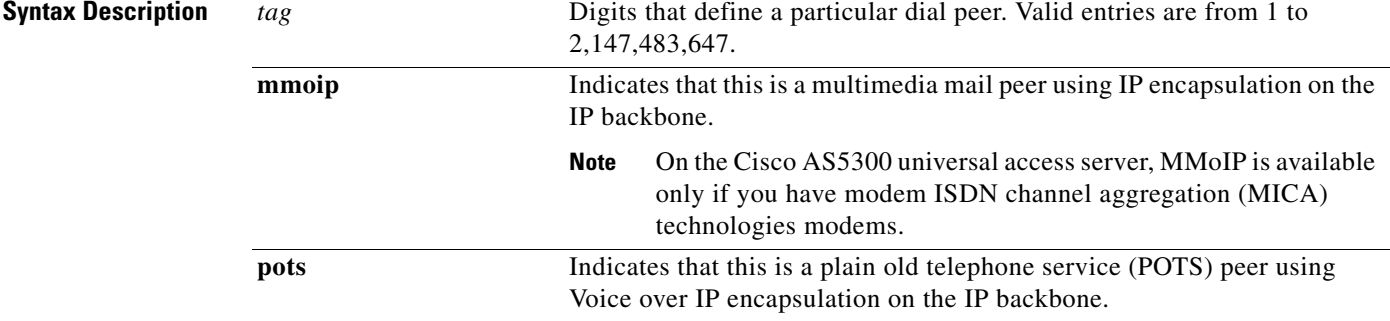

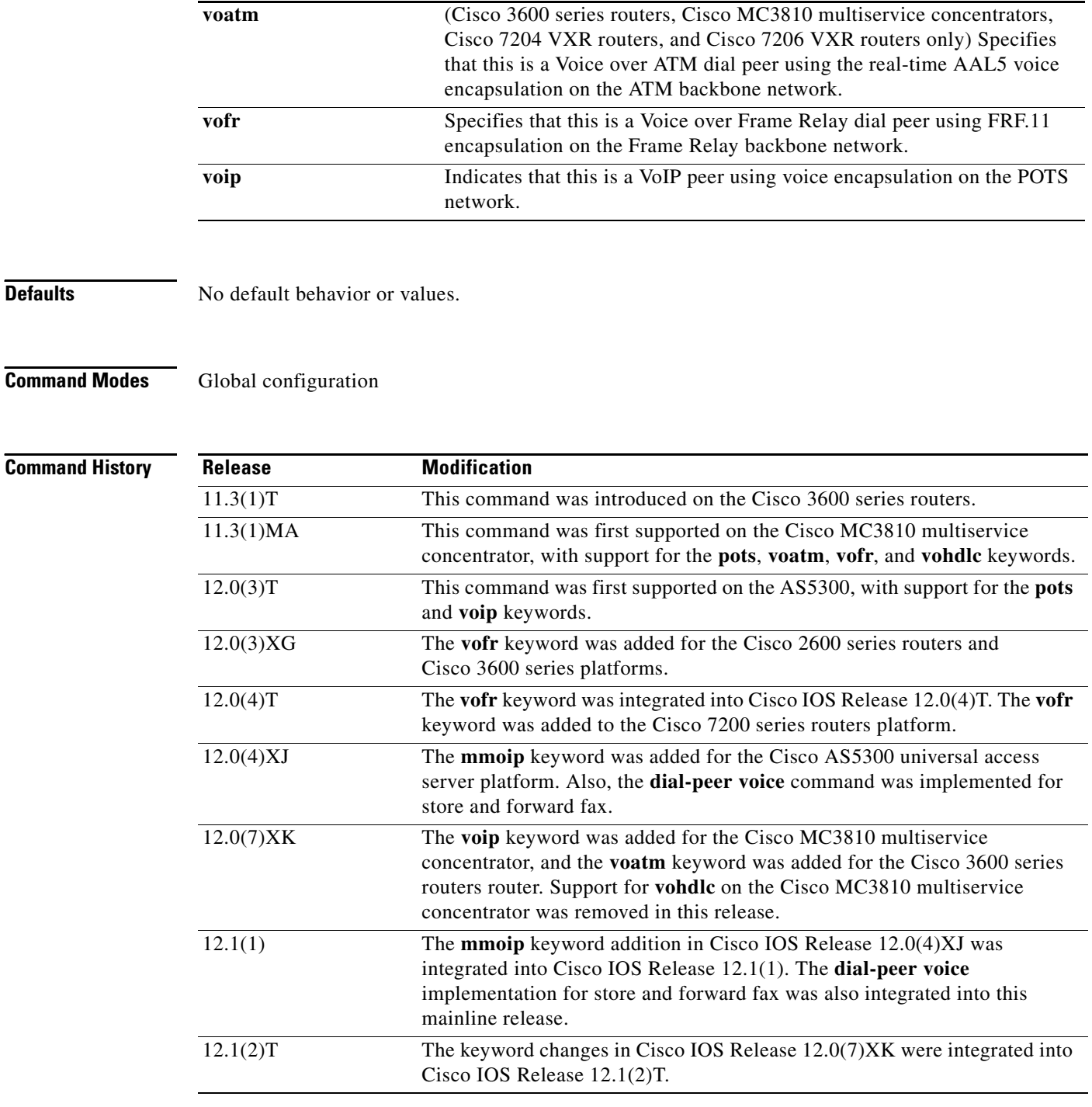

**Usage Guidelines** Use the **dial-peer voice** global configuration command to switch to dial-peer configuration mode from global configuration mode and to define a particular dial peer. Use the **exit** command to exit dial-peer configuration mode and return to global configuration mode.

> After you have created a dial peer, that dial peer remains defined and active until you delete that particular dial peer. To delete a dial peer, use the **no** form of this command. To disable a dial peer, use the **shutdown** command in dial-peer configuration mode.

ן

In store and forward fax on the Cisco AS5300 universal access server, the POTS dial peer defines the inbound faxing line characteristics from the sending fax device to the receiving Cisco AS5300 universal access server and the outbound line characteristics from the sending Cisco AS5300 universal access server to the receiving fax device. The Multimedia Mail over Internet Protocol (MMoIP) dial peer defines the inbound faxing line characteristics from the Cisco AS5300 universal access server to the receiving Simple Mail Transfer Protocol (SMTP) mail server. This command applies to both on-ramp and off-ramp store and forward fax functions.

**Note** On the Cisco AS5300 universal access server, MMoIP is available only if you have modem ISDN channel aggregation (MICA) technologies modems.

 $\mathbf I$ 

**Examples** The following example shows how to access dial-peer configuration mode and configure a POTS peer identified as dial peer 10 and an MMoIP dial peer identified as dial peer 20:

> dial-peer voice 10 pots dial-peer voice 20 mmoip

The following example deletes the MMoIP peer identified as dial peer 20:

no dial-peer voice 20 mmoip

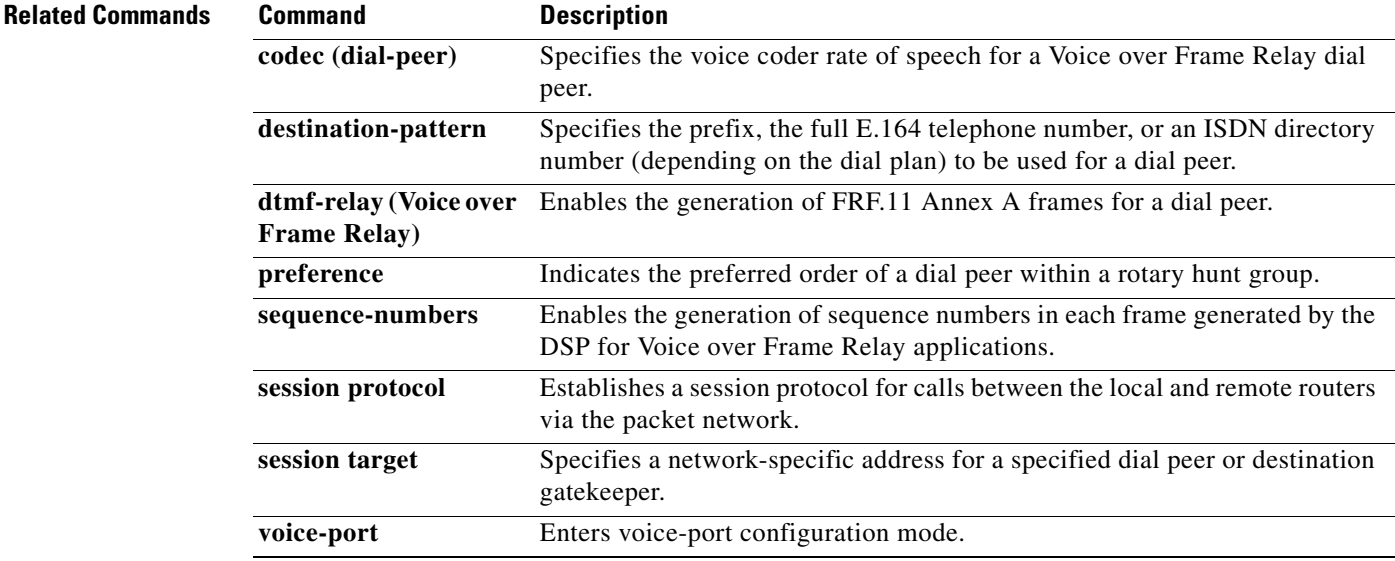

 $\mathbf I$ 

# **dial-type**

To specify the type of out-dialing for voice port interfaces, use the **dial-type** command in voice-port configuration mode. To disable the selected type of dialing, use the **no** form of this command.

**dial-type** {**dtmf** | **pulse** | **mf**}

**no dial-type**

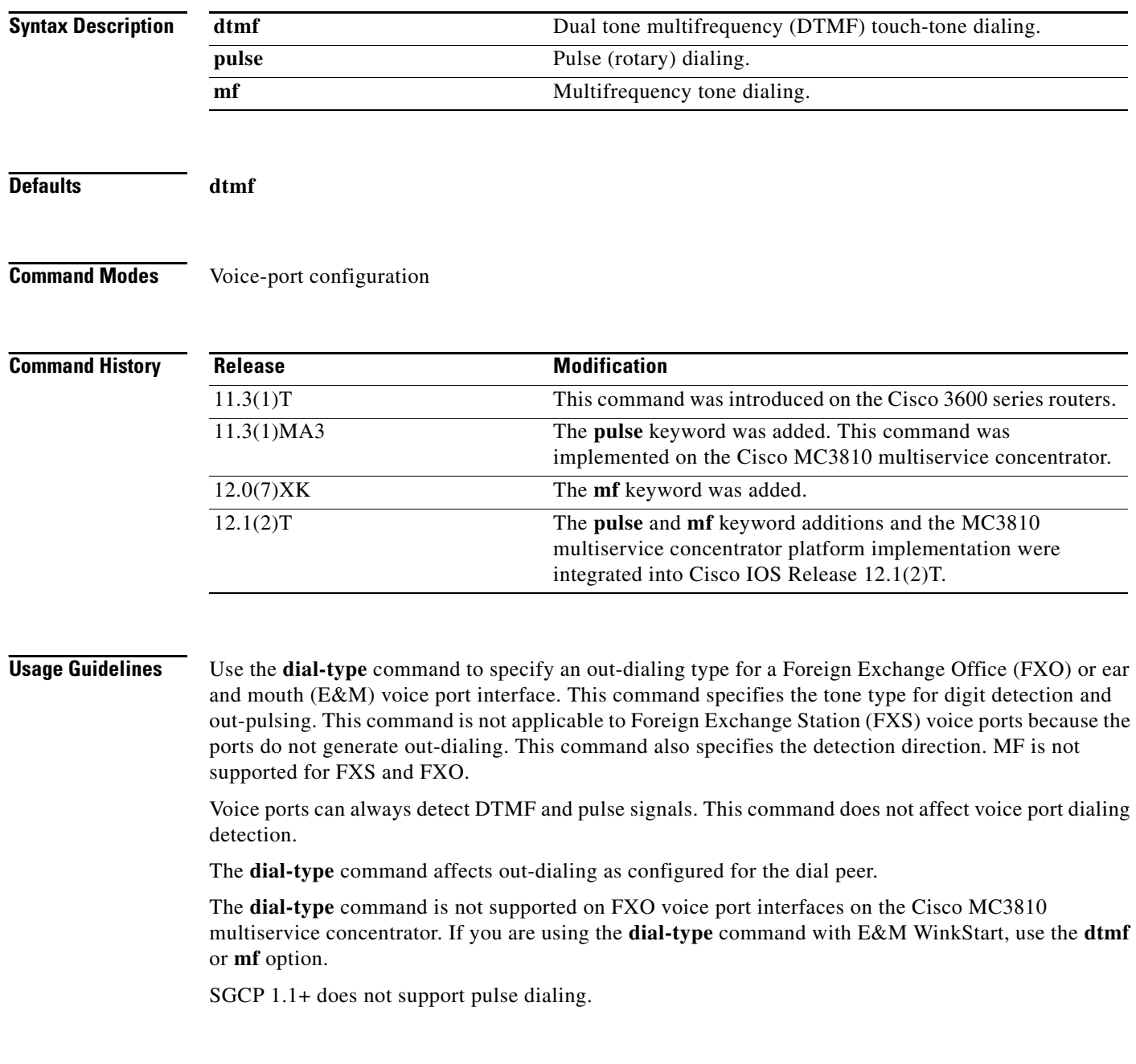

 $\sqrt{ }$ 

**Examples** The following example shows a voice port configured on the Cisco MC3810 multiservice concentrator to support a rotary (pulse tone) dialer:

> voice-port 1/1 dial-type pulse

The following example shows a voice port configured on the Cisco MC3810 multiservice concentrator to support a DTMF (touch-tone) dialer:

```
voice-port 1/1
dial-type dtmf
```
The following example shows a voice port configured on the Cisco MC3810 multiservice concentrator to support a multifrequency tone dialer:

```
voice-port 1/1
dial-type mf
```
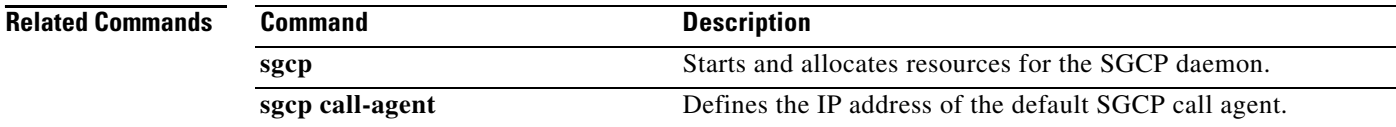

# **digit-strip**

To enable digit stripping on a plain old telephone service (POTS) dial-peer call leg, use the **digit-strip**  command in dial-peer configuration mode. To disable digit stripping on the dial-peer call leg, use the **no** form of this command.

**digit-strip** 

**no digit-strip**

**Syntax Description** This command has no arguments or keywords.

**Defaults** Digit stripping is enabled.

**Command Modes** Dial-peer configuration

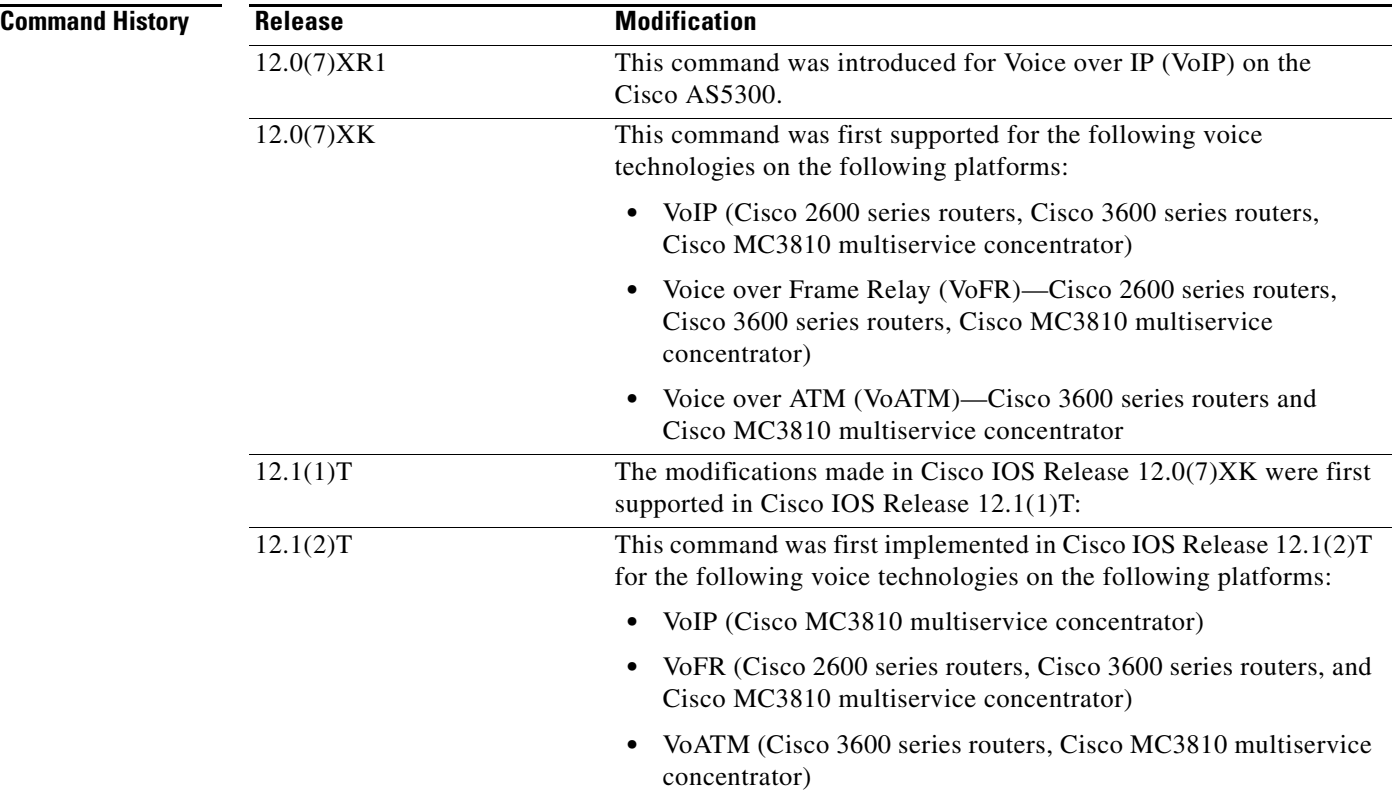

 $\mathbf{I}$ 

<span id="page-26-0"></span>**Usage Guidelines** The **digit-strip** command is supported on POTS dial peers only.

When a called number is received and matched to a POTS dial peer, the matched digits are stripped and the remaining digits are forwarded to the voice interface.

[Table 16](#page-26-0) lists a series of dial peers configured with a specific destination pattern and shows the longest matched number after the digit is stripped based on the dial string 408 555-3048.

| <b>Dial Peer</b>            | <b>Destination Pattern</b> | <b>Preference</b> | <b>Session Target</b> | <b>Longest Matched</b><br><b>Number</b> |
|-----------------------------|----------------------------|-------------------|-----------------------|-----------------------------------------|
|                             | 4085553048                 | $0$ (highest)     | $100$ -voip           | 10                                      |
| $\mathcal{D}_{\mathcal{L}}$ | 408[0-9]553048             | 0                 | $200$ -voip           | 9                                       |
| 3                           | 408555                     | O                 | $300$ -voip           | 16                                      |
| $\overline{4}$              | 408555                     | $1$ (lower)       | $400$ -voip           | 6                                       |
| 5                           | 408%                       |                   | $500$ -voip           | 3                                       |
| 6                           | .                          |                   | $600$ -voip           | $\left($                                |
|                             | .                          |                   | $1:D$ (interface)     | $\theta$                                |

*Table 16 Dial Peer Configurations with Longest Matched Number*

[Table 17](#page-26-1) lists a series of dial peers configured with a specific destination pattern and shows the number after the digit strip based on the dial string 408 555-3048 and the different dial peer symbols applied.

| <b>Dial Peer</b> | <b>Destination Pattern</b> | <b>Number After the Digit Strip</b> |  |
|------------------|----------------------------|-------------------------------------|--|
| 1                | 408555                     | 3048                                |  |
| $\overline{2}$   | 408555.\%                  | 3048                                |  |
| 3                | $408525.+$                 | 3048                                |  |
| $\overline{4}$   | 408555.?                   | 3048                                |  |
| 5                | $408555+$                  | 3048                                |  |
| 6                | 408555%                    | 53048                               |  |
| $\overline{7}$   | 408555?                    | 53048                               |  |
| 8                | 408555[0-9].%              | 3048                                |  |
| 9                | 408555(30).%               | 3048                                |  |
| 10               | 408555(30)%                | 3048                                |  |
| 11               | 40855548                   | 3048                                |  |

<span id="page-26-1"></span>*Table 17 Dial Peer Configurations with Digits Stripped*

 $\mathbf I$ 

**Examples** The following example disables digit stripping on a POTS dial peer:

dial-peer voice 100 pots no digit-strip

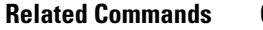

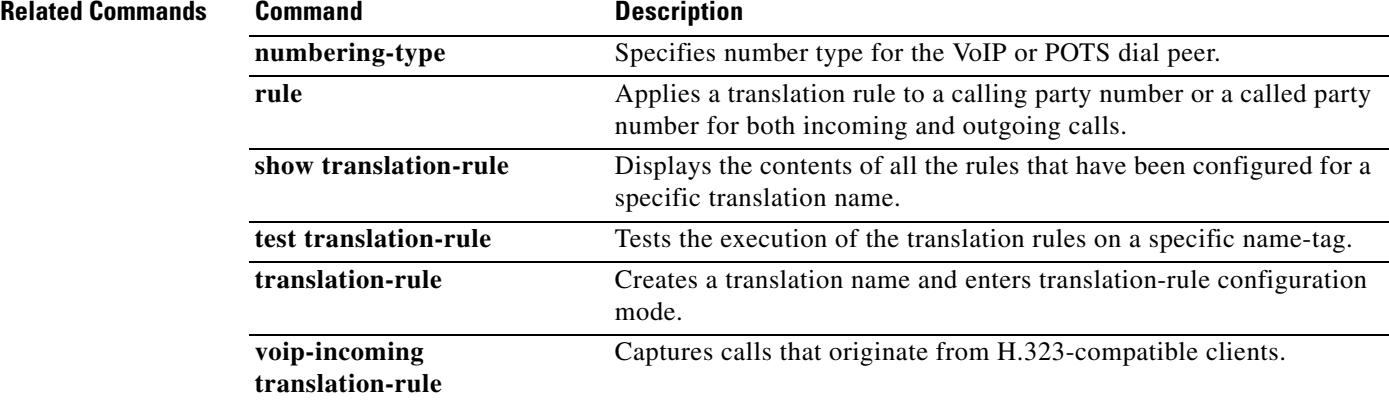

## **direct-inward-dial**

To enable the direct inward dial (DID) call treatment for the incoming called number, use the **direct-inward-dial** command in dial-peer configuration mode. To disable DID, use the **no** form of this command.

## **direct-inward-dial**

## **no direct-inward-dial**

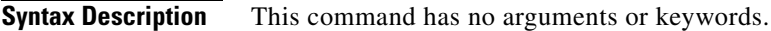

**Defaults** Disabled

**Command Modes** Dial-peer configuration

**Command History Release Modification** 11.3(1)NA This command was introduced on the Cisco AS5300 universal access server. 12.0(4)XJ This command was implemented for store and forward fax. 12.1(1) The implementation of the command for store and forward fax was integrated into Cisco IOS Release 12.1(1).

## **Usage Guidelines** Use the **direct-inward-dial** command to enable the DID call treatment for the incoming called numbers. When this feature is enabled, the incoming call is treated as if the digits were received from the DID trunk. The called number is used to select the outgoing dial peer. No dial tone is presented to the caller.

Use the **no** form of this command to disable DID. When disabled, the called number is used to select the outgoing dial peer. The caller will be prompted for a called number via dial tone.

This command is applicable only to plain old telephone service (POTS) dial peers. This command applies to on-ramp store and forward fax functions.

I

**Examples** The following example enables DID call treatment for incoming called numbers:

dial peer voice 10 pots direct-inward-dial

# **disc\_pi\_off**

To enable an H.323 gateway to disconnect a call when it receives a Disconnect message with a progress indicator (PI) value, use the **disc\_pi\_off** command in voice-port configuration mode. To restore the default state, use the **no** form of this command.

**disc\_pi\_off**

**no disc\_pi\_off**

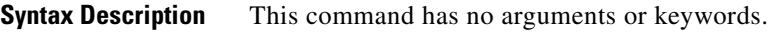

**Defaults** The gateway does not disconnect a call when it receives a Disconnect message with a PI value.

**Command Modes** Voice-port configuration

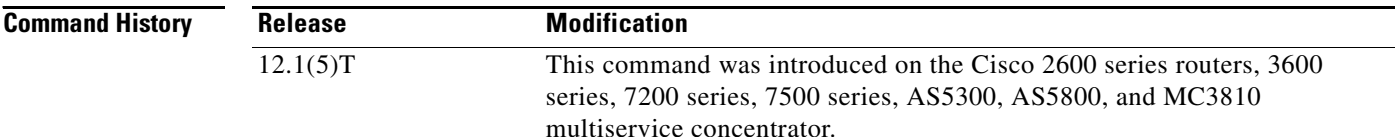

**Usage Guidelines** The **disc\_pi\_off** voice-port command is valid only if the Disconnect with PI is received on the inbound call leg. For example, if this command is enabled on the voice port of the originating gateway, and a Disconnect with PI is received from the terminating switch, the Disconnect with PI is converted to a Disconnect. But if this command is enabled on the voice port of the terminating gateway, and a Disconnect with PI is received from the terminating switch, the Disconnect message is not converted to a standard Disconnect because the Disconnect message is received on the outbound call leg.

## $\mathscr{P}$ **Note** The **disc\_pi\_off** voice-port configuration command is valid only for the default session application; it does not work for interactive voice response (IVR) applications.

**Examples** The following example handles a Disconnect message with a PI value the same as a standard Disconnect message for voice port 0:23: voice-port 0:D disc\_pi\_off

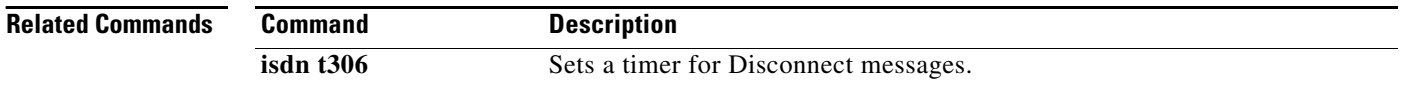

## **disconnect-ack**

To configure a Foreign Exchange Station (FXS) voice port to return an acknowledgment upon receipt of a disconnect signal, use the **disconnect-ack** command in voice-port configuration mode. To disable the acknowledgment, use the **no** form of this command.

## **disconnect-ack**

**no disconnect-ack**

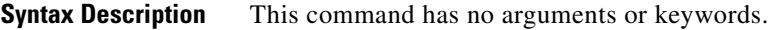

**Defaults** FXS voice ports return an acknowledgment upon receipt of a disconnect signal.

**Command Modes** Voice-port configuration

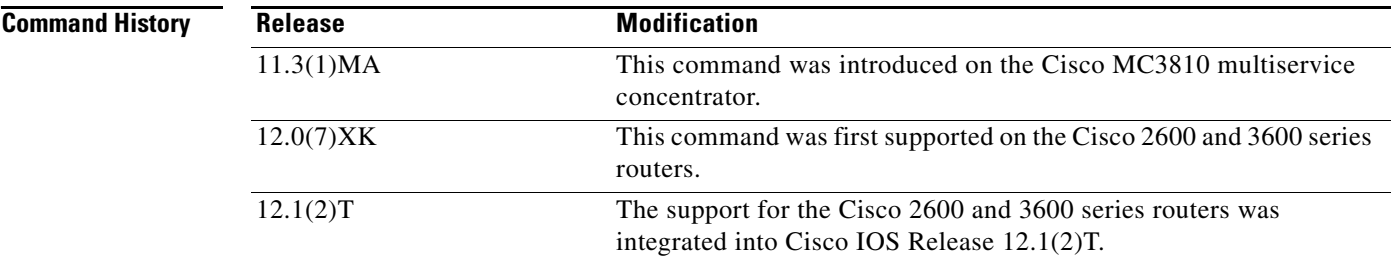

**Usage Guidelines** The **disconnect-ack** command configures an FXS voice port to remove line power if the equipment on an FXS loop-start trunk disconnects first.

**Examples** The following example, which begins in global configuration mode, turns off the disconnect acknowledgment signal on voice port 1/1 on a Cisco MC3810 multiservice concentrator:

> voice-port 1/1 no disconnect-ack

The following example, which begins in global configuration mode, turns off the disconnect acknowledgment signal on voice port 1/1/0 on a Cisco 2600 or 3600 series router:

voice-port 1/0/0 no disconnect-ack

 $\mathbf I$ 

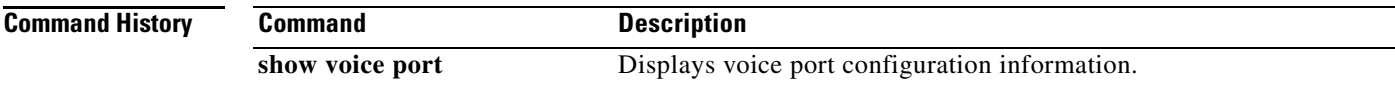

# **ds0 busyout (voice)**

To force a DS0 time slot on a controller into the busyout state, use the **ds0 busyout** command in controller configuration mode. To remove the DS0 time slot from the busyout state, use the **no** form of this command.

**ds0 busyout** *ds0-time-slot*

**no ds0 busyout** *ds0-time-slot*

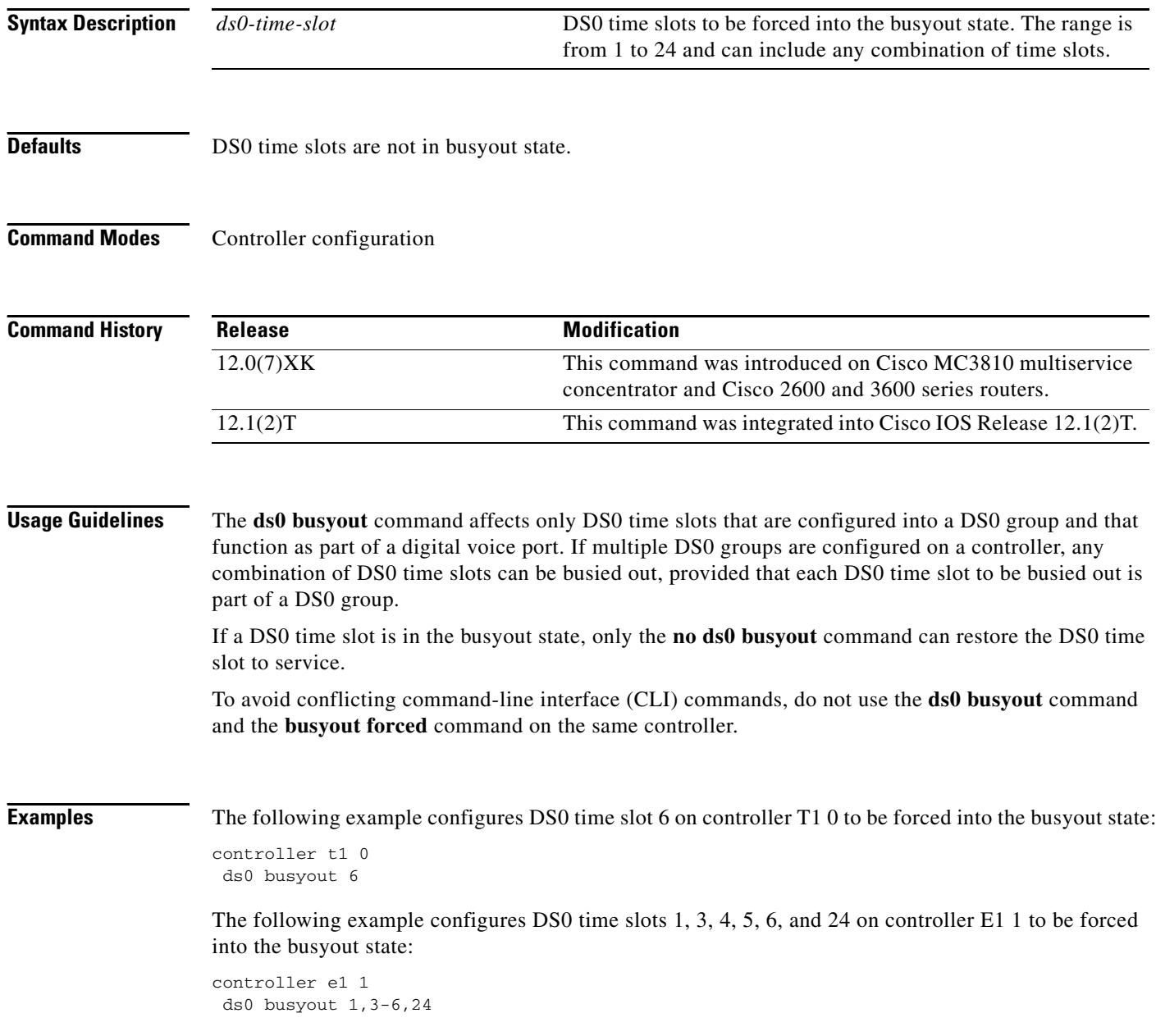

 $\mathbf{I}$ 

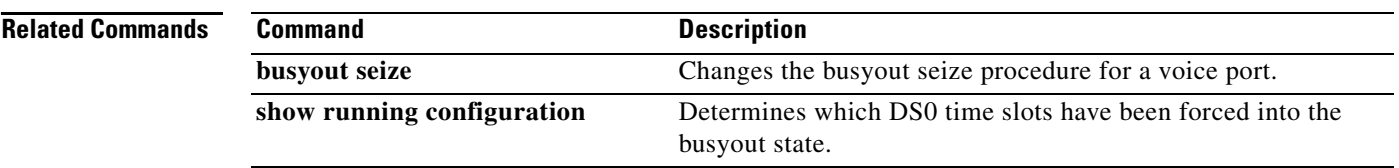

## **ds0-group**

To specify the DS0 time slots that make up a logical voice port on a T1 or E1 controller and to specify the signaling type by which the router communicates with the PBX or Public Switched Telephone Network (PSTN), use the **ds0-group** command in controller configuration mode. To remove the group and signaling setting, use the **no** form of this command.

## **Cisco 2600 and 3600 Series and Cisco MC3810 Multiservice Concentrator—T1**

**ds0-group** *ds0-group-no* **timeslots** *timeslot-list* **type** {**e&m-delay-dial** | **e&m-fgd** | **e&m-immediate-start** | **e&m-wink-start** | **ext-sig** | **fgd-eana** | **fxo-ground-start** | **fxo-loop-start** | **fxs-ground-start** | **fxs-loop-start**}

**no ds0-group** *ds0-group-no*

### **Cisco 2600 and 3600 Series and Cisco MC3810 Multiservice Concentrator—E1**

**ds0-group** *ds0-group-no* **timeslots** *timeslot-list* **type** {**e&m-delay-dial** | **e&m-immediate-start** | **e&m-melcas-delay** | **e&m-melcas-immed** | **e&m-melcas-wink** | **e&m-wink-start** | **ext-sig** | **fgd-eana** | **fxo-ground-start** | **fxo-loop-start** | **fxo-melcas** | **fxs-ground-start** | **fxs-loop-start** | **fxs-melcas** | **r2-analog** | **r2-digital** | **r2-pulse**}

**no ds0-group** *ds0-group-no*

### **Cisco MC3810 Multiservice Concentrator—E1**

**ds0-group** *ds0-group-no* **timeslots** *timeslot-list* **type** {**e&m-delay-dial** | **e&m-immediate-start** | **e&m-melcas-delay** | **e&m-melcas-immed** | **e&m-melcas-wink** | **e&m-wink-start** | **ext-sig** | **fgd-eana** | **fxo-ground-start** | **fxo-loop-start** | **fxo-melcas** | **fxs-ground-start** | **fxs-loop-start** | **fxs-melcas**}

**no ds0-group** *ds0-group-no*

## **Cisco 7200 and 7500 Series T1 and E1 Voice Ports**

**ds0-group** *ds0-group-no* **timeslots** *timeslot-list* **type** {**e&m-delay-dial** | **e&m-fgd** | **e&m-immediate-start** | **e&m-wink-start** | **fxs-ground-start** | **fxs-loop-start** | **fxo-ground-start** | **fxo-loop-start**}

**no dso-group** *ds0-group-no*

## **Cisco AS5300 universal access server—T1**

**ds0-group** *ds0-group-no* **timeslots** *timeslot-list* [**service** *service-type*] [**type** {**e&m-fgb** | **e&m-fgd**  | **e&m-immediate-start** | **fxs-ground-start** | **fxs-loop-start** | **fgd-eana** | **fgd-os** | **r1-itu** | **sas-ground-start** | **sas-loop-start** | **none**}] [**tone** *type*] [**addr info**]

**no ds0-group** *ds0-group-no*

### **Cisco AS5300 universal access server—E1**

**ds0-group** *ds0-group-no* **timeslots** *timeslot-list* **type** {**none** | **p7** | **r2-analog** | **r2-digital** | **r2-lsv181-digital** | **r2-pulse**}

 $\Gamma$ 

a ka

**no ds0-group** *ds0-group-no*

## **Cisco AS5800 Universal Access Server—T1**

**ds0-group** *ds0-group-no* **timeslots** *timeslot-list* **type** {**e&m-fgb** | **e&m-fgd** | **e&m-immediate-start** | **fxs-ground-start** | **fxs-loop-start** | **fgd-eana** | **r1-itu** | **r1-modified** | **r1-turkey** | **sas-ground-start** | **sas-loop-start** | **none**}

**no ds0-group** *ds0-group-no*

## **Cisco AS5800 E1 Voice Ports**

**ds0-group** *ds0-group-no* **timeslots** *timeslot-list* **type** {**e&m-fgb** | **e&m-fgd** | **e&m-immediate-start**  | **fxs-ground-start** | **fxs-loop-start** | **p7** | **r2-analog** | **r2-digital** | **r2-pulse** | **sas-ground-start** | **sas-loop-start** | **none**}

**no ds0-group** *ds0-group-no*

## **Syntax Description For the Cisco 2600 and 3600 Series Routers and Cisco MC3810 Multiservice Concentrators—T1:**

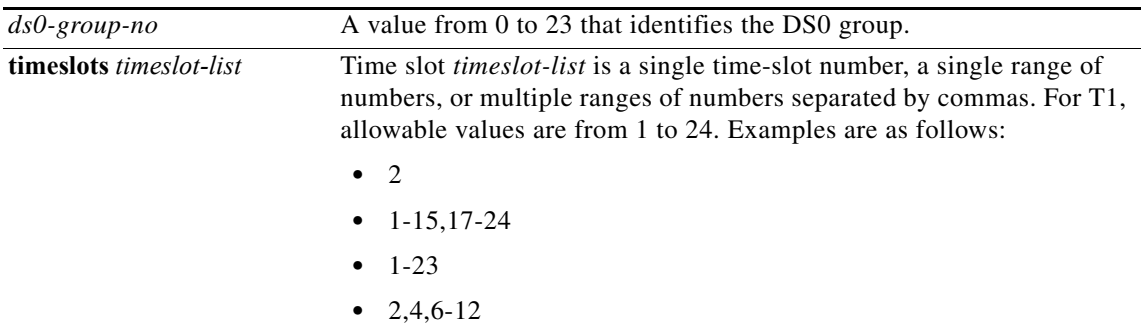

 $\mathsf I$ 

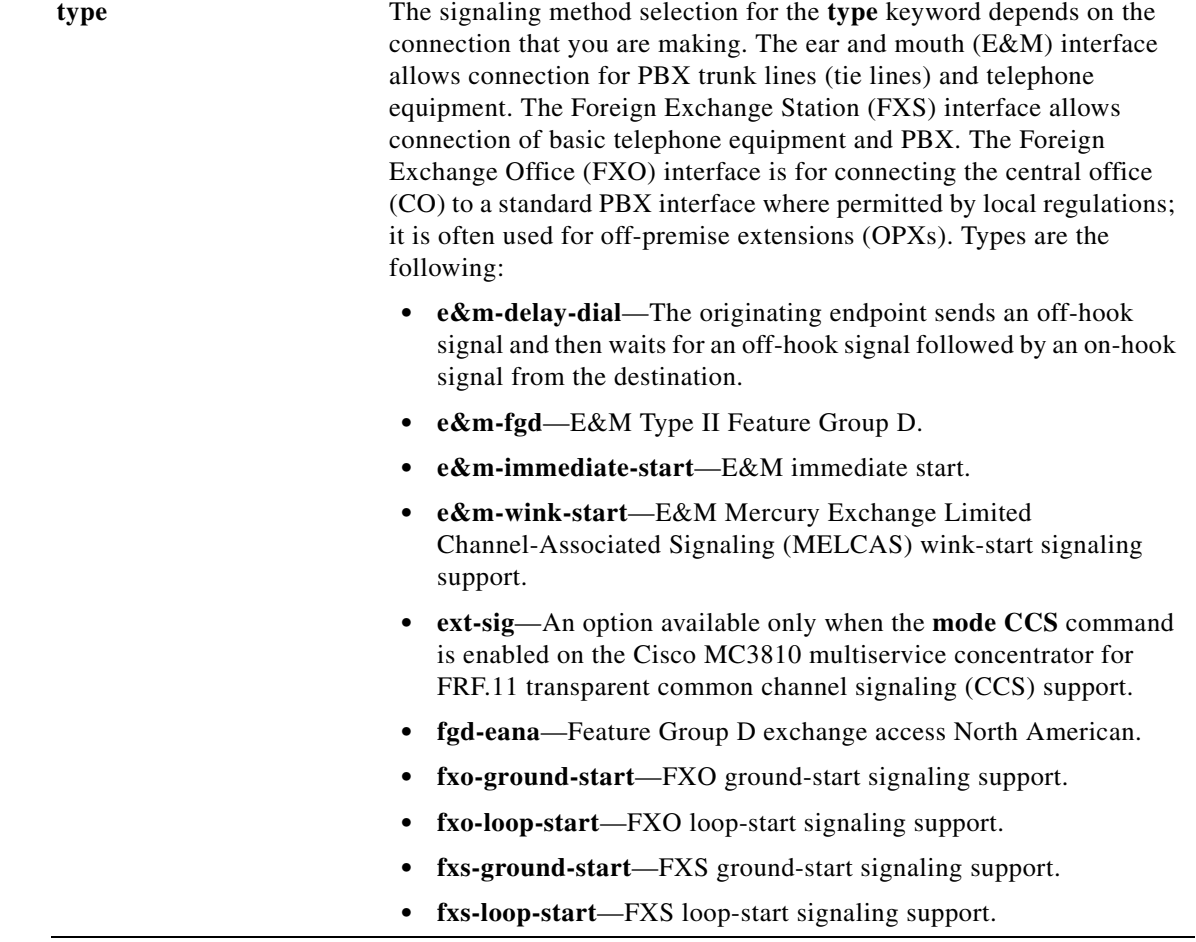
$\Gamma$ 

| $ds0$ -group-no         | An identifying value from 0 to 14 and 16 to 30. 15 is reserved.                                                                                                    |
|-------------------------|----------------------------------------------------------------------------------------------------|
| timeslots timeslot-list | Time slot <i>timeslot-list</i> is a single time-slot number, a single range of<br>numbers, or multiple ranges of numbers separated by commas. For E1,<br>allowable values are from 1 to 31. Examples are as follows:                                                                                                    |
|                         | 2                                                                                                    |
|                         | $1 - 15, 17 - 31$                                                                                                    |
|                         | $1 - 31$                                                                                                    |
|                         | 2,4,6-12, 17-31                                                                                                    |
| type                    | The signaling method selection for the type keyword depends on the<br>connection that you are making. The E&M interface allows connection<br>for PBX trunk lines (tie lines) and telephone equipment. The FXS<br>interface allows connection of basic telephone equipment and PBX. The<br>FXO interface is for connecting the CO to a standard PBX interface<br>where permitted by local regulations; it is often used for OPXs. Types are<br>the following: |
|                         | e&m-delay-dial—The originating endpoint sends an off-hook signal<br>٠<br>and then waits for an off-hook signal followed by an on-hook signal<br>from the destination.                                                                                                    |
|                         | e&m-immediate-start-E&M immediate start.                                                                                                    |
|                         | e&m-melcas-delay—E&M MELCAS delay-start signaling support.                                                                                                    |
|                         | e&m-melcas-immed—E&M MELCAS immediate-start signaling<br>٠<br>support.                                                                                                    |
|                         | e&m-melcas-wink—E&M MELCAS wink-start signaling support.                                                                                                    |
|                         | e&m-wink-start-The originating endpoint sends an off-hook<br>signal and waits for a wink start from the destination.                                                                                                    |
|                         | ext-sig—An option available only when the mode CCS command is<br>٠<br>enabled on the Cisco MC3810 multiservice concentrator for FRF.11<br>transparent CCS support.                                                                                                    |
|                         | fgd-eana—Feature Group D exchange access North American.                                                                                                    |
|                         | fxo-ground-start—Specifies FXO ground-start signaling.                                                                                                    |
|                         | fxo-loop-start-Specifies FXO loop-start signaling.                                                                                                    |
|                         | fxo-melcas—MELCAS FXO signaling.                                                                                                    |
|                         | fxs-ground-start—FXS ground-start signaling.                                                                                                    |
|                         | fxs-loop-start—FXS loop-start signaling.                                                                                                    |
|                         | fxs-melcas—MELCAS FXS signaling.                                                                                                    |
|                         | r2-analog—Specifies R2 analog line signaling.                                                                                                    |
|                         | r2-digital—Specifies R2 digital line signaling.                                                                                                    |
|                         | r2-pulse—Specifies 7-pulse line signaling, a transmitted pulse that<br>indicates a change in the line state.                                                                                                    |

**For the Cisco 2600 and 3600 Series Routers and Cisco MC3810 Multiservice Concentrators—E1:**

 $\mathsf I$ 

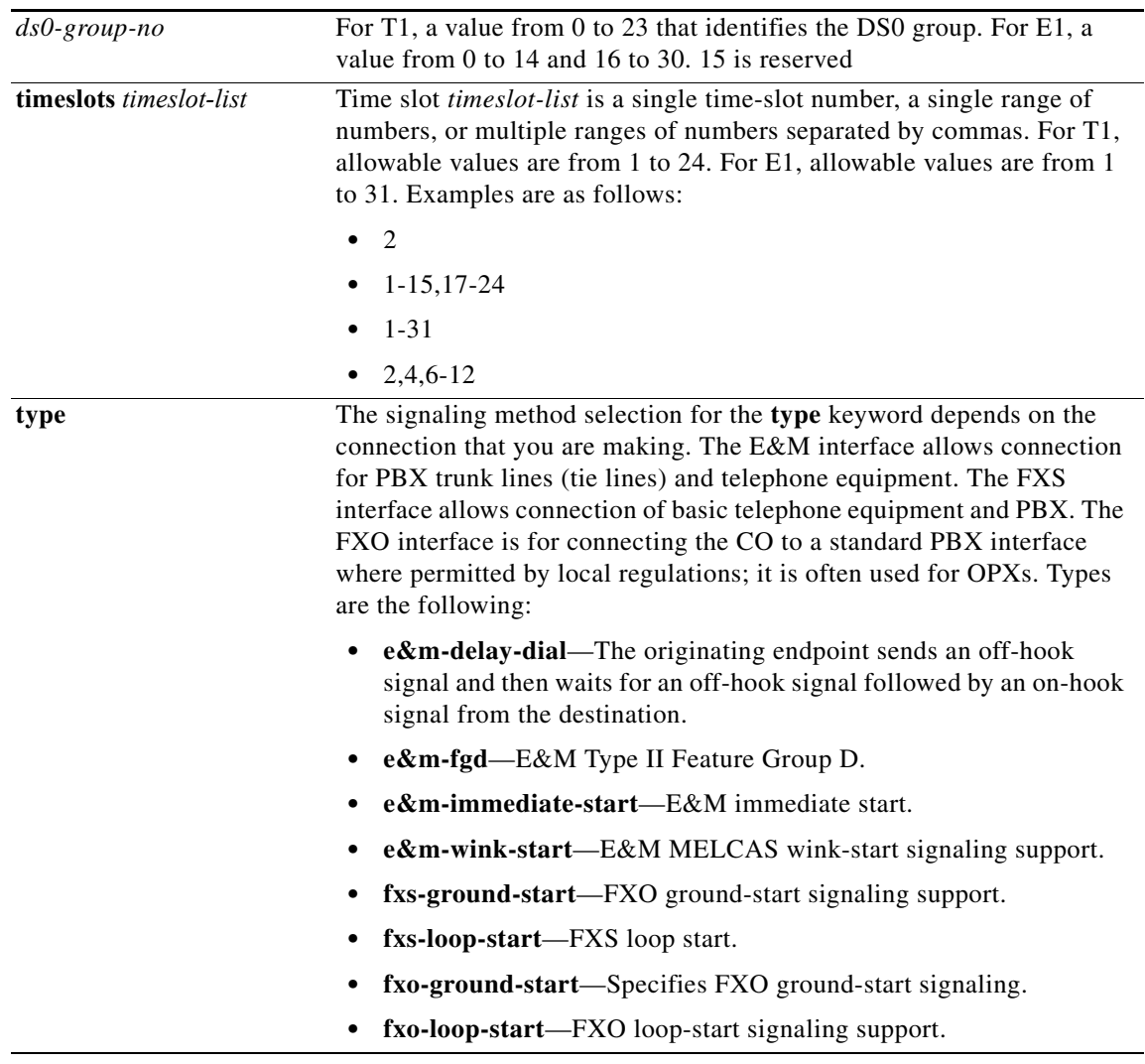

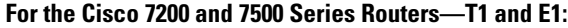

 $\mathbf{I}$ 

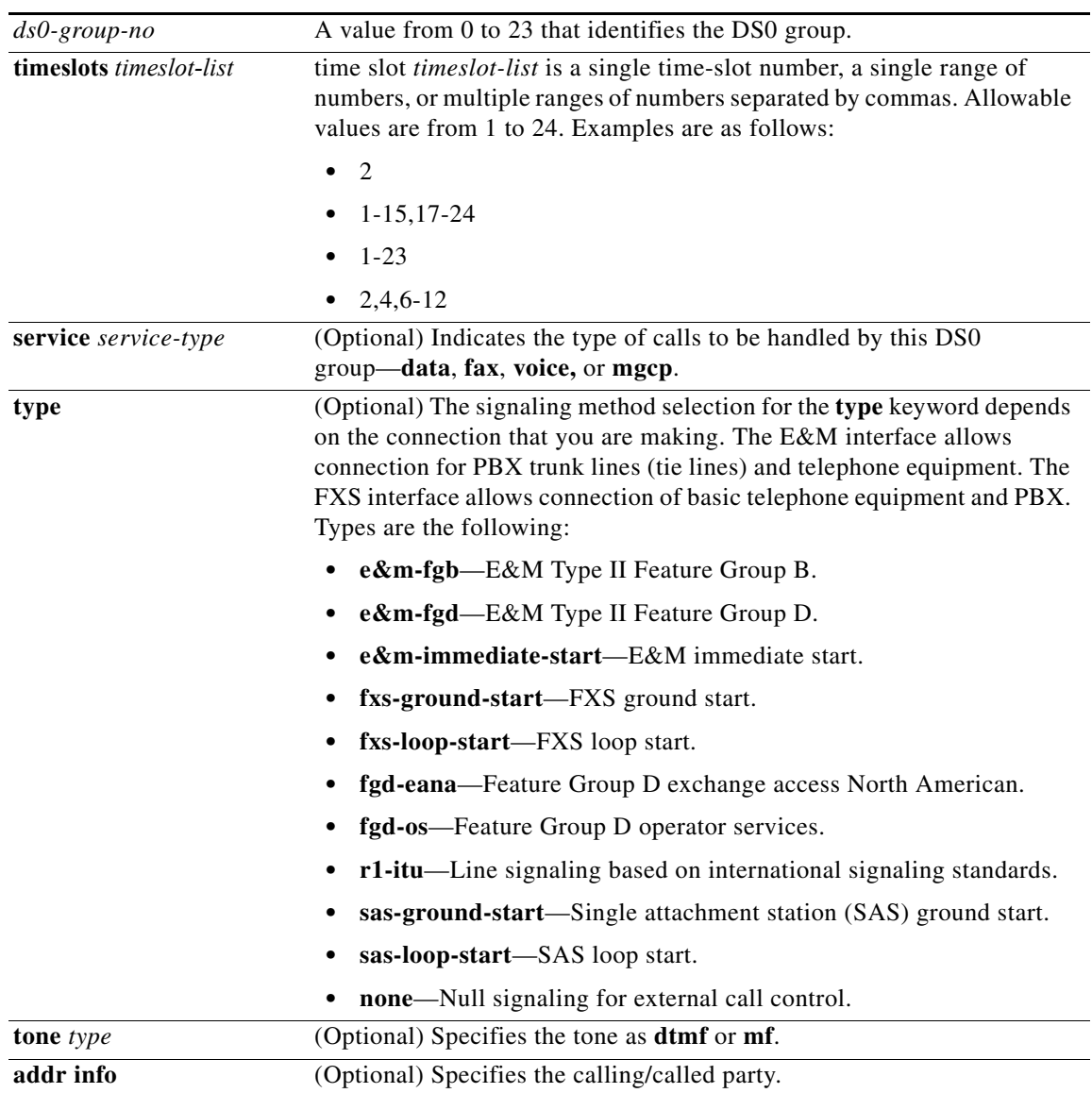

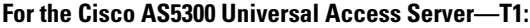

 $\mathsf I$ 

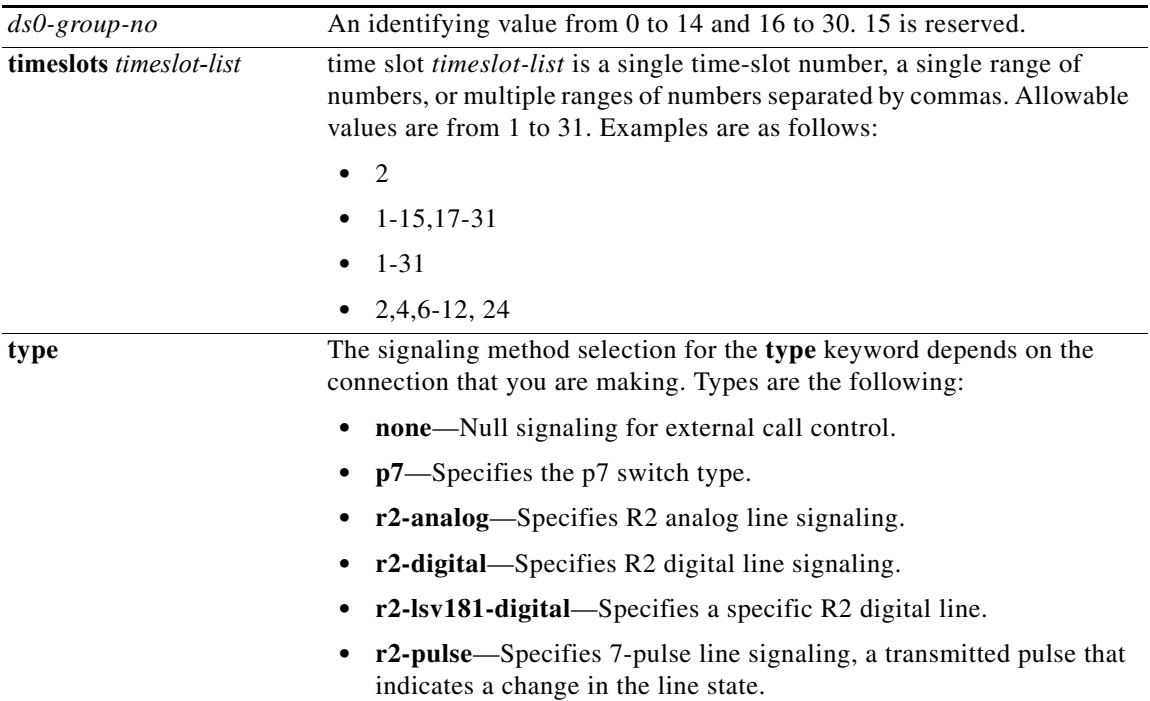

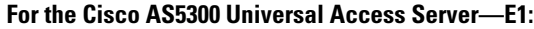

 $\mathbf{I}$ 

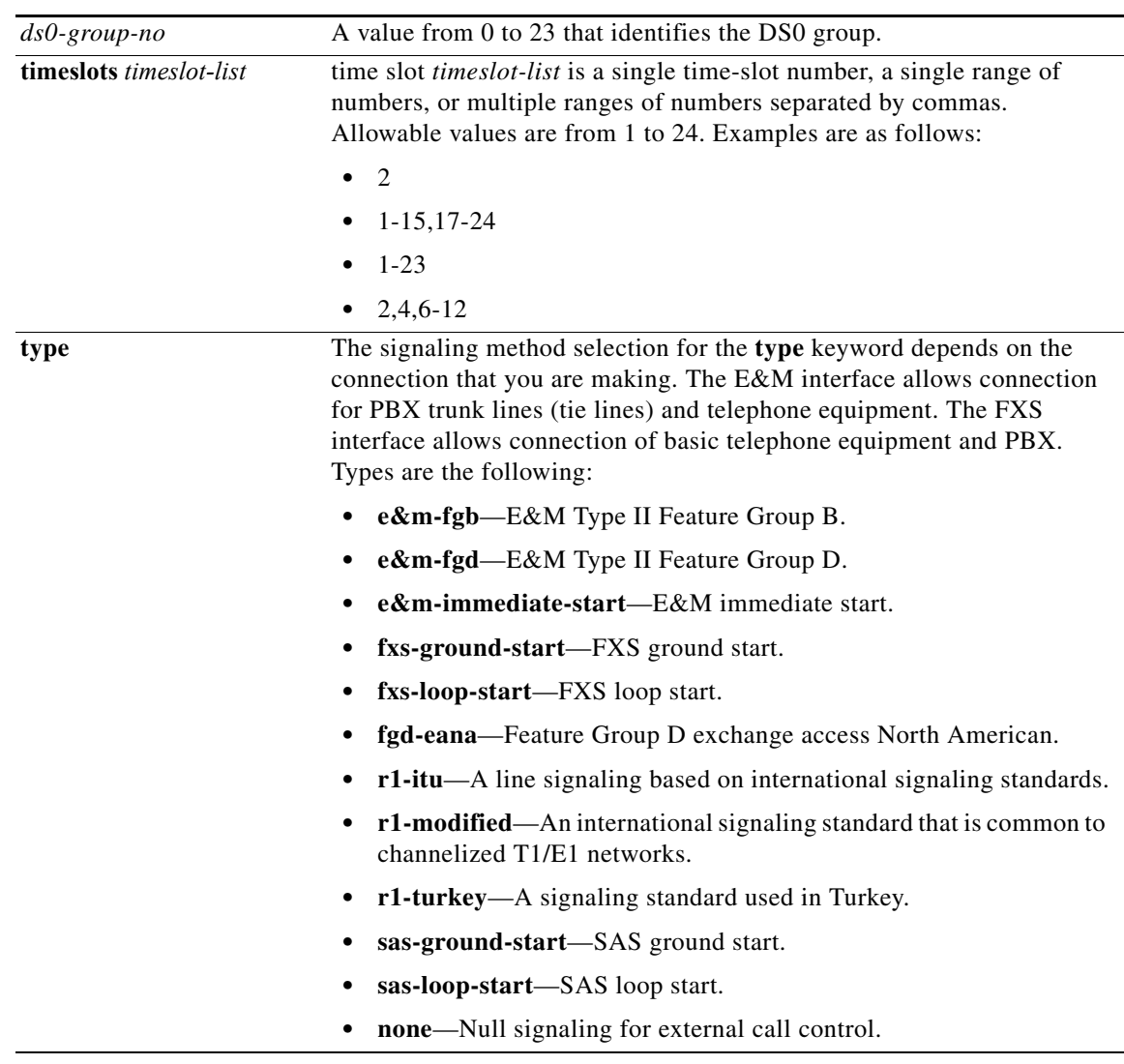

## **For the Cisco AS5300 Universal Access Server—T1:**

 $\mathsf I$ 

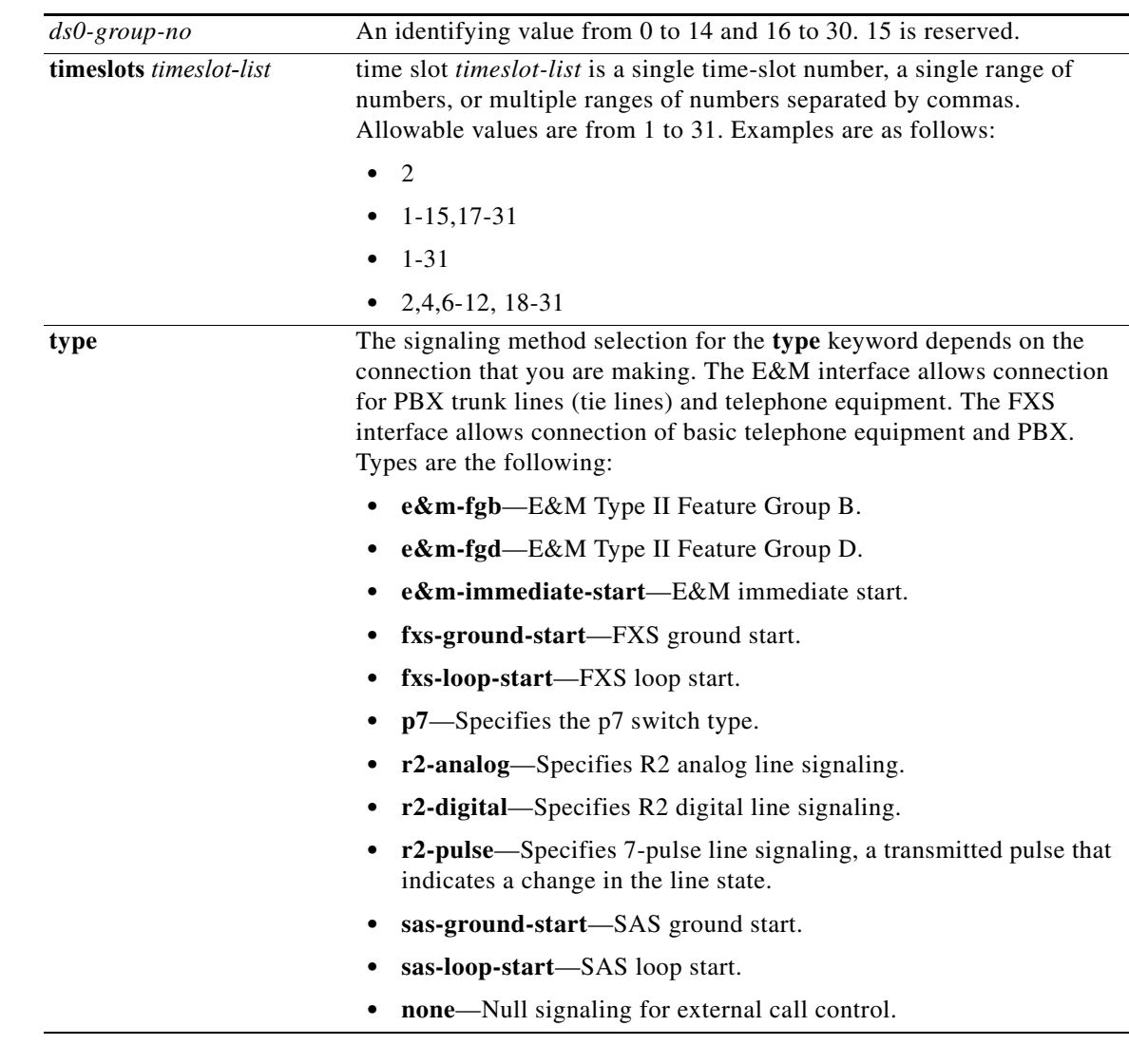

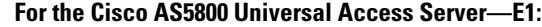

**Defaults** No DS0 group is defined.

**Command Modes** Controller configuration

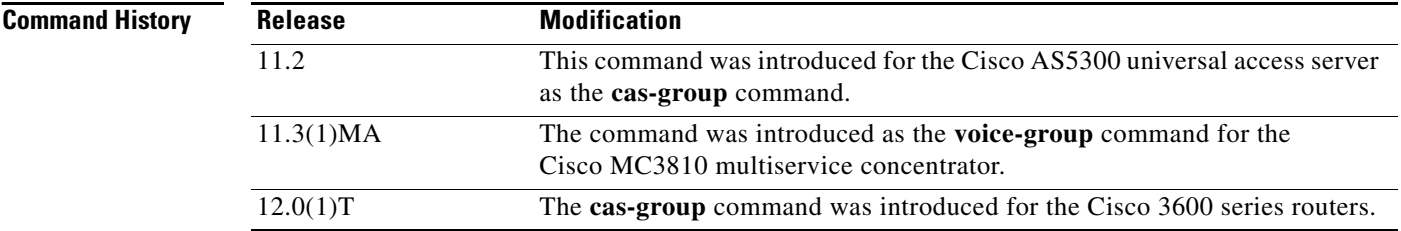

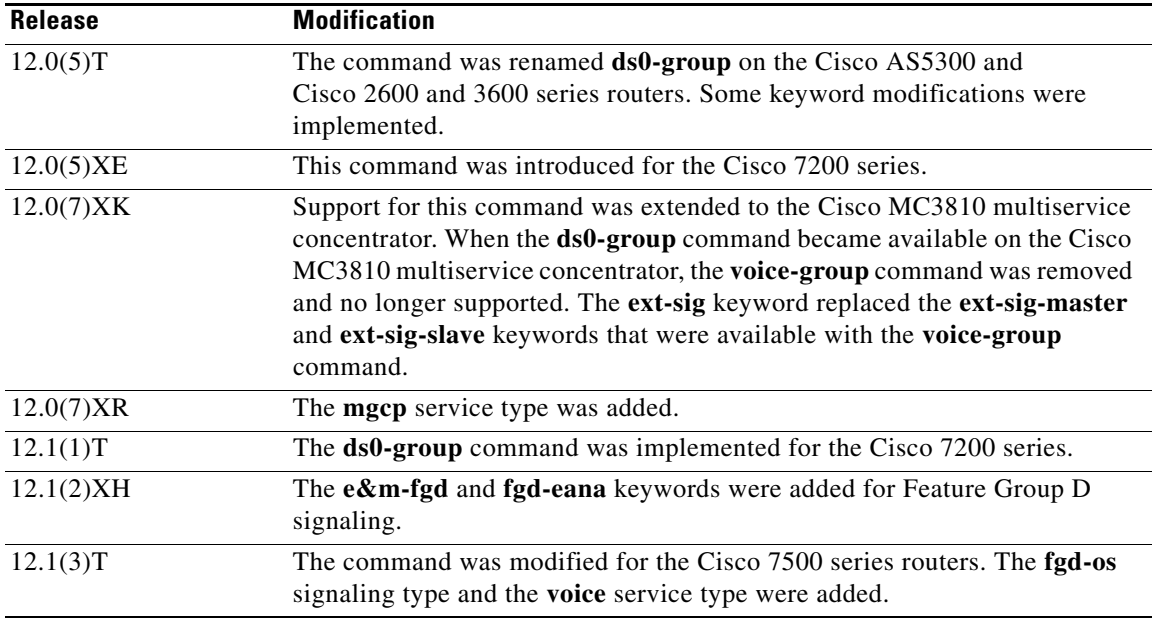

**Usage Guidelines** The **ds0-group** command automatically creates a logical voice port that is numbered as follows:

- **•** Cisco 2600, 3600, and 7200 series routers:
	- **–** slot**/**port**:**ds0-group-no
- **•** Cisco MC3810 multiservice concentrators:
	- **–** slot**:**ds0-group-no

On the Cisco MC3810 multiservice concentrator, the *slot* number is the controller number.

Although only one voice port is created for each group, applicable calls are routed to any channel in the group.

**Note** Channel groups, CAS voice groups, DS0 groups, and TDM groups all use group numbers. All group numbers configured for channel groups, CAS voice groups, DS0 groups, and TDM groups must be unique on the local router. For example, you cannot use the same group number for a channel group and for a TDM group.

I

**Examples** The following example shows ranges of T1 controller time slots configured for FXS ground-start and FXO loop-start signaling on a Cisco 2600 or 3600 series router:

```
T1 1/0
  framing esf
linecode b8zs
ds0-group 1 timeslots 1-10 type fxs-ground-start
ds0-group 2 timeslots 11-24 type fxo-loop-start
```
The following example shows DS0 groups 1 and 2 on controller T1 1 configured on the Cisco MC3810 multiservice concentrator to support Transparent CCS:

controller T1 1 mode ccs cross-connect

 $\mathsf I$ 

ds0-group 1 timeslots 1-10 type ext-sig ds0-group 2 timeslots 11-24 type ext-sig

## **Related Commands**

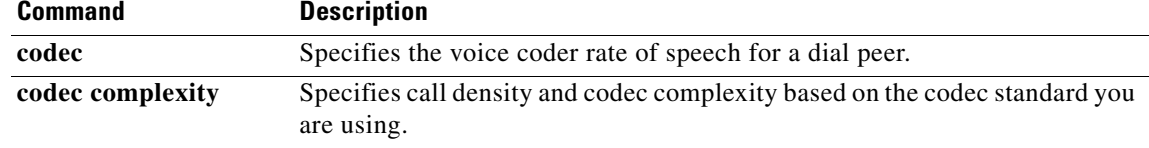

**The College** 

## **dsn**

 $\mathbf{I}$ 

To specify that a delivery status notice be delivered to the sender, use the **dsn** command in dial-peer configuration mode. To cancel a specific delay status notice option, use the **no** form of this command.

**dsn** {**delay** | **failure** | **success**}

**no dsn** {**delay** | **failure** | **success**}

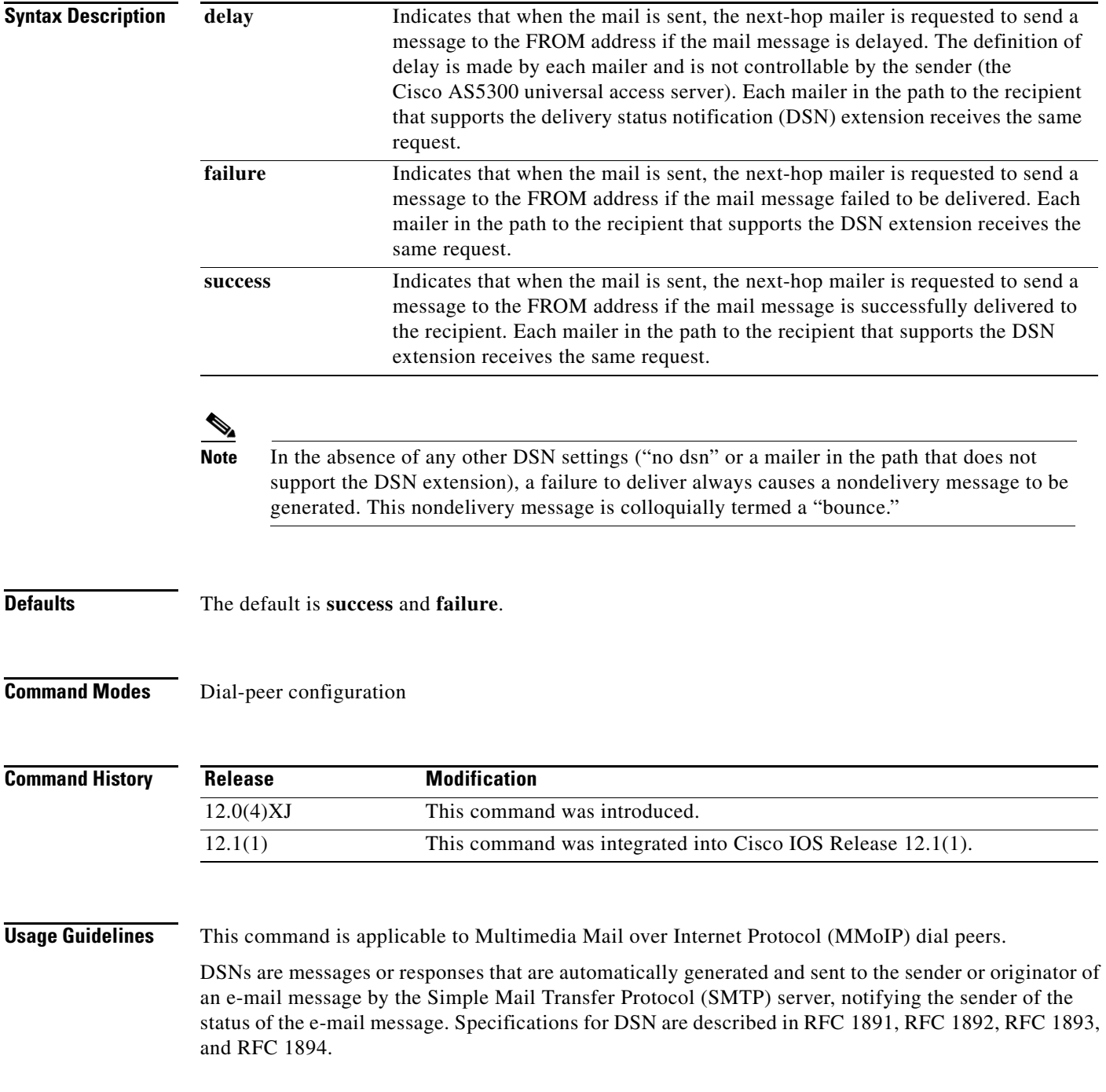

The on-ramp DSN request is included as part of the fax-mail message sent by the on-ramp gateway when the matching MMoIP dial peer has been configured. The on-ramp DSN response is generated by the SMTP server when the fax-mail message is accepted. The DSN is sent back to the user defined in the **mta send mail-from** command. The off-ramp DSN is requested by the e-mail client. The DSN response is generated by the SMTP server when it receives a request as part of the fax-mail message.

**dsn**

**Note** DSNs can be generated only if the mail client on the SMTP server is capable of responding to a DSN request.

Because the SMTP server generates the DSNs, configure both the **mail from:** and **rcpt to:** commands for the DSN feature to be operational, for example:

```
mail from: <user@mail-server.company.com>
rcpt to: <fax=555-1212@company.com> NOTIFY=SUCCESS,FAILURE,DELAY
```
There are three different states that can be reported back to the sender:

- Delay—Indicates that, for some reason, the message was delayed while being delivered to the recipient.
- Success—Indicates that the message was successfully delivered to the recipient's mailbox.
- **•** Failure—Indicates that, for some reason, the SMTP server was unable to deliver the message to the recipient.

Because these delivery states are not mutually exclusive, store and forward fax can be configured to generate these messages for all or any combination of these events.

DSN messages notify the sender of the status of a particular e-mail message containing a fax Tag Image File Format (TIFF) image. Use the **dsn** command to specify which notification messages will be sent to the user.

The **dsn** command allows you to select more than one notification option by reissuing the command, specifying a different notification option each time. To discontinue a specific notification option, use the **no** form of the command for that specific keyword.

**Note** If the **failure** keyword is not included when configuring DSN, the sender will receive absolutely no notification of message delivery failure. Because a failure is usually significant, care should be taken to always include the **failure** keyword as part of the **dsn** command configuration.

This command applies to on-ramp store and forward fax functions.

**Examples** The following example specifies that a DSN message be returned to the sender when the e-mail message containing the fax has been successfully delivered to the recipient or if the message containing the fax has failed, for whatever reason, to be delivered:

```
dial-peer voice 10 mmoip
dsn success
dsn failure
```
The following example specifies that a DSN message be returned to the sender either when the e-mail message containing the fax has been successfully delivered to the recipient or when the message has been delayed:

```
dial-peer voice 10 mmoip
dsn success
```
dsn delayed

**Related Commands Command Description**

 $\mathbf{I}$ 

**mta send mail-from** Specifies the mail-from address (also called the RFC 821 envelope-from or the Return-Path address).

 $\blacksquare$ 

 $\mathbf I$ 

# **dspint dspfarm**

To enable the digital signal processor (DSP) interface, use the **dspint dspfarm** command in global configuration mode.

**dspint dspfarm** *slot/port*

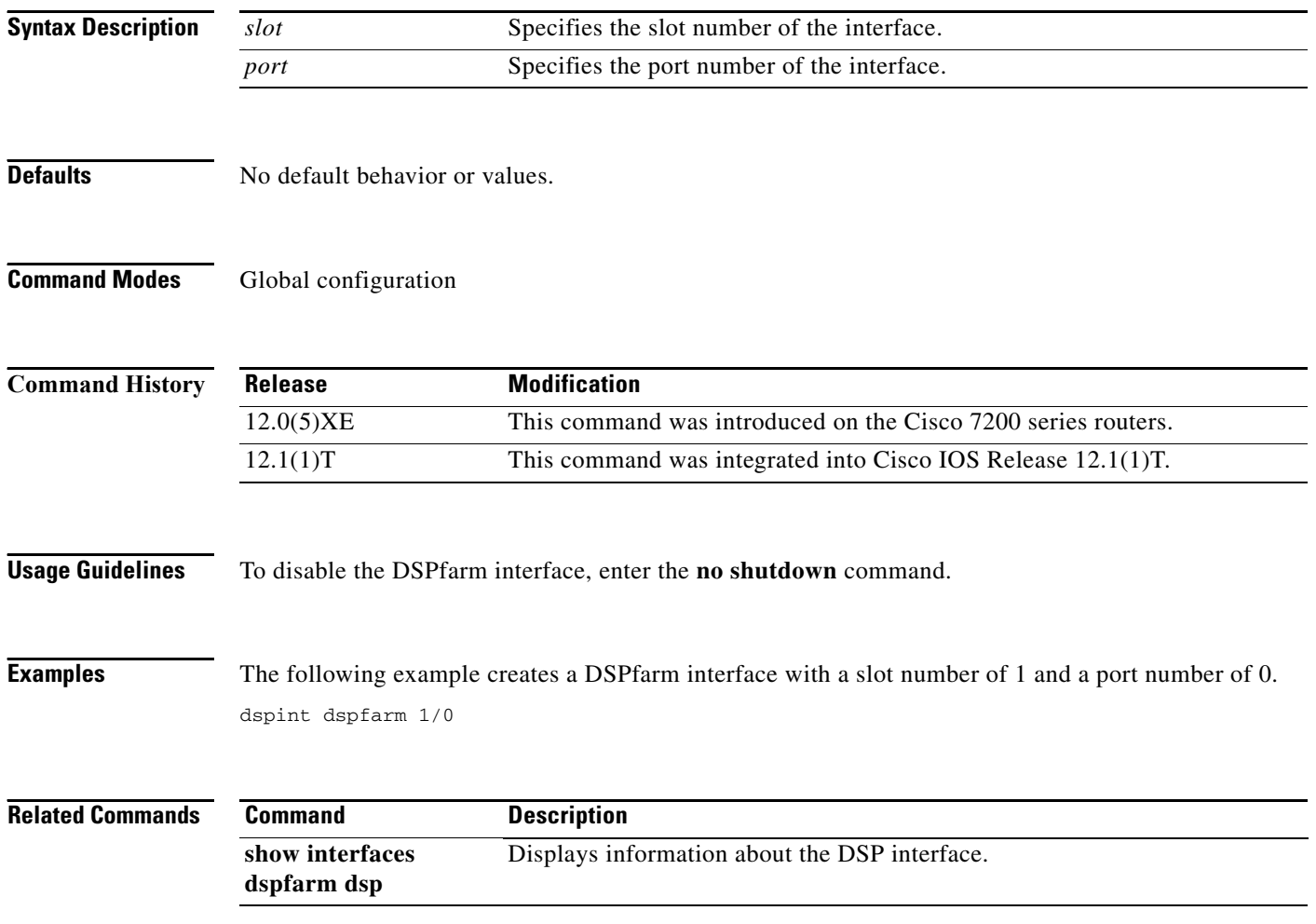

ш

 $\mathbf{I}$ 

 $\Gamma$ 

# **dtmf-relay (Voice over IP)**

To specify how an H.323 gateway relays dual tone multifrequency (DTMF) tones between telephony interfaces and an IP network, use the **dtmf-relay** command in dial-peer configuration mode. To remove all signaling options and to send the DTMF tones as part of the audio stream, use the **no** form of this command.

**dtmf-relay** [**cisco-rtp**] [**h245-alphanumeric**] [**h245-signal**]

**no dtmf-relay** [**cisco-rtp**] [**h245-alphanumeric**] [**h245-signal**]

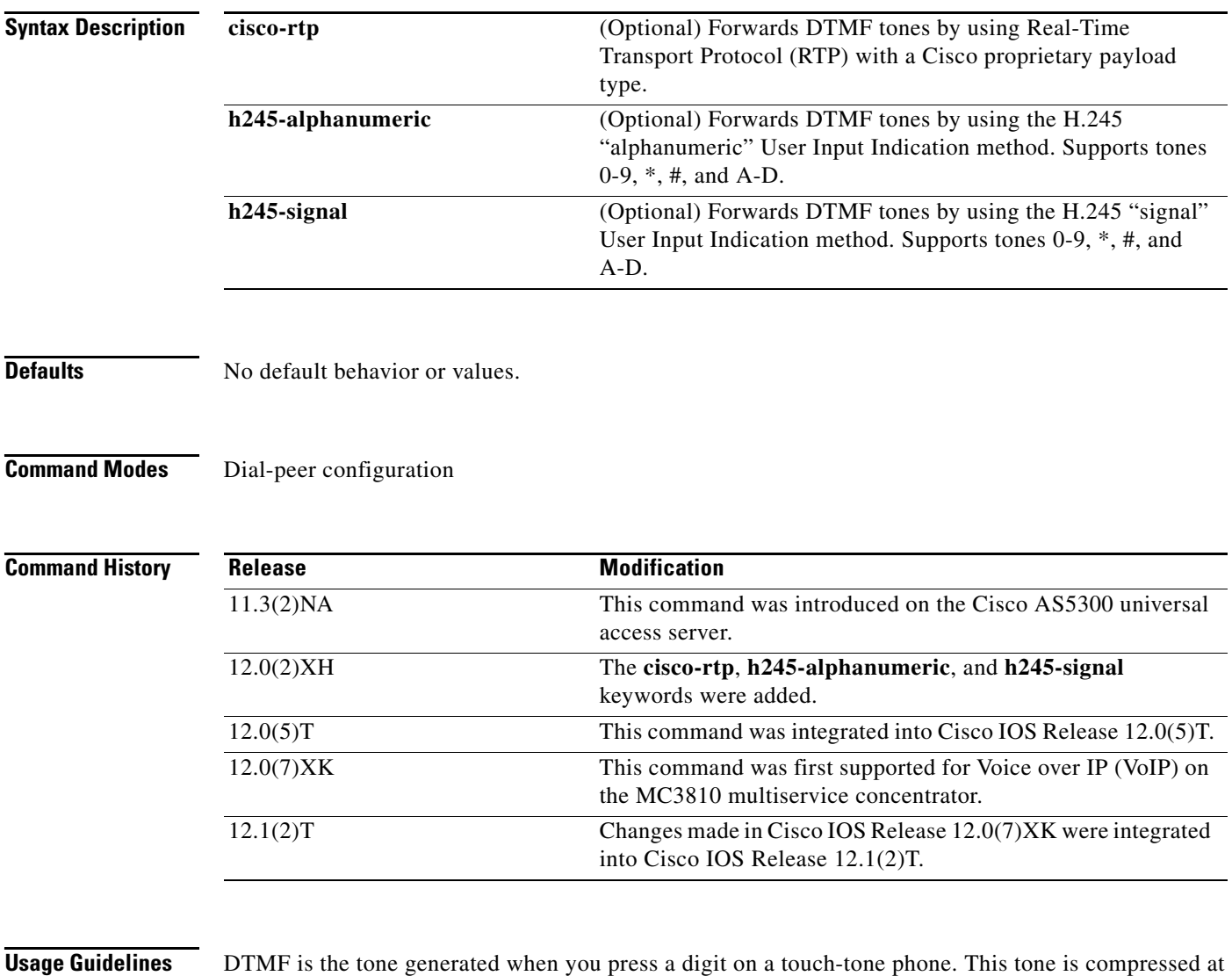

one end of a call; when the tone is decompressed at the other end, it can become distorted, depending on the codec used. The DTMF relay feature transports DTMF tones generated after call establishment out of band using a standard H.323 out-of-band method and a proprietary RTP-based mechanism.

The **dtmf-relay** command determines the outgoing format of relayed DTMF tones. The gateway automatically accepts all formats.

The gateway sends DTMF tones in the format that you specify only if the remote device supports it. If the remote device supports multiple formats, the gateway chooses the format based on the following priority:

- **1.** cisco-rtp (highest priority)
- **2.** h245-signal
- **3.** h245-alphanumeric
- **4.** None—DTMF sent in-band

The principal advantage of the **dtmf-relay** command is that it sends DTMF tones with greater fidelity than is possible in-band for most low-bandwidth codecs, such as G.729 and G.723. Without the use of DTMF relay, calls established with low-bandwidth codecs may have trouble accessing automated DTMF-based systems, such as voice mail, menu-based ACD systems, and automated banking systems.

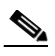

**Note** The **cisco-rtp** option of the **dtmf-relay** command is a proprietary Cisco implementation and operates only between two Cisco AS5800 universal access servers running Cisco IOS Release 12.0(2)XH, or between Cisco AS5800 universal access servers or Cisco 2600 or 3600 modular access routers running Cisco IOS Release 12.0(2)XH or later releases. Otherwise, the DTMF relay feature does not function, and the gateway sends DTMF tones in-band.

 $\mathscr{P}$ 

**Note** The **h245-alphanumeric** and **h245-signal** DTMF settings on an MC3810 multiservice concentrator require a high-performance compression module (HCM) and are not supported on an MC3810 multiservice concentrator with a non-HCM voice compression module (VCM).

## **Examples** The following example configures DTMF relay with the **cisco-rtp** option when sending DTMF tones to dial peer 103:

```
dial-peer voice 103 voip
dtmf-relay cisco-rtp 
end
```
The next example configures DTMF relay with the **cisco-rtp** or **h245-signal** options when sending DTMF tones to dial peer 103:

```
dial-peer voice 103 voip
dtmf-relay cisco-rtp h245-signal
end
```
The next example configures the gateway to send DTMF in-band (the default) when sending DTMF tones to dial peer 103:

```
dial-peer voice 103 voip
no dtmf-relay
 end
```
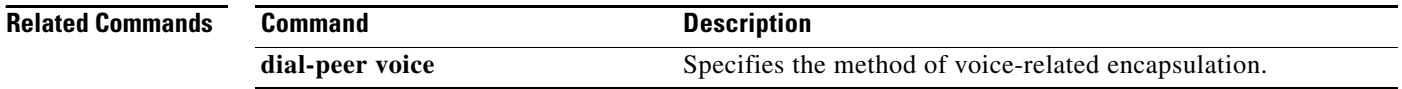

## **dtmf-relay (Voice over Frame Relay)**

To enable the generation of FRF.11 Annex A frames for a dial peer, use the **dtmf-relay** command in dial-peer configuration mode. To disable the generation of FRF.11 Annex A frames and return to the default handling of dial digits, use the **no** form of this command.

### **dtmf-relay**

**no dtmf-relay**

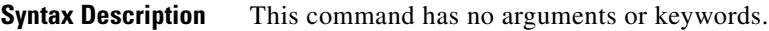

**Defaults** Disabled

**Command Modes** Dial-peer configuration

**Command History Release Modification** 12.0(3)XG This command was introduced on the Cisco 2600 series routers, 3600 series,

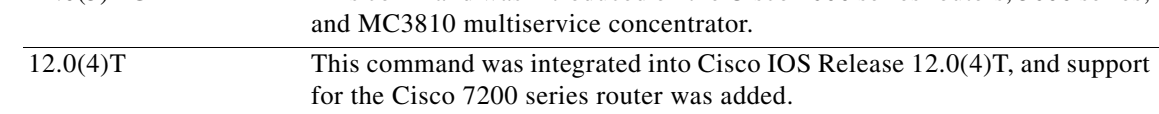

### **Usage Guidelines** This command applies to all Voice over Frame Relay (VoFR) and Voice over ATM (VoATM) applications on the Cisco MC3810 multiservice concentrator and to VoFR applications on the Cisco 2600 series routers and 3600 series routers.

Cisco recommends that this command be used with low bit-rate codecs.

When **dtmf-relay** (VoFR) is enabled, the digital signal processor (DSP) generates Annex A frames instead of passing a dual tone multifrequency (DTMF) tone through the network as a voice sample. For information about the payload format of FRF.11 Annex A frames, refer to the *Cisco IOS Wide-Area Networking Configuration Guide* and *Cisco IOS Wide-Area Networking Command Reference, Release 12.2*.

I

**Examples** The following example shows how to enable FRF.11 Annex A frames on a Cisco 2600 series routers or 3600 series router or on an MC3810 multiservice concentrator for VoFR dial peer 200, starting from global configuration mode:

> dial-peer voice 200 vofr dtmf-relay

 $\mathsf I$ 

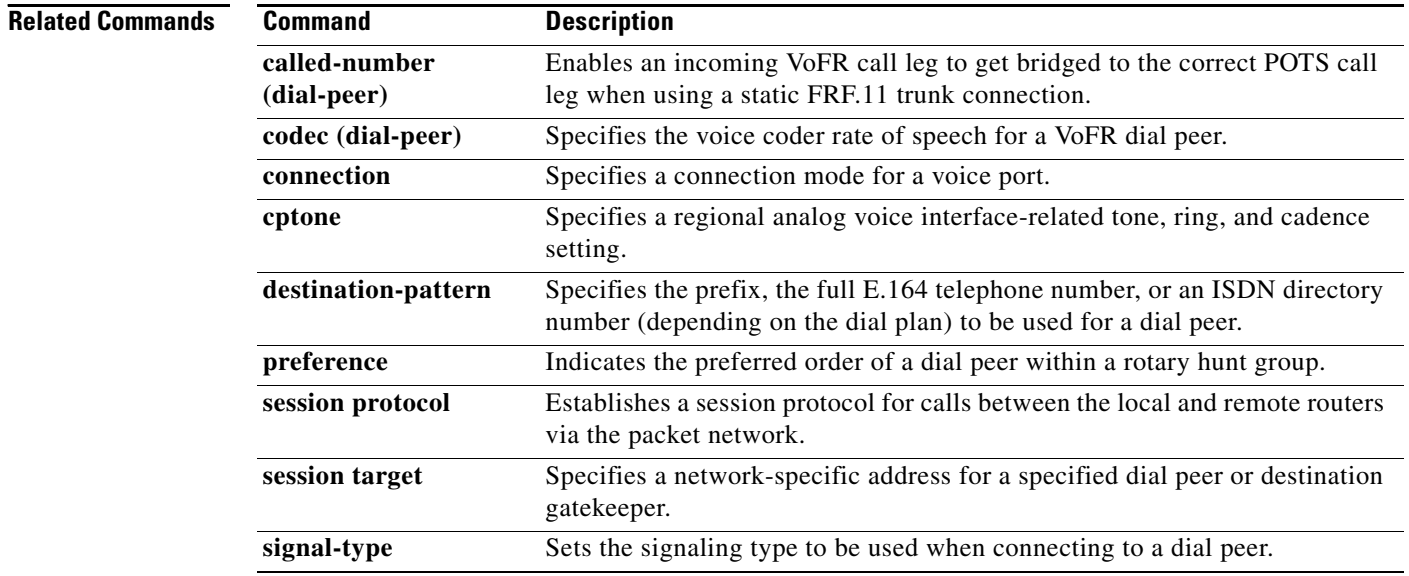

# **dtmf timer inter-digit**

 $\overline{\phantom{a}}$ 

To configure the dual tone multifrequency (DTMF) interdigit timer for a DS0 group, use the **dtmf timer inter-digit** command in T1 controller configuration mode. To restore the timer to its default value, use the **no** form of this command.

**dtmf timer inter-digit** *milliseconds*

**no dtmf timer inter-digit** *milliseconds*

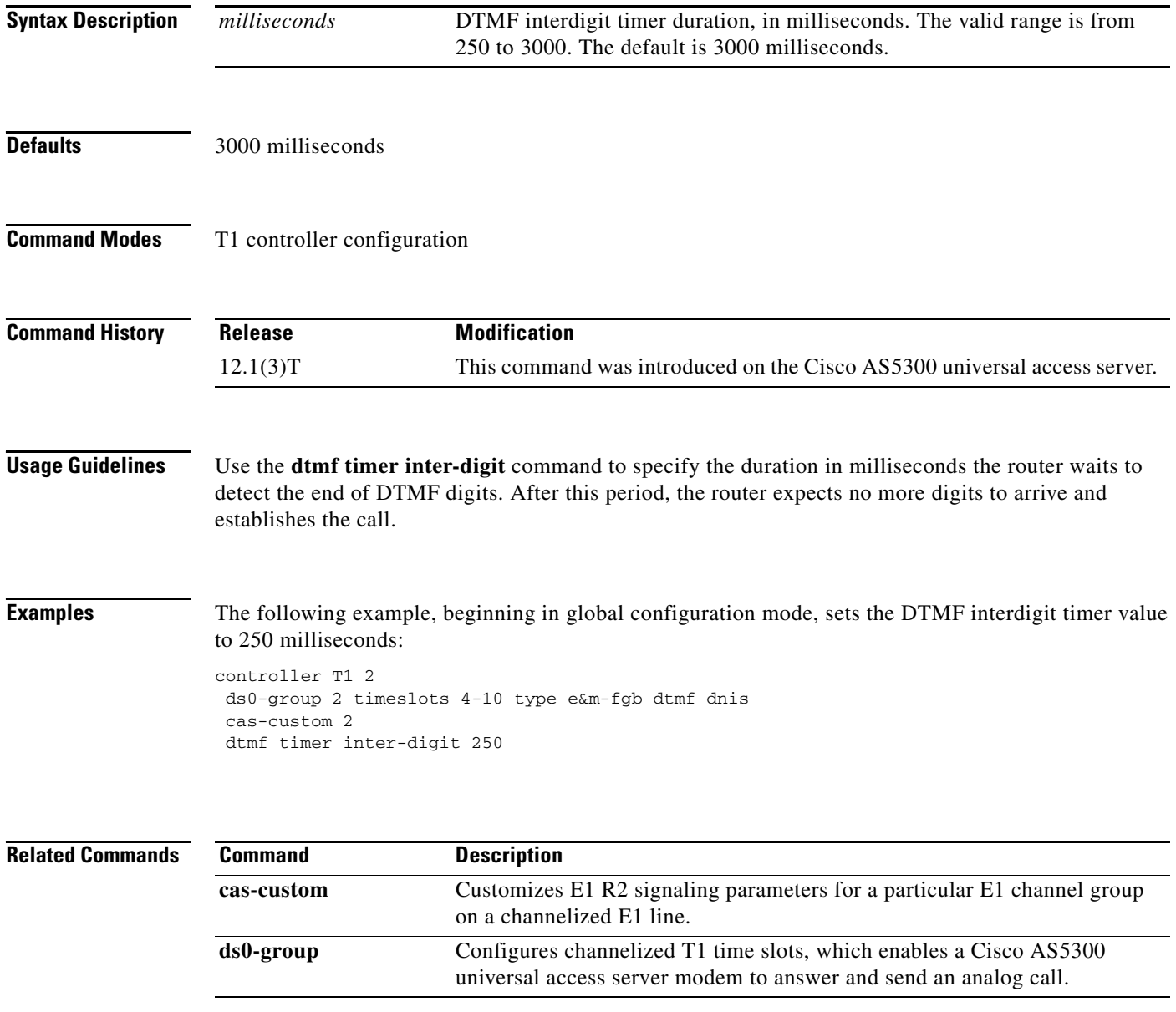

I

## **echo-cancel comfort-noise**

To specify that background noise be generated, use the **echo-cancel comfort-noise** command in controller configuration mode. To disable this feature, use the no form of this command.

**echo-cancel comfort-noise**

**no echo-cancel comfort-noise**

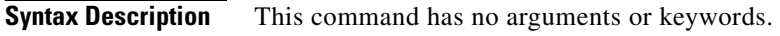

**Defaults** No default behavior or values.

**Command Modes** Controller configuration

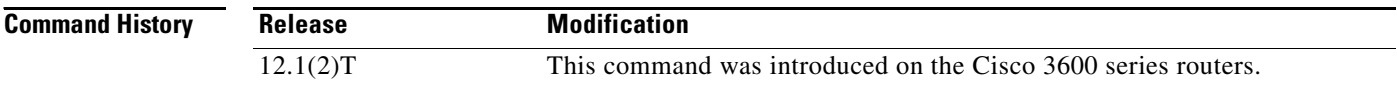

**Usage Guidelines** Use the **echo-cancel comfort-noise** command to generate background noise to fill silent gaps during calls if voice activated dialing (VAD) is activated. If comfort noise is not enabled and VAD is enabled at the remote end of the connection, the user hears nothing or silence when the remote party is not speaking.

> The configuration of comfort noise affects only the silence generated at the local interface; it does not affect the use of VAD on either end of the connection or the silence generated at the remote end of the connection.

For the OC-3/STM-1 ATM Circuit Emulation Service network module, echo cancellation must be enabled.

**Examples** The following example enables comfort noise on a T1 controller:

controller T1 0/0 echo-cancel enable echo-cancel comfort-noise

### **Related Commands**

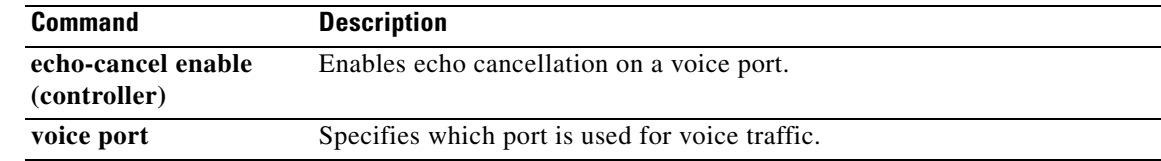

## **echo-cancel compensation**

To set attenuation for loud signals, use the **echo-cancel compensation** command in controller configuration. To disable this feature, use the **no** form of this command.

**echo-cancel compensation**

**no echo-cancel compensation**

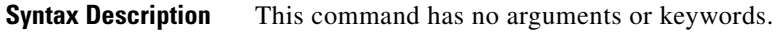

**Defaults** No default behavior or values.

**Command Modes** Controller configuration

 $\mathbf I$ 

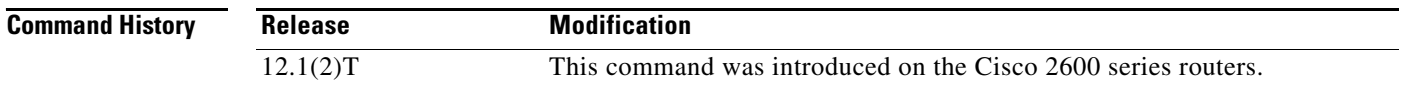

**Usage Guidelines** Use the **echo-cancel compensation** command to add attenuation control to the T1 or E1 controller. When this command is enabled, 6 decibels of attenuation are inserted if the signal level from the receive direction is loud. When loud signals are not received, the attenuation is removed.

> For the OC-3/STM-1 ATM Circuit Emulation Service network module, echo cancellation must be enabled.

**Examples** The following example enables attenuation control on a T1 controller: controller T1 0/0

> echo-cancel enable echo-cancel compensation

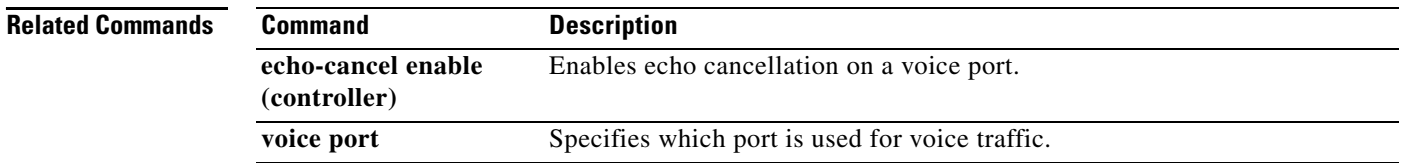

## **echo-cancel coverage**

To adjust the maximum duration to cancel the voice echo, use the **echo-cancel coverage** command in voice-port configuration mode. To reset this command to the default value, use the **no** form of this command.

**echo-cancel coverage** {**8** | **16** | **24** | **32**}

**no echo-cancel coverage**

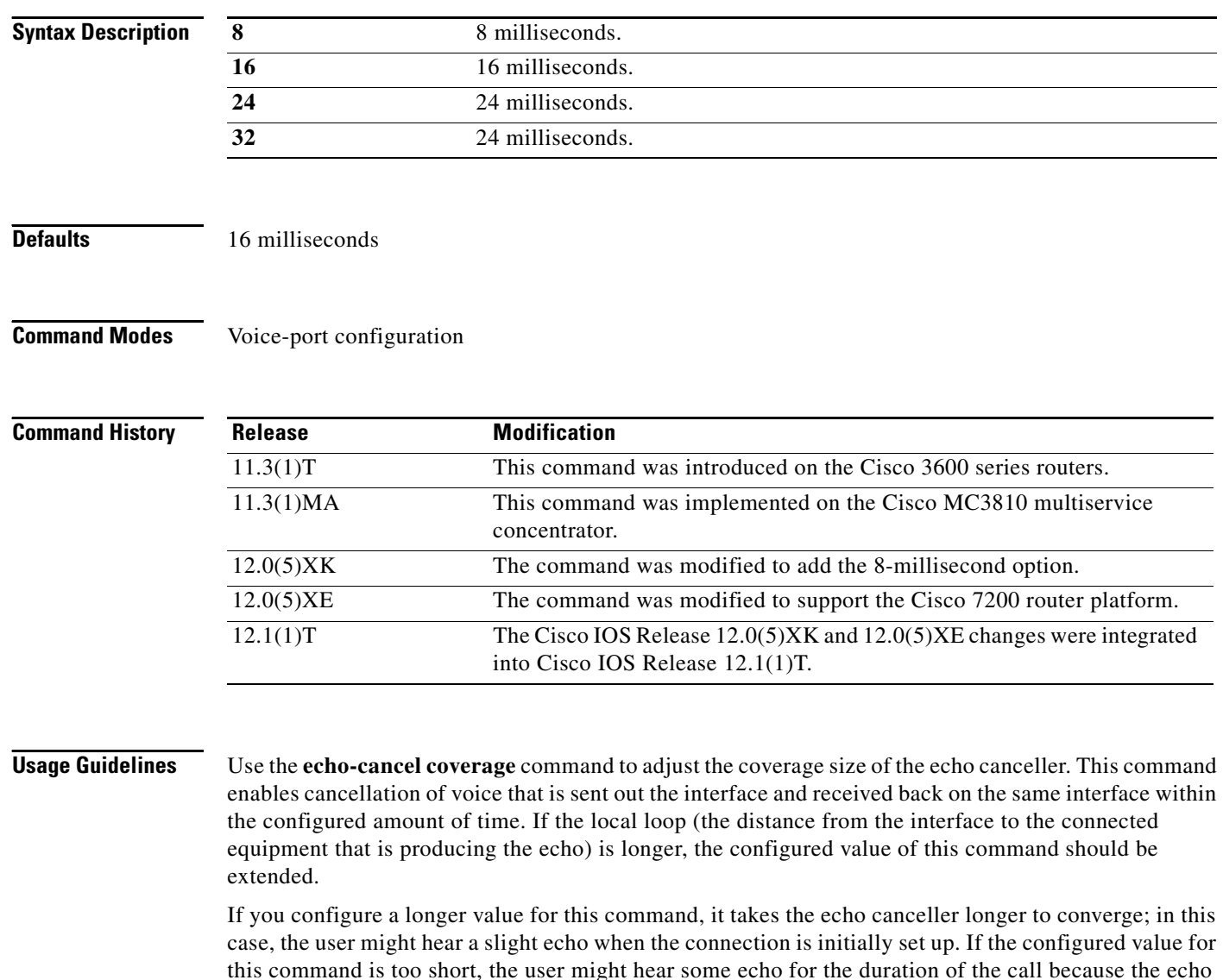

There is no echo or echo cancellation on the network side (for example, the non-POTS side) of the connection.

1

canceller is not cancelling the longer delay echoes.

# $\overline{\mathscr{C}}$

**Note** This command is valid only if the echo cancel feature has been enabled. For more information, see the **echo-cancel enable** command.

 $\overline{\phantom{a}}$ 

**Examples** The following example adjusts the size of the echo canceller to 8 milliseconds on the Cisco 7200 series routers:

> voice-port 1/0:0 echo-cancel enable echo-cancel coverage 8

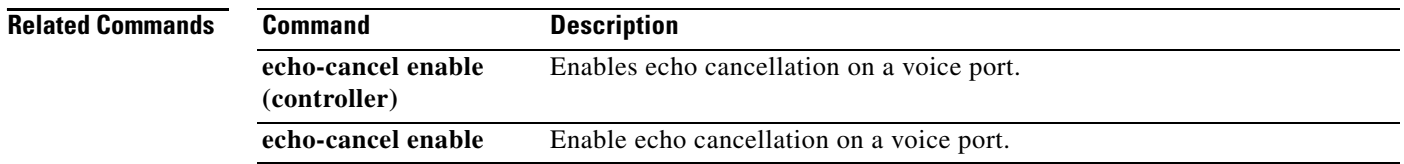

## **echo-cancel enable**

To enable the cancellation of voice that is sent out the interface and is received back on the same interface, use the **echo-cancel enable** command in voice-port configuration mode. To disable echo cancellation, use the **no** form of this command.

### **echo-cancel enable**

**no echo-cancel enable**

- **Syntax Description** This command has no arguments or keywords.
- **Defaults** Enabled for all interface types.
- **Command Modes** Voice-port configuration

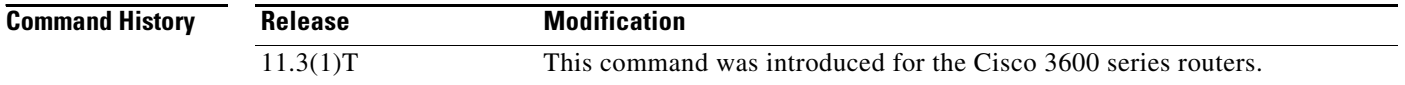

### **Usage Guidelines** The **echo-cancel enable** command enables cancellation of voice that is sent out the interface and is received back on the same interface; sound that is received back in this manner is perceived by the listener as an echo. Disabling echo cancellation might cause the remote side of a connection to hear an echo. Because echo cancellation is an invasive process that can minimally degrade voice quality, this command should be disabled if it is not needed.

The **echo-cancel enable** command does not affect the echo heard by the user on the analog side of the connection.

There is no echo path for a 4-wire ear and mouth (E&M) interface. The echo canceller should be disabled for this interface type.

**Note** This command is valid only if the **echo-cancel coverage** command has been configured. For more information, refer to the **echo-cancel coverage** command.

**Examples** The following example enables the echo cancellation feature and adjusts the size of the echo canceller to 16 milliseconds on the Cisco 3600 series routers:

```
voice-port 1/0/0
echo-cancel enable
echo-cancel coverage 16
```
The following example enables the echo cancellation feature and adjusts the size of the echo canceller to 16 milliseconds on the Cisco MC3810 multiservice concentrator:

voice-port 1/1

 $\mathbf{I}$ 

echo-cancel enable echo-cancel coverage 16

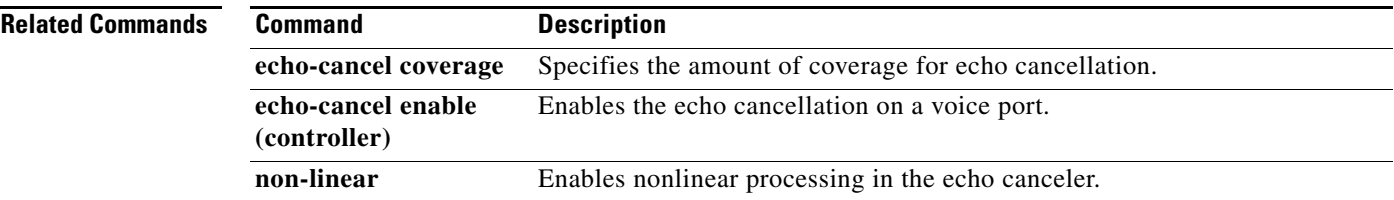

## **echo-cancel enable (controller)**

To enable the echo cancel feature, use the **echo-cancel enable** command in controller configuration mode. To disable this feature, use the **no** form of this command.

**echo-cancel enable**

**no echo-cancel enable**

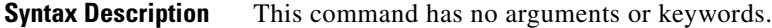

- **Defaults** Enabled for all interface types.
- **Command Modes** Controller configuration

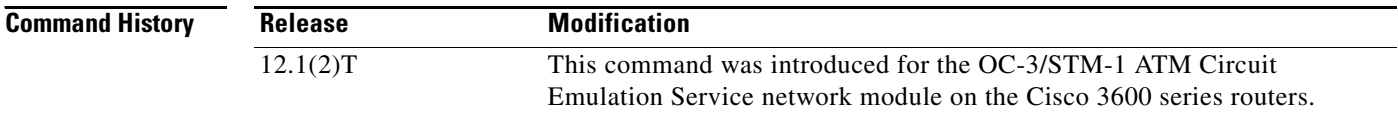

### **Usage Guidelines** The **echo-cancel enable** command enables cancellation of voice that is sent out of the interface and received back on the same interface. Disabling echo cancellation might cause the remote side of a connection to hear an echo. Because echo cancellation is an invasive process that can minimally degrade voice quality, this command should be disabled if it is not needed.

The **echo-cancel enable** command does not affect the echo heard by the user on the analog side of the connection.

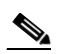

**Note** This command is valid only if the **echo-cancel coverage** command has been configured.

The following example enables the echo cancel feature on a T1 controller:

controller T1 0/0 echo-cancel enable echo-cancel coverage 32

### **Related Commands**

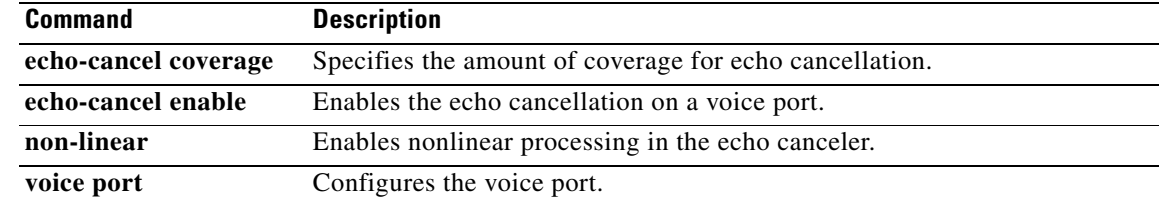

ן

a ka

## **echo-cancel loopback**

To place the echo cancellation processor in loopback mode, use the **echo-cancel loopback** command in controller configuration mode. To disable loopback of the echo cancellation processor, use the **no** form of this command.

### **echo-cancel loopback**

**no echo-cancel loopback**

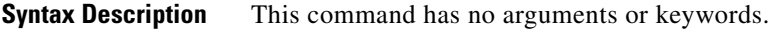

**Defaults** No default behavior or values.

**Command Modes** Controller configuration

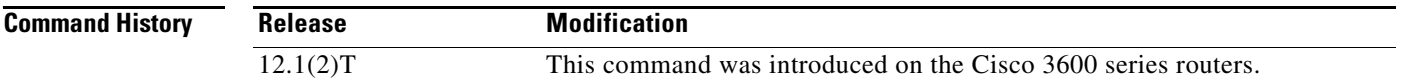

## **Usage Guidelines** Use an **echo-cancel loopback** test on lines to detect and distinguish equipment malfunctions caused by either the line or the interface. If correct echo cancellation is not possible when an interface is in loopback mode, the interface is the source of the problem.

**Examples** On a Cisco 3600 series routers router, the following example sets up echo cancellation loopback diagnostics:

> controller T1 0/0 echo-cancel enable echo-cancel coverage 32 echo-cancel loopback

## **Related Commands**

 $\mathbf I$ 

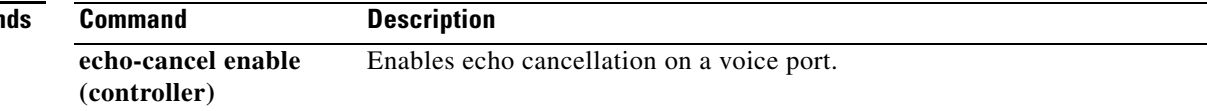

## **encapsulation atm-ces**

To enable circuit emulation service (CES) ATM encapsulation on the Cisco MC3810 multiservice concentrator, use the **encapsulation atm-ces** command in interface configuration mode. To disable CES ATM encapsulation, use the **no** form of this command.

### **encapsulation atm-ces**

**no encapsulation atm-ces**

- **Syntax Description** This command has no arguments or keywords.
- **Defaults** No default behavior or values.
- **Command Modes** Interface configuration

**Command History Release Modification** 11.3(1)MA This command was introduced on the Cisco MC3810 multiservice concentrator. 12.0 This command was integrated into Cisco IOS Release 12.0.

### **Usage Guidelines** This command applies to ATM configuration on the Cisco MC3810 multiservice concentrator. This command is supported only on serial ports 0 and 1.

**Examples** The following example enables CES ATM encapsulation on serial port 0 on the Cisco MC3810 multiservice concentrator:

> interface serial 0 encapsulation atm-ces

### **Related Commands**

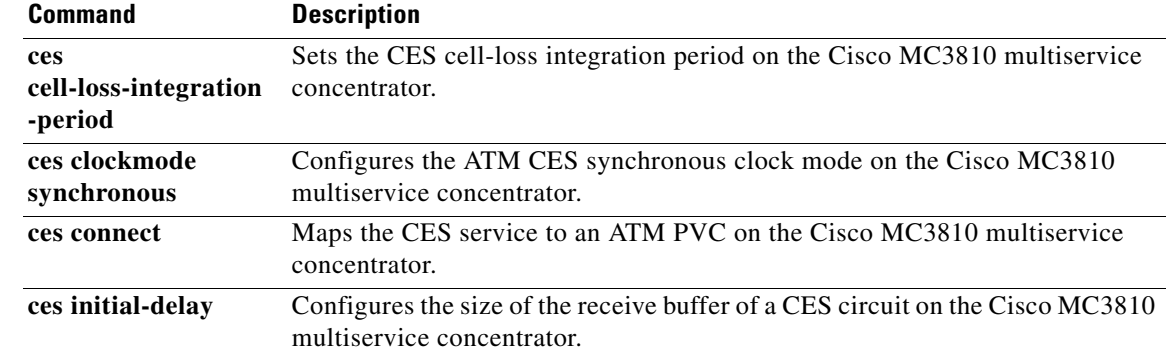

 $\mathbf{I}$ 

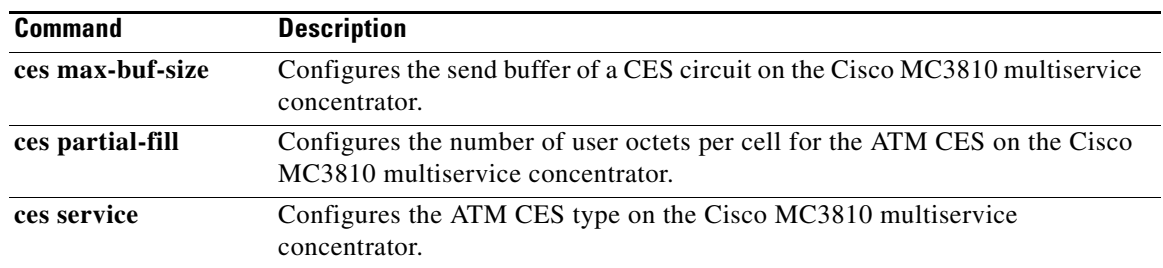

 $\mathsf I$ 

# **encapsulation ftc-trunk**

This command was removed in Cisco IOS Release 12.1(2)T and is no longer supported in Cisco IOS Release 12.2.

## **encryption**

 $\overline{\phantom{a}}$ 

To set the algorithm to be negotiated with the provider, use the **encryption** command in settlement configuration mode. To reset to the default encryption method, use the **no** form of this command.

**encryption** {**des-cbc-sha** | **des40-cbc-sha** | **dh-des-cbc-sha** | **dh-des40-cbc-sha** | **null-md5** | **null-sha** | **all**}

**no encryption** {**des-cbc-sha** | **des40-cbc-sha** | **dh-des-cbc-sha** | **dh-des40-cbc-sha** | **null-md5** | **null-sha** | **all**}

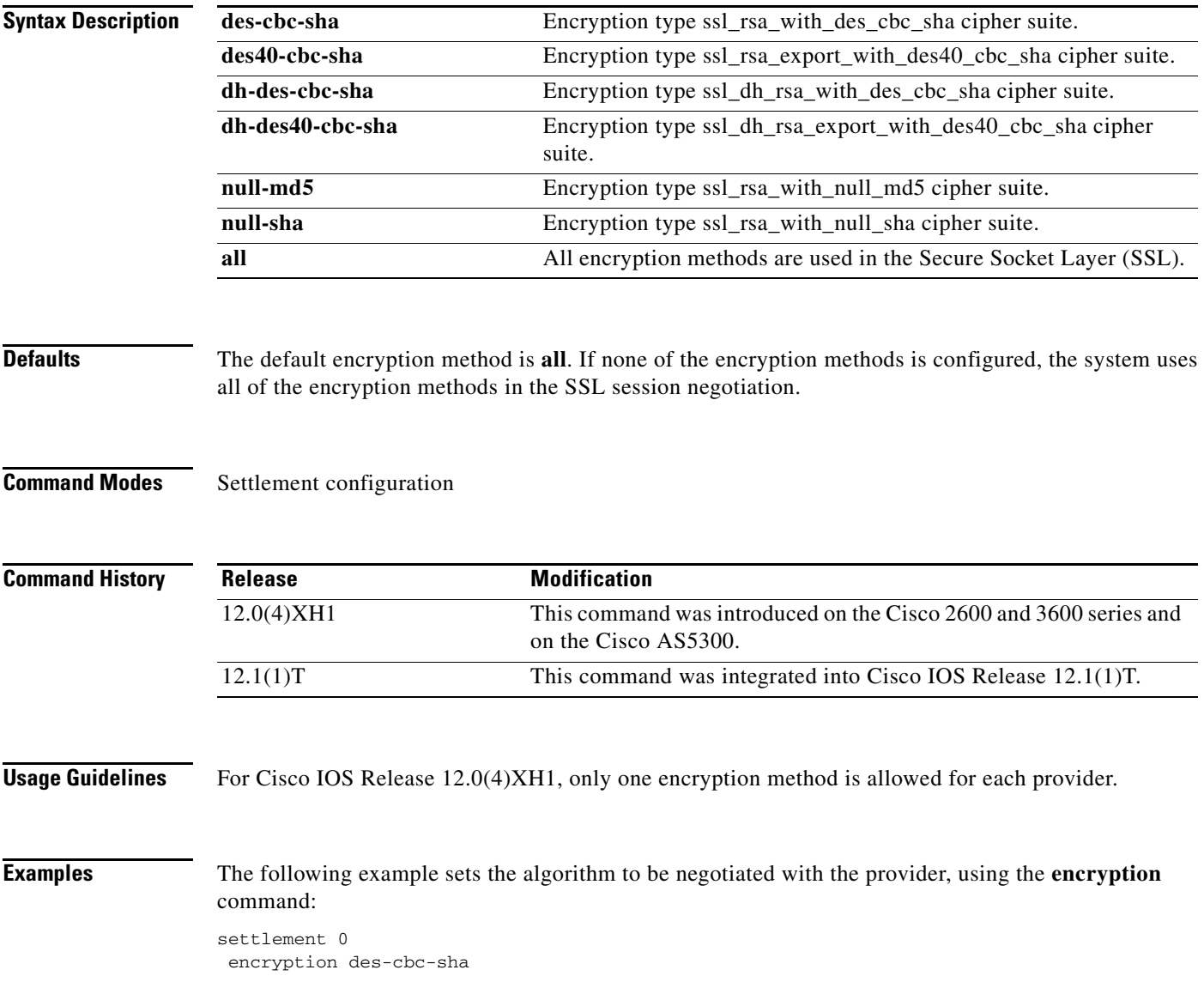

 $\mathsf I$ 

### **Related Commands**

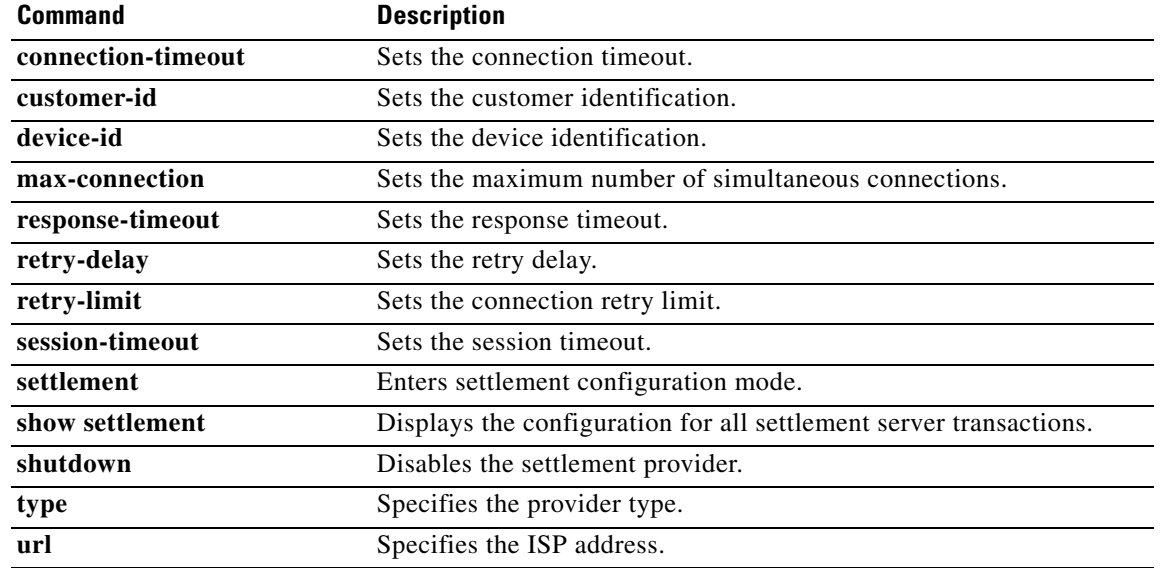

## **erase vfc**

 $\mathbf{I}$ 

To erase the Flash memory of a specified voice feature card (VFC), use the **erase vfc** command in privileged EXEC mode.

**erase vfc** *slot*

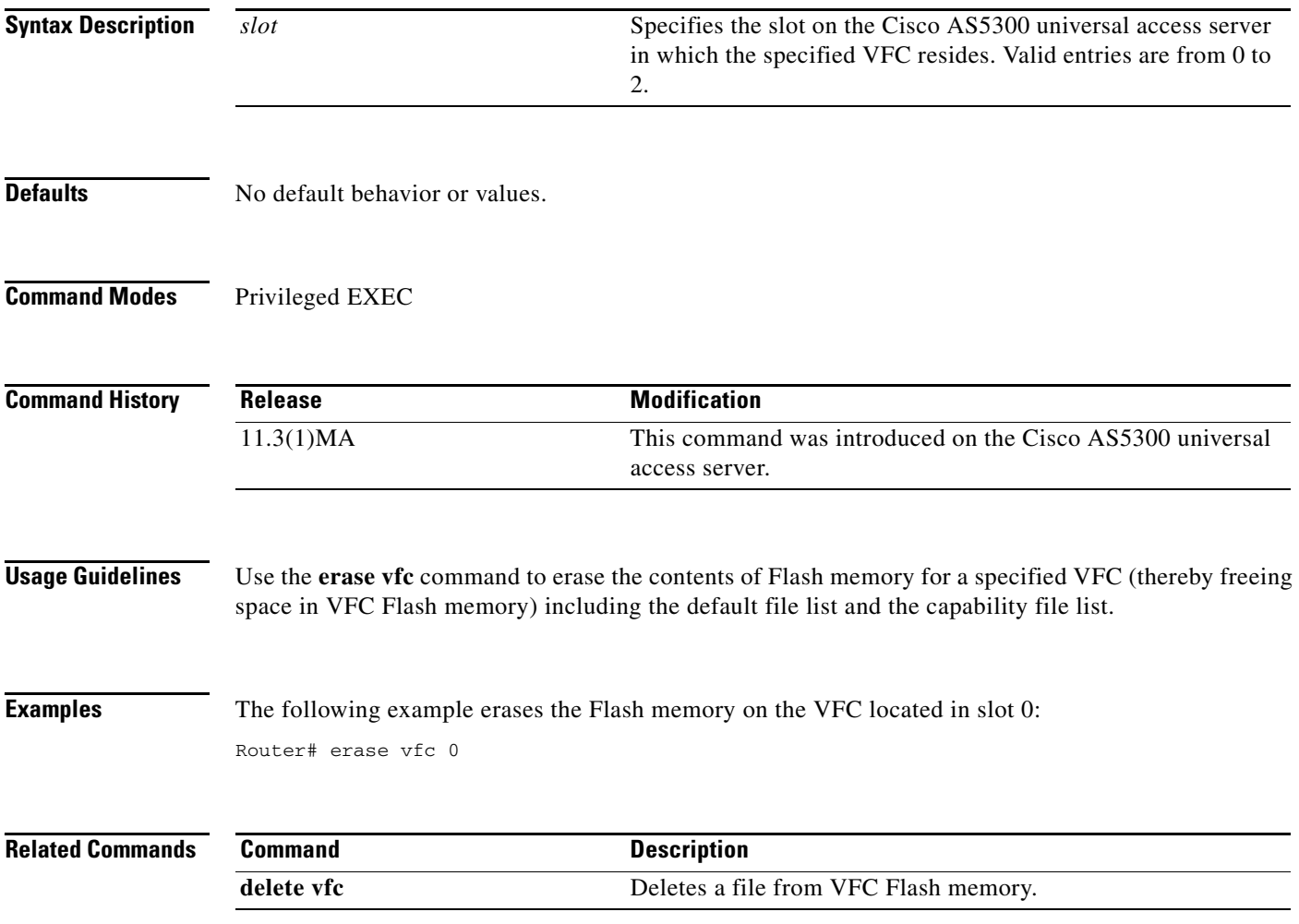

ן

## **expect-factor**

To specify when the router generates an alarm to the network manager, indicating that the expected quality of voice has dropped, use the **expect-factor** command in dial-peer configuration mode. To reset the default value, use the **no** form of this command.

**expect-factor** *value*

**no expect-factor** *value*

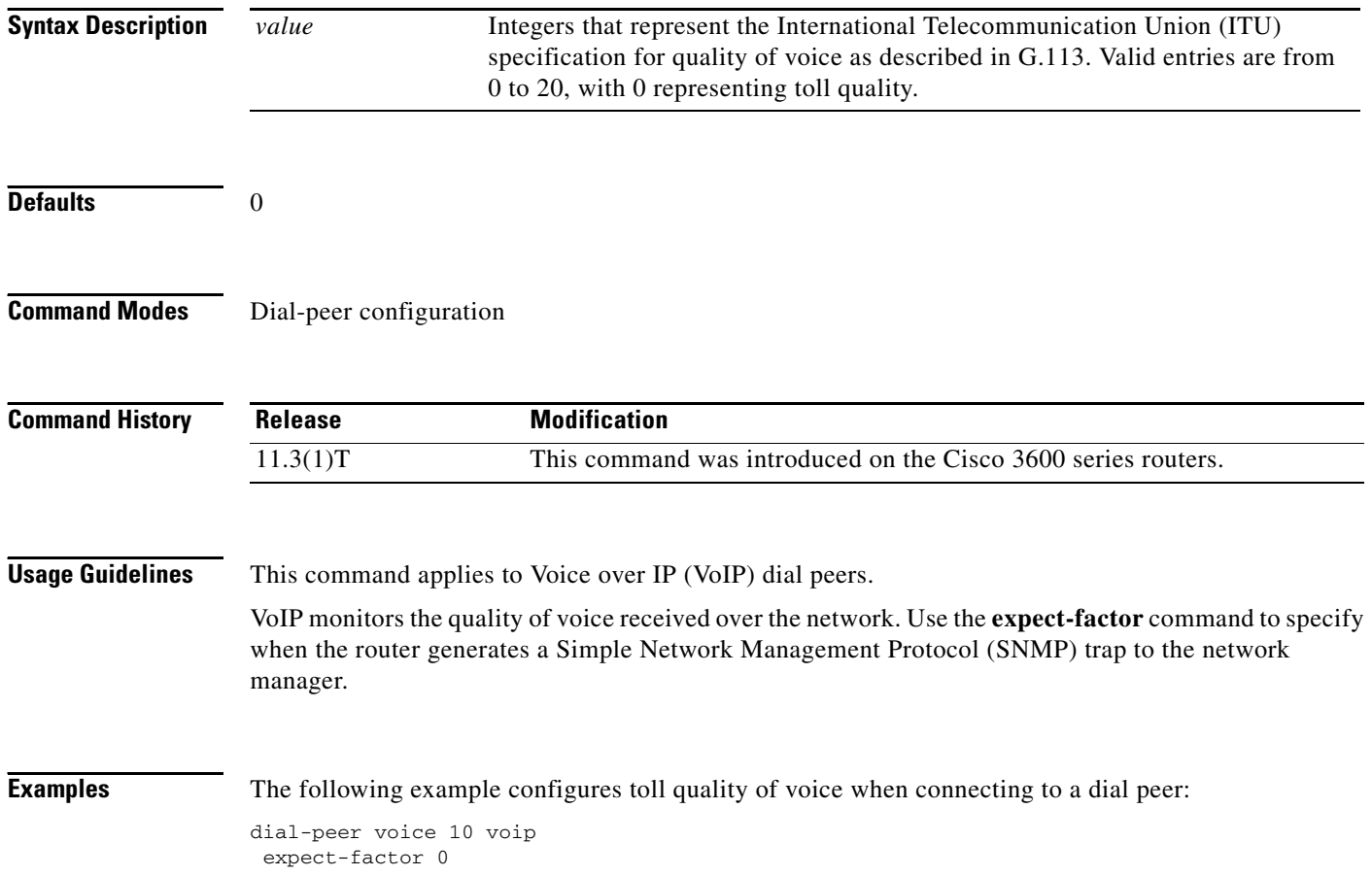

# **fax interface-type**

 $\overline{\phantom{a}}$ 

To specify the voice feature card (VFC) to be used for a fax call, use the **fax interface-type** command in global configuration mode. To return to the default fax protocol, use the **no** form of this command.

**fax interface-type** {**modem | vfc**}

**no fax interface-type** {**modem | vfc**}

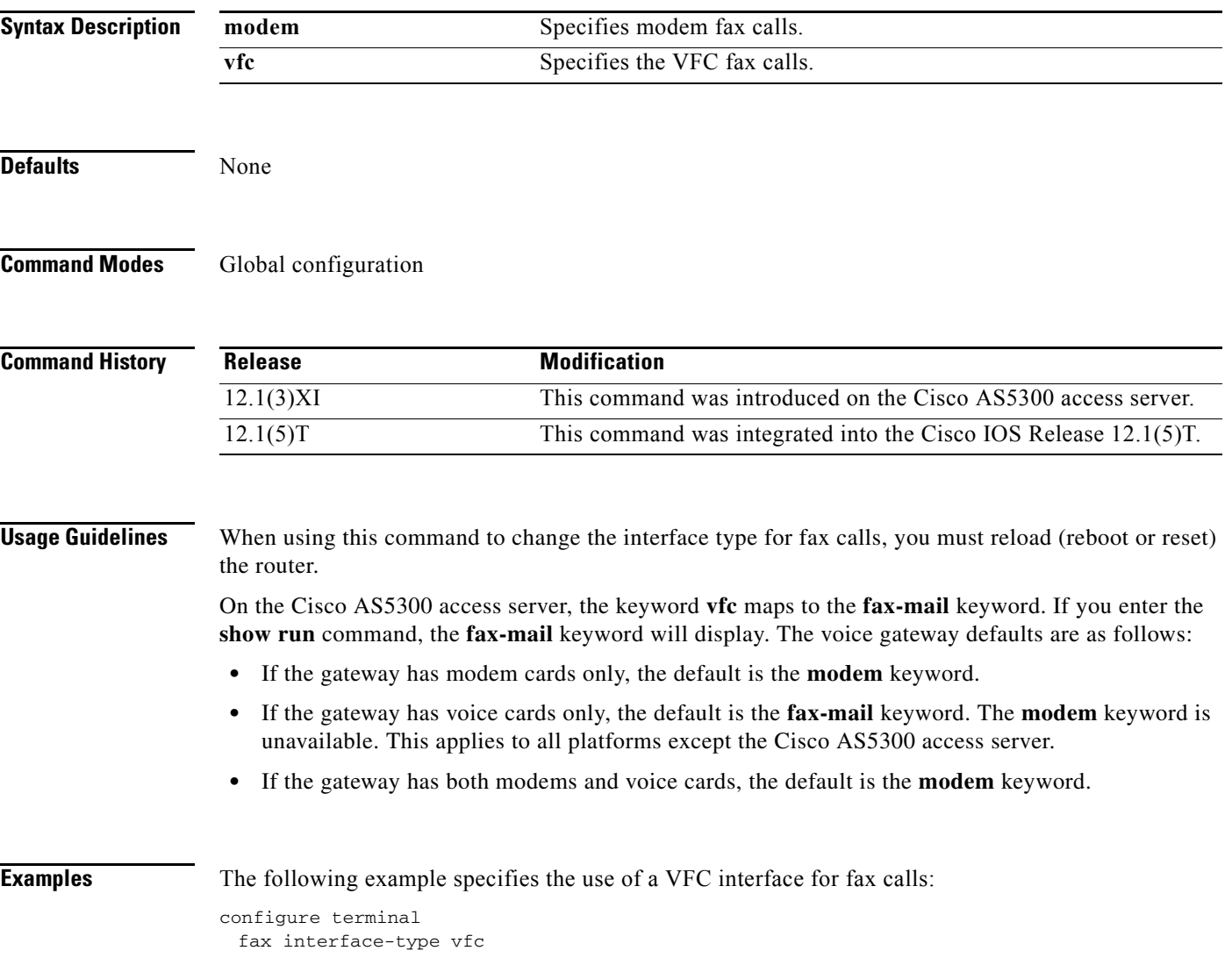

ı

## **fax protocol (dial-peer)**

To specify the fax protocol for a specific Voice over IP (VoIP) dial peer, use the **fax protocol** command in dial-peer configuration mode. To return to the default fax protocol, use the **system** keyword. To disable the T.38 fax protocol for a specific dial peer, use the **no** form of this command.

**fax protocol** {**cisco** | **t38** [**ls\_redundancy** *value*] [**hs\_redundancy** *value*] | **system**}

**no fax protocol** 

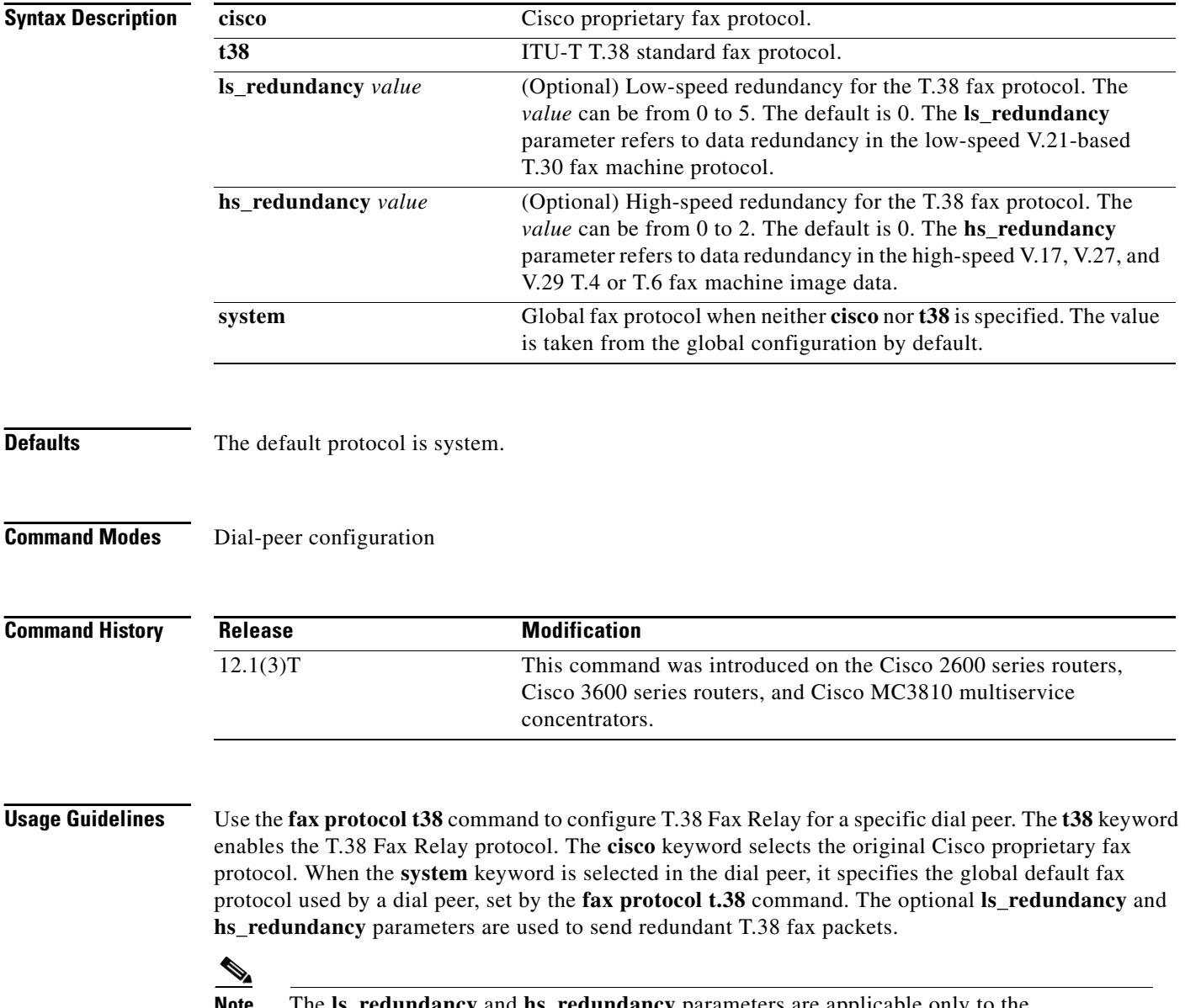

**Note** The **ls\_redundancy** and **hs\_redundancy** parameters are applicable only to the T.38 Fax Relay protocol.

The **ls\_redundancy** parameter refers to data redundancy in the low-speed, V.21-based T.30 fax machine protocol. For the **ls\_redundancy** parameter, the *value* can be from 0 to 5. The default is 0 (no redundancy). The parameter *value* sets the redundancy factor for T.38 Fax Relay.

The **hs\_redundancy** parameter refers to data redundancy in the high-speed V.17, V.27, and V.29 T.4 or T.6 fax machine image data. For the **hs\_redundancy** parameter, the *value* can be from 0 to 2. The default is 0 (no redundancy). The parameter *value* sets the redundancy factor for T.38 Fax Relay.

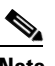

 $\Gamma$ 

**Note** Setting the **hs\_redundancy** parameter to a value greater than 0 causes a significant increase in the network bandwidth consumed by the fax call.

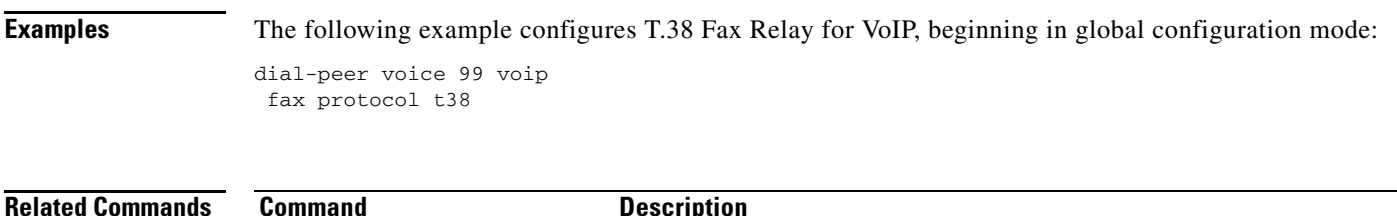

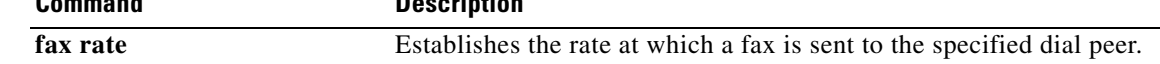

I

## **fax protocol (voice-service)**

To specify the global default fax protocol for all Voice over IP (VoIP) dial peers, use the **fax protocol**  command in voice-service configuration mode. To return to the default fax protocol, use the **no** form of this command.

**fax protocol** {**cisco** | **t38** [**ls\_redundancy** *value*] [**hs\_redundancy** *value*]}

**no fax protocol** 

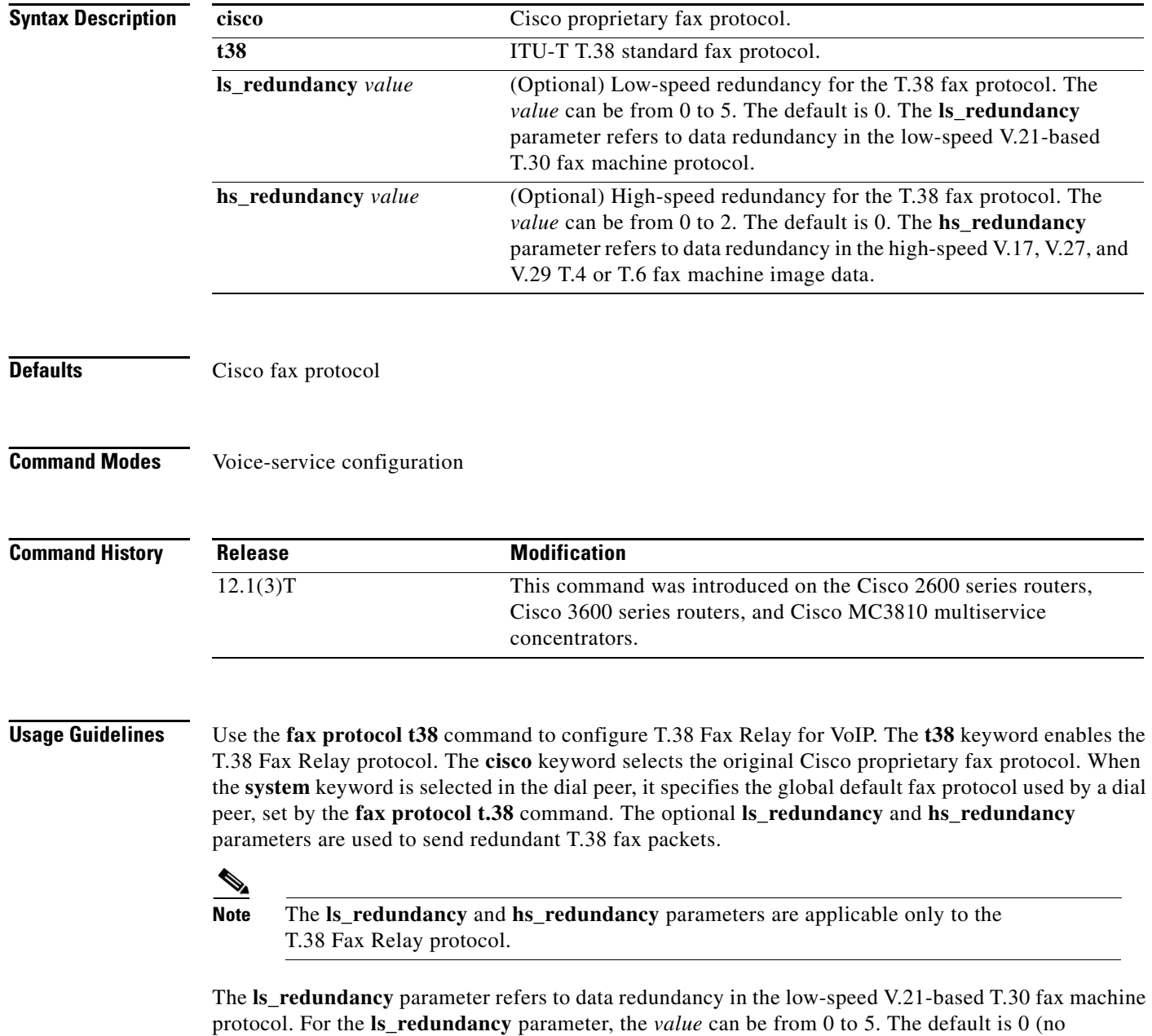

redundancy). The parameter *value* sets the redundancy factor for T.38 Fax Relay.
The **hs\_redundancy** parameter refers to data redundancy in the high-speed V.17, V.27, and V.29 T.4 or T.6 fax machine image data. For the **hs\_redundancy** parameter, the *value* can be from 0 to 2. The default is 0 (no redundancy). The parameter *value* sets the redundancy factor for T.38 Fax Relay.

 $\frac{\partial}{\partial \rho}$ 

**Note** Setting the **hs\_redundancy** parameter to a value greater than 0 causes a significant increase in the network bandwidth consumed by the fax call.

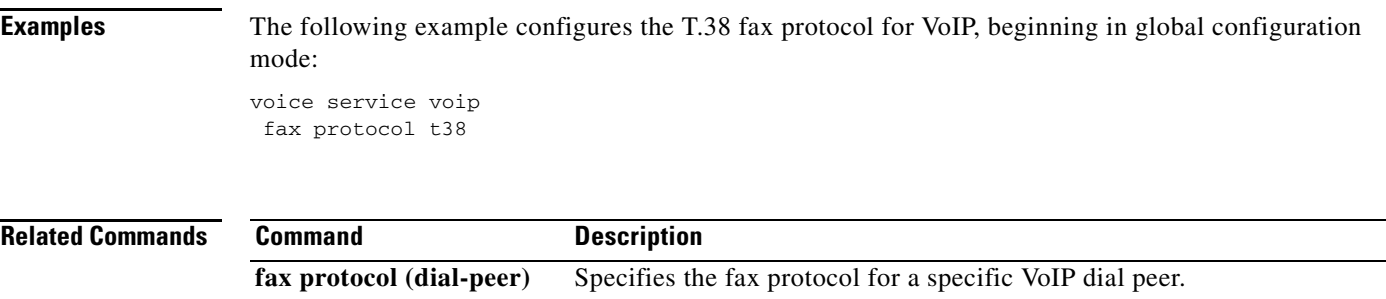

**fax protocol t.38**

 $\overline{\phantom{a}}$ 

ן

## **fax rate**

To establish the rate at which a fax is sent to the specified dial peer, use the **fax rate** command in dial-peer configuration mode. To reset the dial peer for voice calls, use the **no** form of this command.

**fax rate** {**2400** | **4800** | **7200** | **9600** | **12000** | **14400**} {**disable** | **voice**} [**bytes** *rate*]

**no fax rate** 

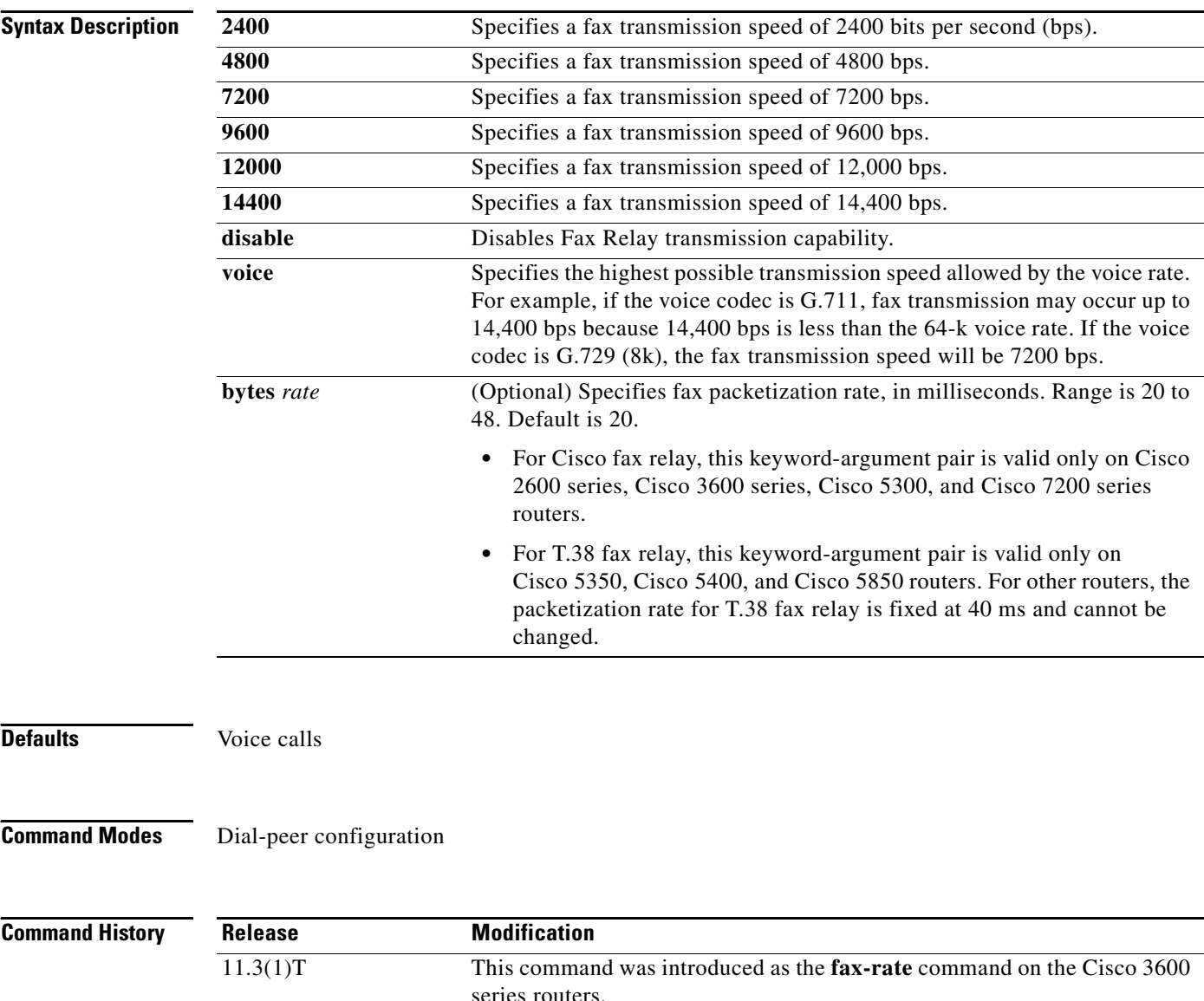

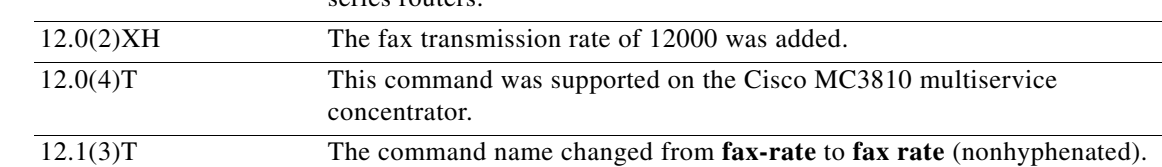

 $\blacksquare$ 

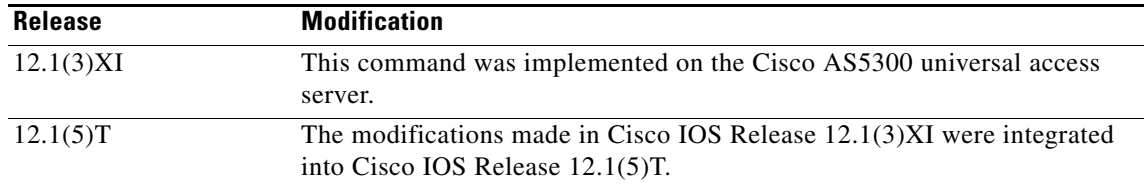

**Usage Guidelines** Use the **fax rate** command to specify the fax transmission rate to the specified dial peer.

The values for this command apply only to the fax transmission speed and do not affect the quality of the fax itself. The higher transmission speed values (14,400 bps) provide a faster transmission speed but monopolize a significantly large portion of the available bandwidth. The lower transmission speed values (2400 bps) provide a slower transmission speed and use a relatively smaller portion of the available bandwidth.

**Note** The fax call will not get compressed using the **ip rtp header-compression** command because User Datagram Protocol (UDP) is being used and not Real-Time Transport Protocol (RTP). For example, a 9600 bps fax call will take approximately 24 kbps.

If the fax rate transmission speed is set higher than the codec rate in the same dial peer, the data sent over the network for fax transmission will be above the bandwidth reserved for Resource Reservation Protocol (RSVP).

 $\boldsymbol{\beta}$ 

**Tips** Because a large portion of the available network bandwidth will be monopolized by the fax transmission, Cisco does not recommend setting the fax rate value higher than the value of the selected codec. If the fax rate value is set lower than the codec value, faxes will take longer to send but will use less bandwidth.

The **voice** keyword specifies the highest possible transmission speed allowed by the voice rate. For example, if the voice codec is G.711, the fax transmission may occur up to 14,400 bps because 14,400 bps is less than the 64-k voice rate. If the voice codec is G.729 (8k), the fax transmission speed will be 7200 bps.

**Examples** The following example configures a fax rate transmission speed of 9600 bps for faxes sent using a dial peer:

> dial-peer voice 100 voip fax rate 9600 voice

The following example sets a fax rate transmission speed at 12,000 bps and the packetization rate at 20 milliseconds:

fax rate 12000 bytes 20

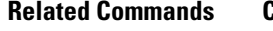

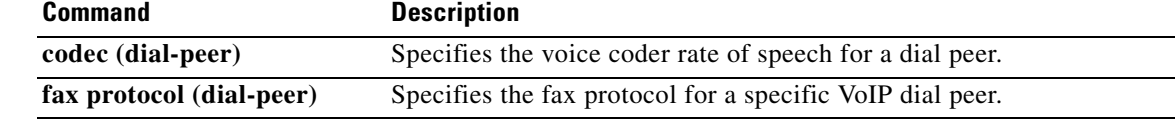

ן

# **fax receive called-subscriber**

To define the called subscriber identifier (CSI), use the **fax receive called-subscriber** command in global configuration mode. To disable the configured number, use the **no** form of this command.

**fax receive called-subscriber** {**\$d\$** | *string*}

**no fax receive called-subscriber** {**\$d\$** | *string*}

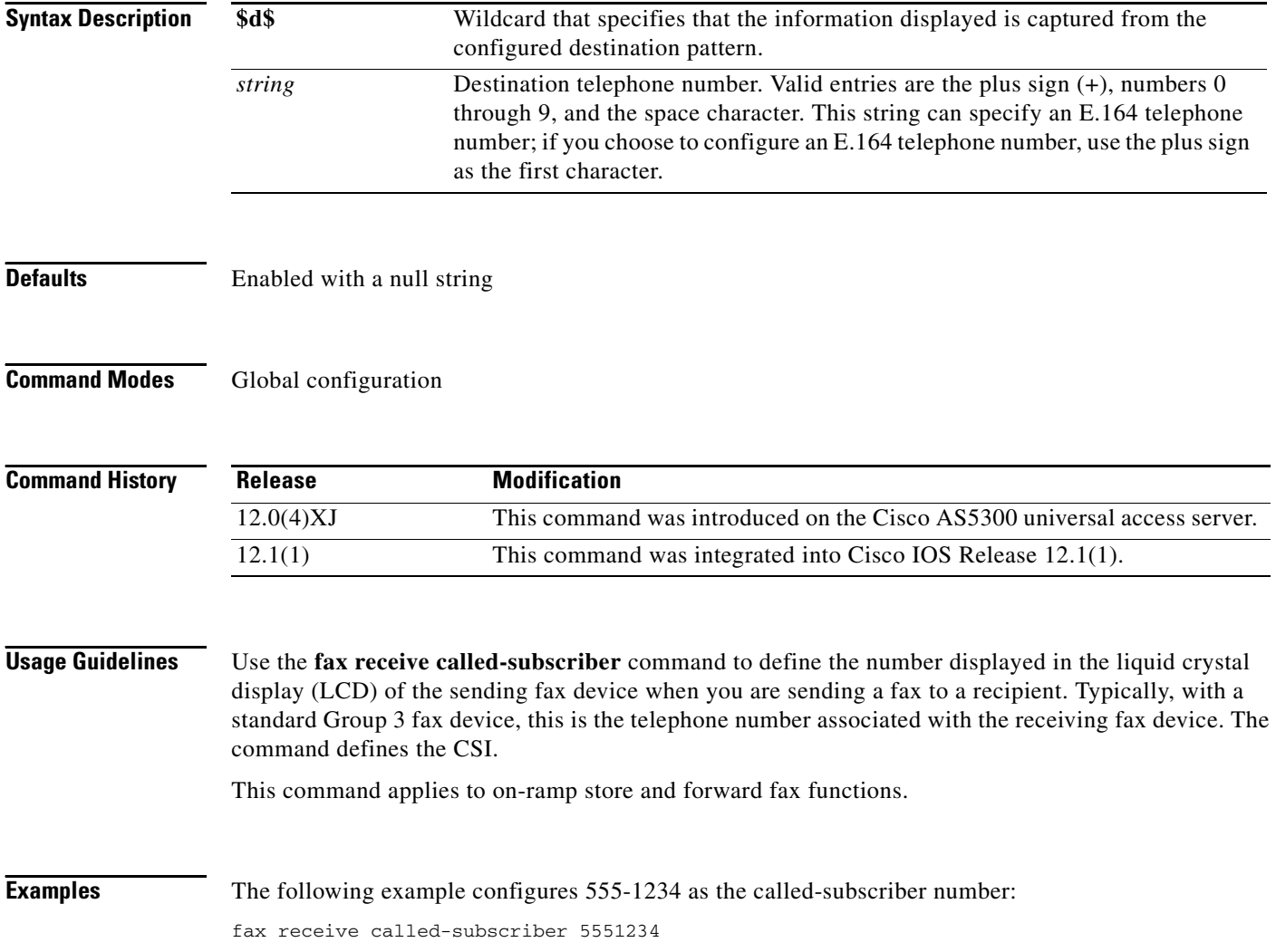

 $\blacksquare$ 

# **fax-relay ecm disable**

To disable fax-relay Error Correction Mode (ECM) on the Voice over IP (VoIP) dial peer, use the **fax-relay ecm disable** command in dial-peer configuration mode. To enable ECM, use the **no** form of this command.

**fax-relay ecm disable**

**no fax-relay ecm disable**

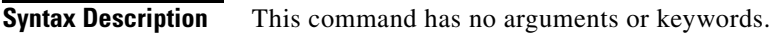

**Defaults** Fax-relay ECM is enabled.

**Command Modes** Dial-peer configuration

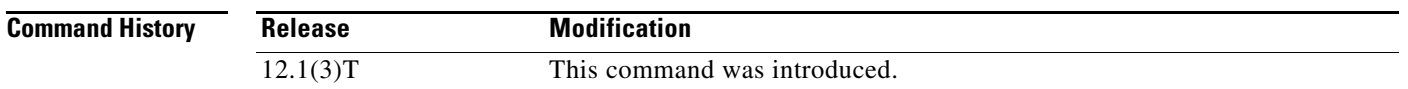

### **Usage Guidelines** When this command is entered, the digital signal processor (DSP) fax-relay firmware disables ECM by modifying the Digital Information Signal (DIS) T.30 message. This is performed on DIS signals in both directions so that ECM is disabled in both directions even if only one gateway is configured with ECM disabled.

This setting is provisioned when the DSP channel starts fax relay and cannot be changed during the fax relay session.

**Examples** The following dial-peer configuration disables ECM on the voice dial peer:

 $\mathbf I$ 

fax-relay ecm disable

The following dial-peer configuration enables ECM on the voice dial peer:

no fax-relay ecm disable

## **fax send center-header**

To specify the data that will appear in the center position of the fax header information, use the **fax send center-header** command in global configuration mode. To disable the selected options, use the **no** form of this command.

**fax send center-header** {**\$a\$** | **\$d\$** | **\$p\$** | **\$s\$** | **\$t\$** | *string*}

**no fax send center-header** {**\$a\$** | **\$d\$** | **\$p\$** | **\$s\$** | **\$t\$** | *string*}

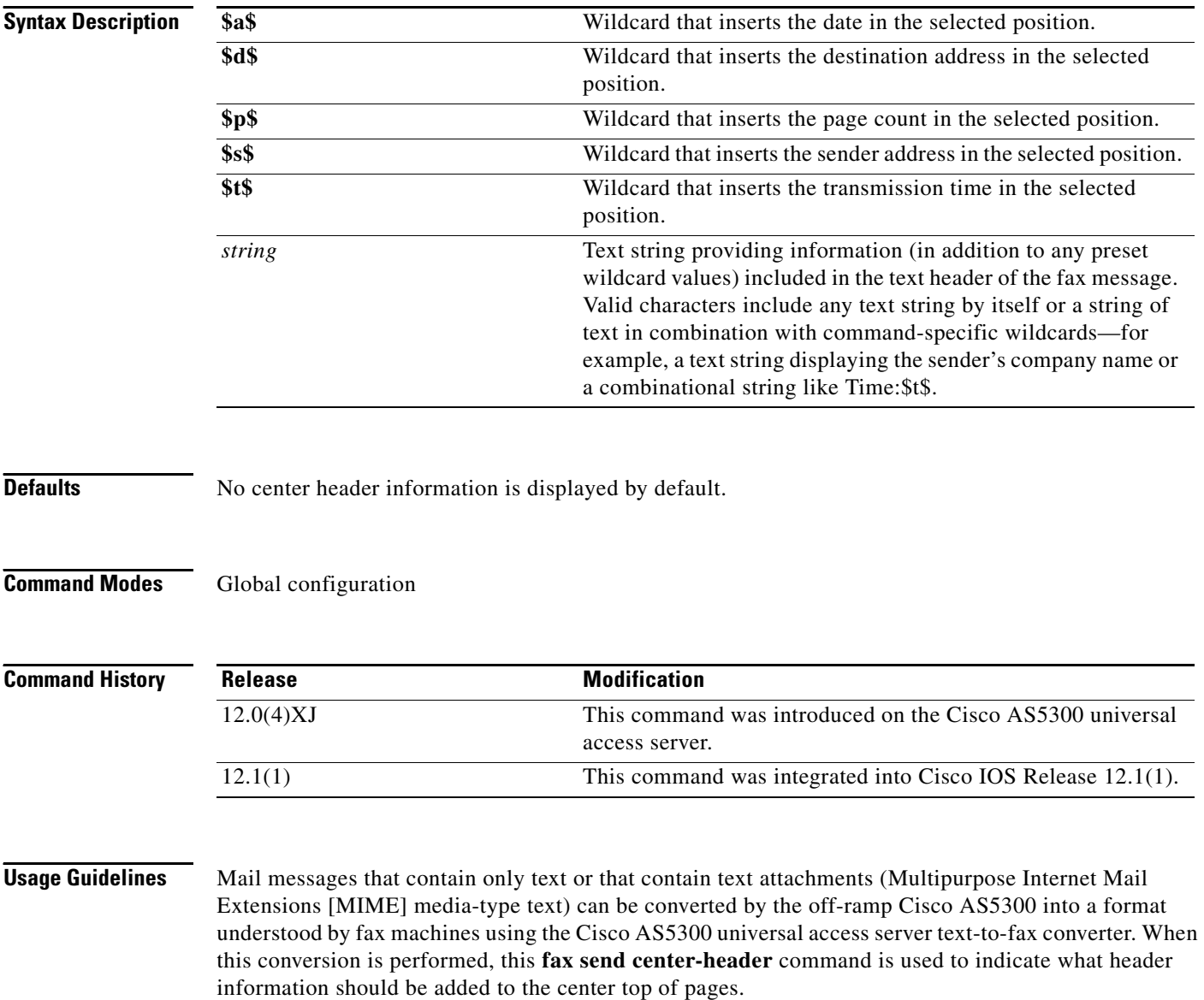

Mail messages with Tag Image File Format (TIFF) attachments (MIME media image and subtype of TIFF) are expected to include their own per-page headers. Cisco AS5300 software does not modify TIFF attachments.

1

 $\Gamma$ 

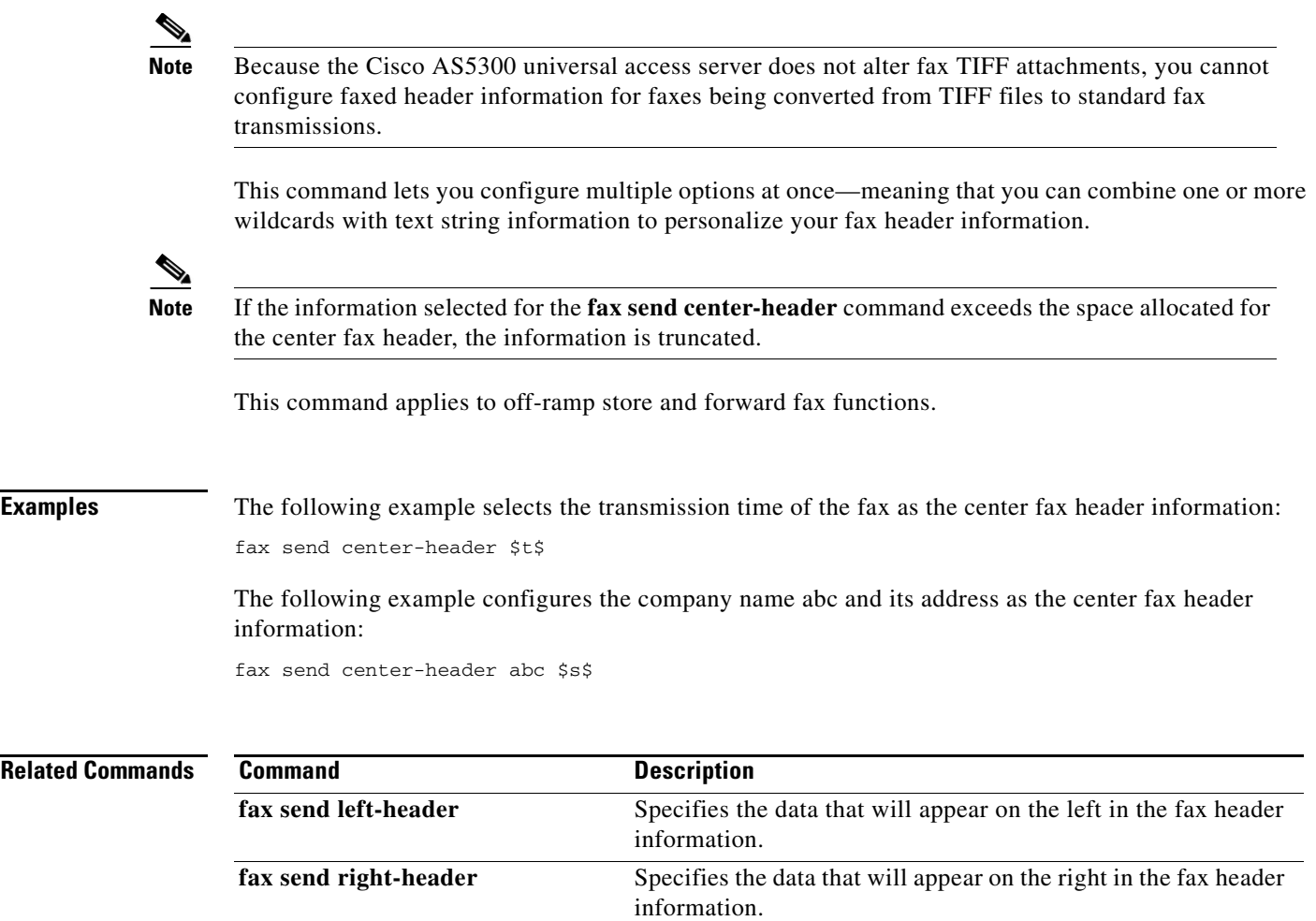

ı

## **fax send coverpage comment**

To define personalized text for the title field of a fax cover sheet, use the **fax send coverpage comment**  command in global configuration mode. To disable the defined comment, use the **no** form of this command.

**fax send coverpage comment** *string*

**no fax send coverpage comment** *string*

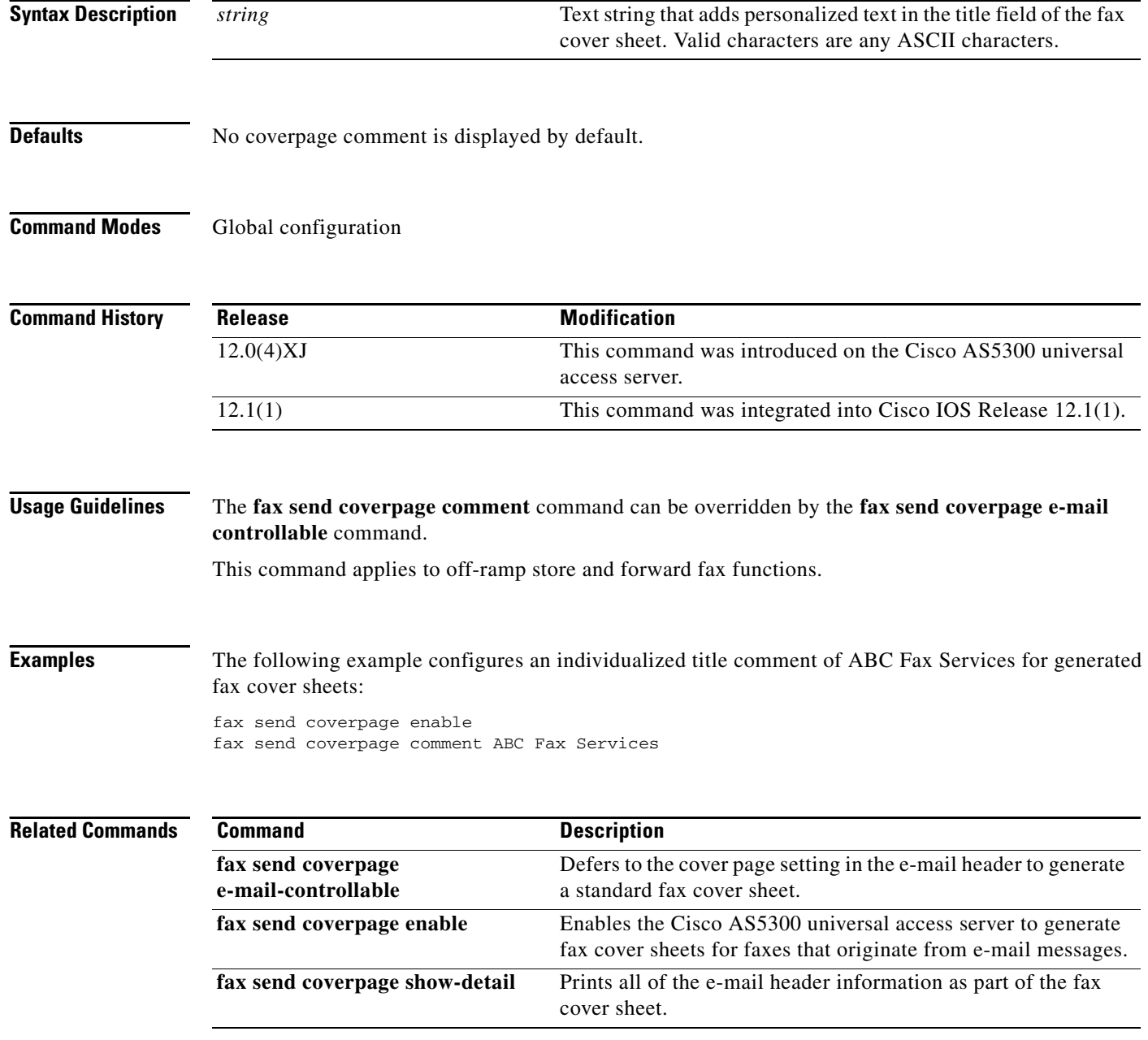

### **fax send coverpage e-mail-controllable**

To defer to the cover page setting in the e-mail header to generate a standard fax cover sheet, use the **fax send coverpage e-mail-controllable** command in global configuration mode. To disable standard fax sheet generation, use the **no** form of this command.

**fax send coverpage e-mail-controllable**

**no fax send coverpage e-mail-controllable**

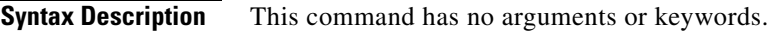

**Defaults** No default behavior or values.

**Command Modes** Global configuration

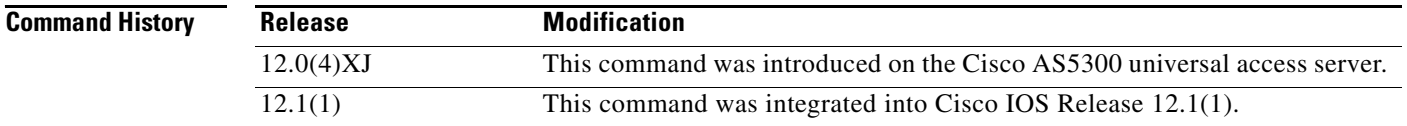

 $\mathbf I$ 

**Usage Guidelines** Also use the destination address of an e-mail message to control the cover page generation on a per-recipient basis. Use the **fax send coverpage e-mail-controllable** command to configure the router to defer to the cover page setting in the e-mail header.

> In essence, the off-ramp router defers to the setting configured in the e-mail address itself. For example, if the address has a parameter set to cover=no, this parameter will override the setting for the **fax send coverpage enable** command and the off-ramp gateway will not generate and send a fax cover page. If the address has a parameter set to cover=yes, the off-ramp gateway will defer to this parameter and generate and send a fax cover page.

This command applies to off-ramp store and forward fax functions.

 $\mathbf I$ 

[Table 18](#page-81-0) shows examples of what the user would enter in the To: field of the e-mail message.

<span id="page-81-0"></span>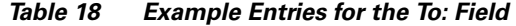

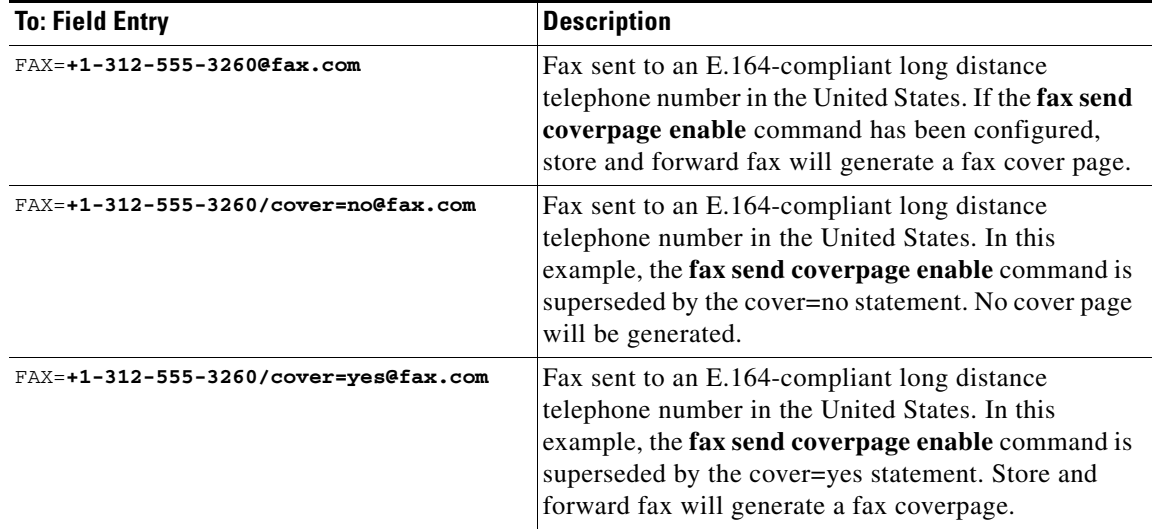

**Examples** The following example enables standard generated fax cover sheets:

fax send coverpage enable fax send coverpage e-mail-controllable

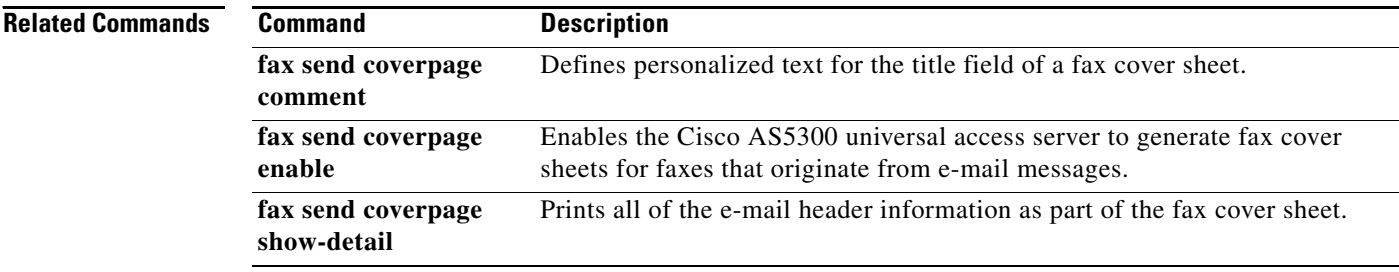

# **fax send coverpage enable**

To enable the Cisco AS5300 universal access server to generate fax cover sheets for faxes that originate from e-mail messages, use the **fax send coverpage enable** command in global configuration mode. To disable the generation of fax cover sheets, use the **no** form of this command.

### **fax send coverpage enable**

**no fax send coverpage enable**

- **Syntax Description** This command has no arguments or keywords.
- **Defaults** This feature is disabled by default.
- **Command Modes** Global configuration

I

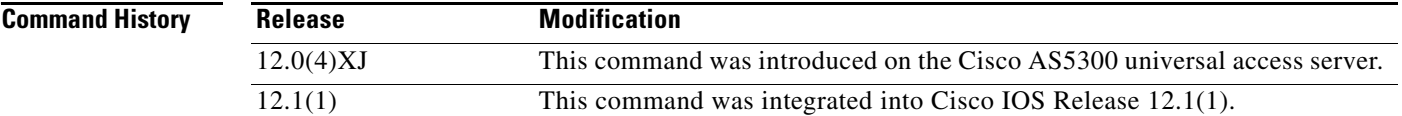

**Usage Guidelines** This command is applicable only for faxes that originate as e-mail messages. The Cisco AS5300 does not alter fax Tag Image File Format (TIFF) attachments. Therefore, this command cannot be used to enable the AS5300 to generate fax cover pages for faxes that are being converted from TIFF files to standard fax transmissions.

This command applies to off-ramp store and forward fax functions.

**Examples** The following example enables the Cisco AS5300 universal access server to generate fax cover sheets: fax send coverpage enable

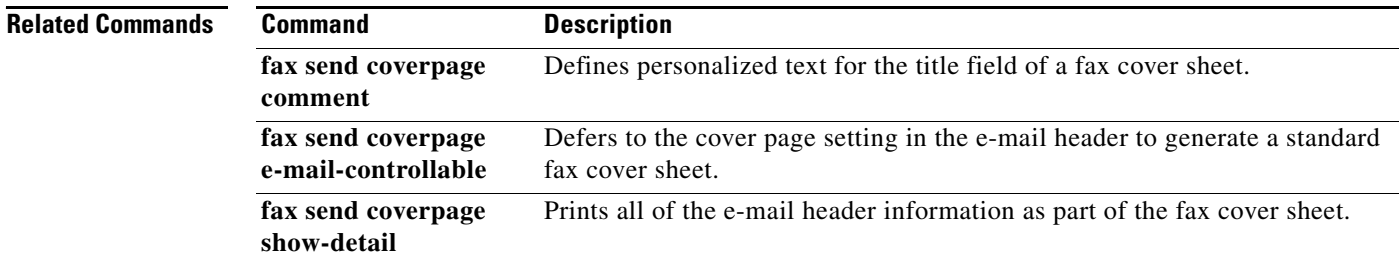

### **fax send coverpage show-detail**

To print all of the e-mail header information as part of the fax cover sheet, use the **fax send coverpage show-detail** command in global configuration mode. To disable the e-mail header information being displayed, use the **no** form of this command.

**fax send coverpage show-detail**

**no fax send coverpage show-detail**

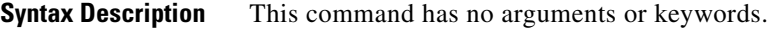

- **Defaults** No coverpage details are displayed by default.
- **Command Modes** Global configuration

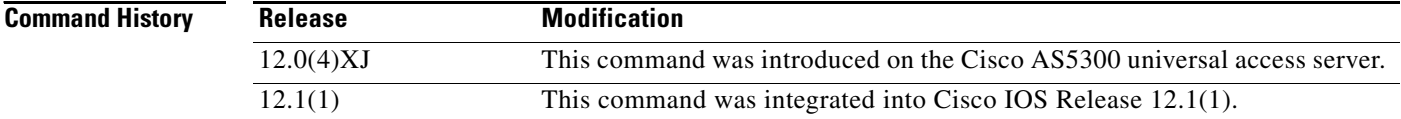

**Usage Guidelines** This command applies to off-ramp store and forward fax functions.

This command is applicable only for faxes that originate as e-mail messages. The Cisco AS5300 does not alter fax Tag Image File Format (TIFF) attachments. Therefore, this command cannot be used to enable the AS5300 to display additional fax cover page information for faxes that are being converted from TIFF files to standard fax transmissions.

**Examples** The following example configures an individualized generated fax cover sheet that contains the e-mail header text:

> fax send coverpage enable no fax send coverpage e-mail-controllable fax send coverpage show-detail

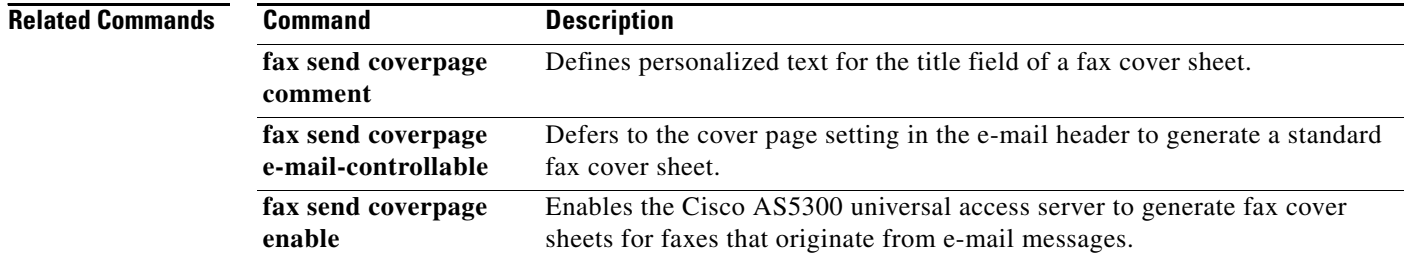

**The Contract of the Contract of the Contract of the Contract of the Contract of the Contract of the Contract of the Contract of the Contract of the Contract of the Contract of the Contract of the Contract of the Contract** 

# **fax send left-header**

 $\overline{\phantom{a}}$ 

To specify the data that will appear on the left in the fax header information, use the **fax send left-header**  command in global configuration mode. To disable the selected options, use the **no** form of this command.

**fax send left-header** {**\$a\$** | **\$d\$** | **\$p\$** | **\$s\$** | **\$t\$** | *string*}

**no fax send left-header** {**\$a\$** | **\$d\$** | **\$p\$** | **\$s\$** | **\$t\$** | *string*}

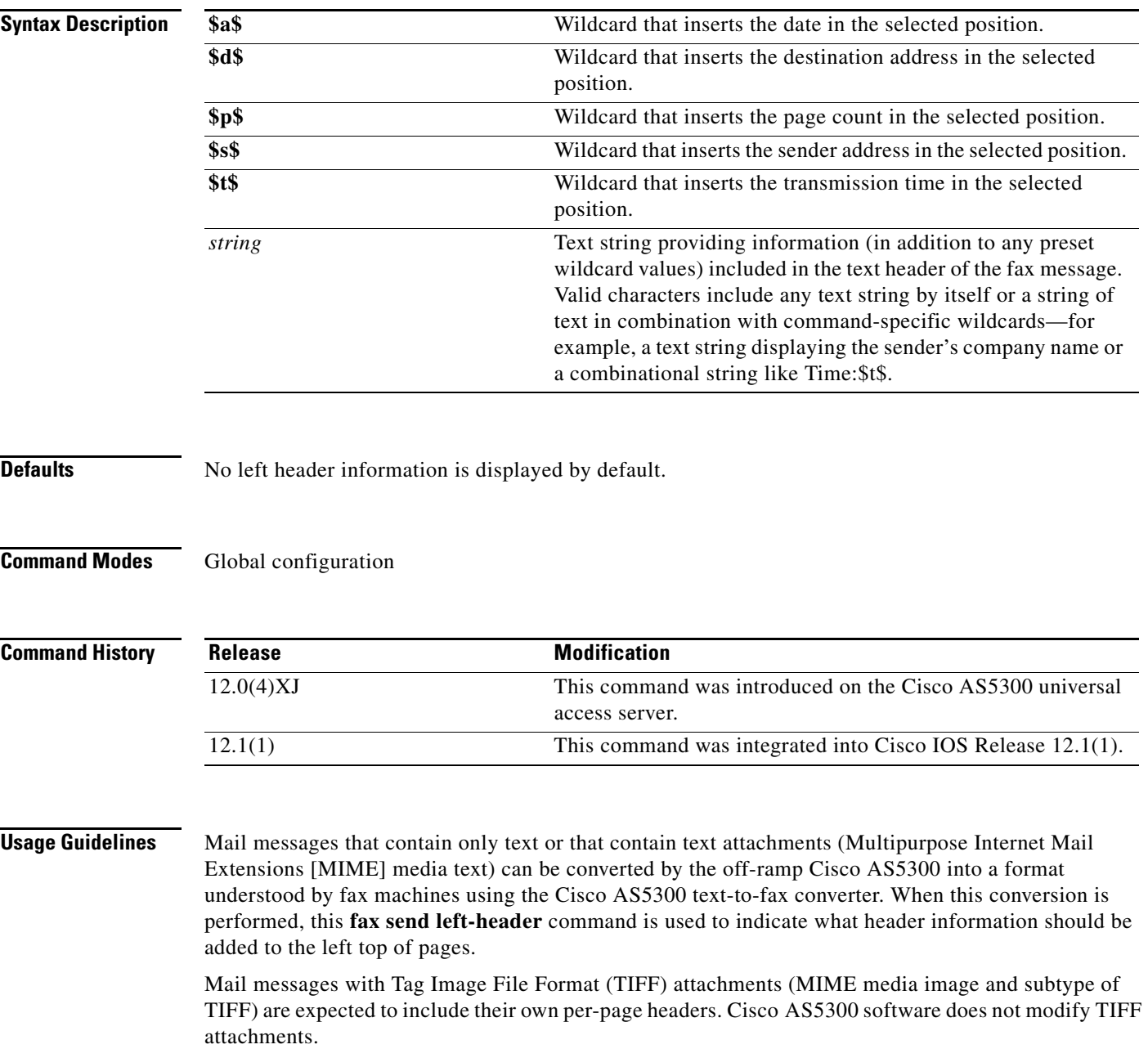

 $\mathsf I$ 

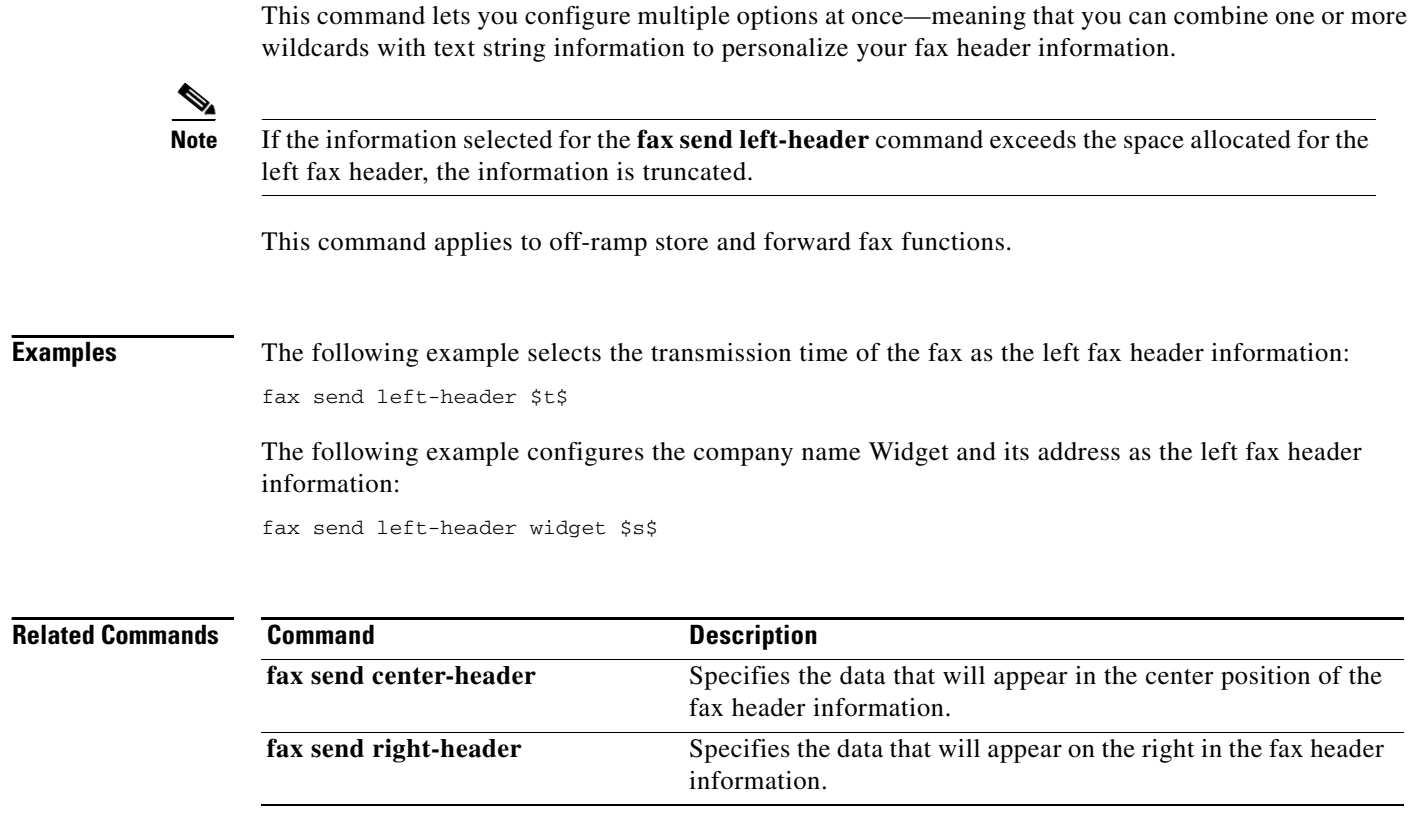

**Defaults** 14400 bps **Command Modes** Global configuration **Command History Usage Guidelines** This command applies to off-ramp store and forward fax functions. **Examples** The following example sets the outbound fax transmission rate at 2400 bps: Release **Modification** 12.0(4)XJ This command was introduced on the Cisco AS5300 universal access server. 12.1(1) This command was integrated into Cisco IOS Release 12.1(1).

**Syntax Description**

 $\mathsf{L}$ 

To specify the maximum speed at which an outbound fax will be sent, use the **fax send max-speed**  command in global configuration mode. To disable the selected speed, use the **no** form of this command.

**2400** Indicates a transmission speed of 2400 bits per second (bps).

**fax send max-speed** {**2400** | **4800** | **7200** | **9600** | **12000** | **14400**}

**no fax send max-speed** {**2400** | **4800** | **7200** | **9600** | **12000** | **14400**}

**4800** Indicates a transmission speed of 4800 bps. **7200** Indicates a transmission speed of 7200 bps.

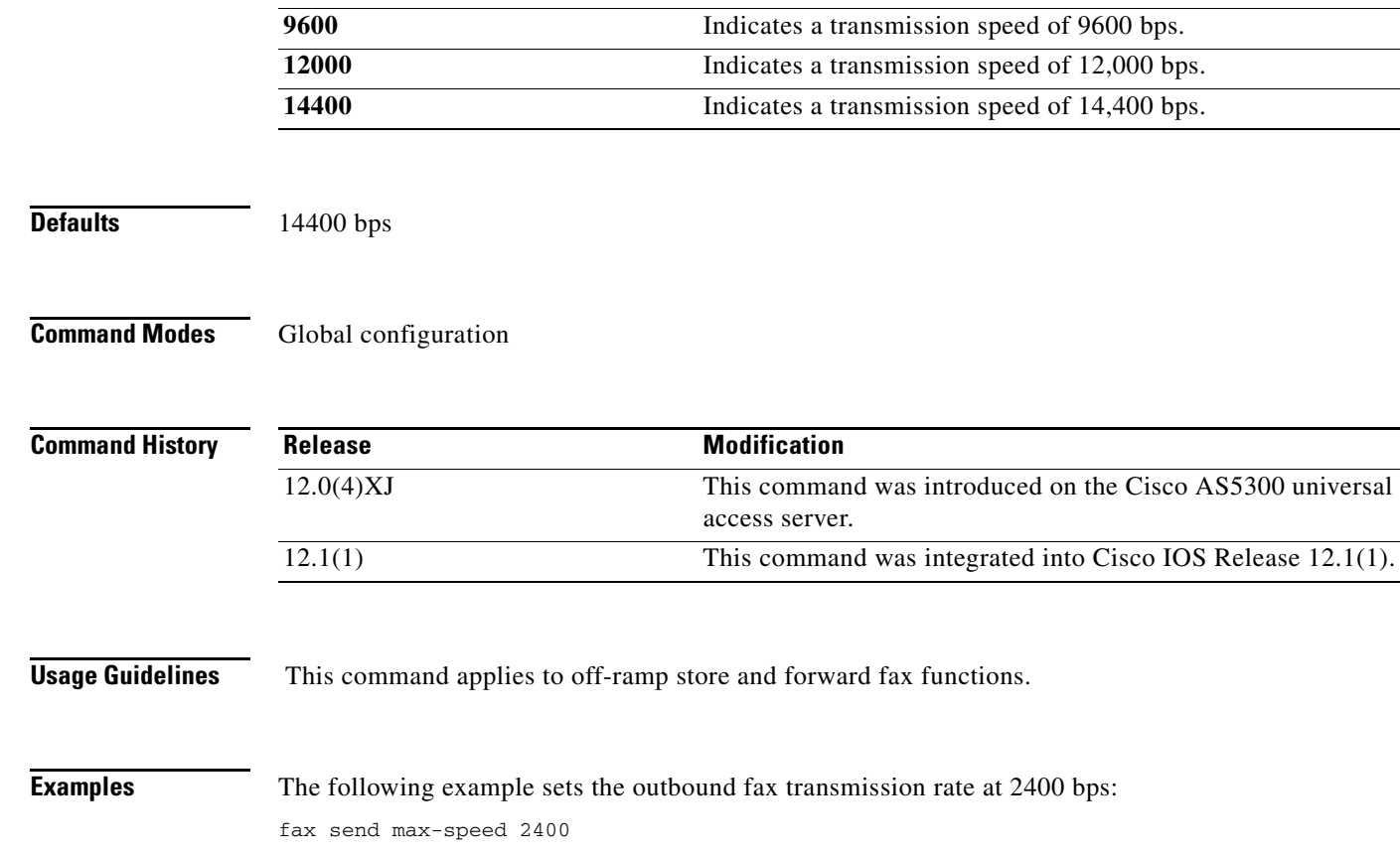

ı

## **fax send right-header**

To specify the data that will appear on the right in the fax header information, use the **fax send right-header** command in global configuration mode. To disable the selected options, use the **no** form of this command.

**fax send right-header** {**\$a\$** | **\$d\$** | **\$p\$** | **\$s\$** | **\$t\$** | *string*}

**no fax send right-header** {**\$a\$** | **\$d\$** | **\$p\$** | **\$s\$** | **\$t\$** | *string*}

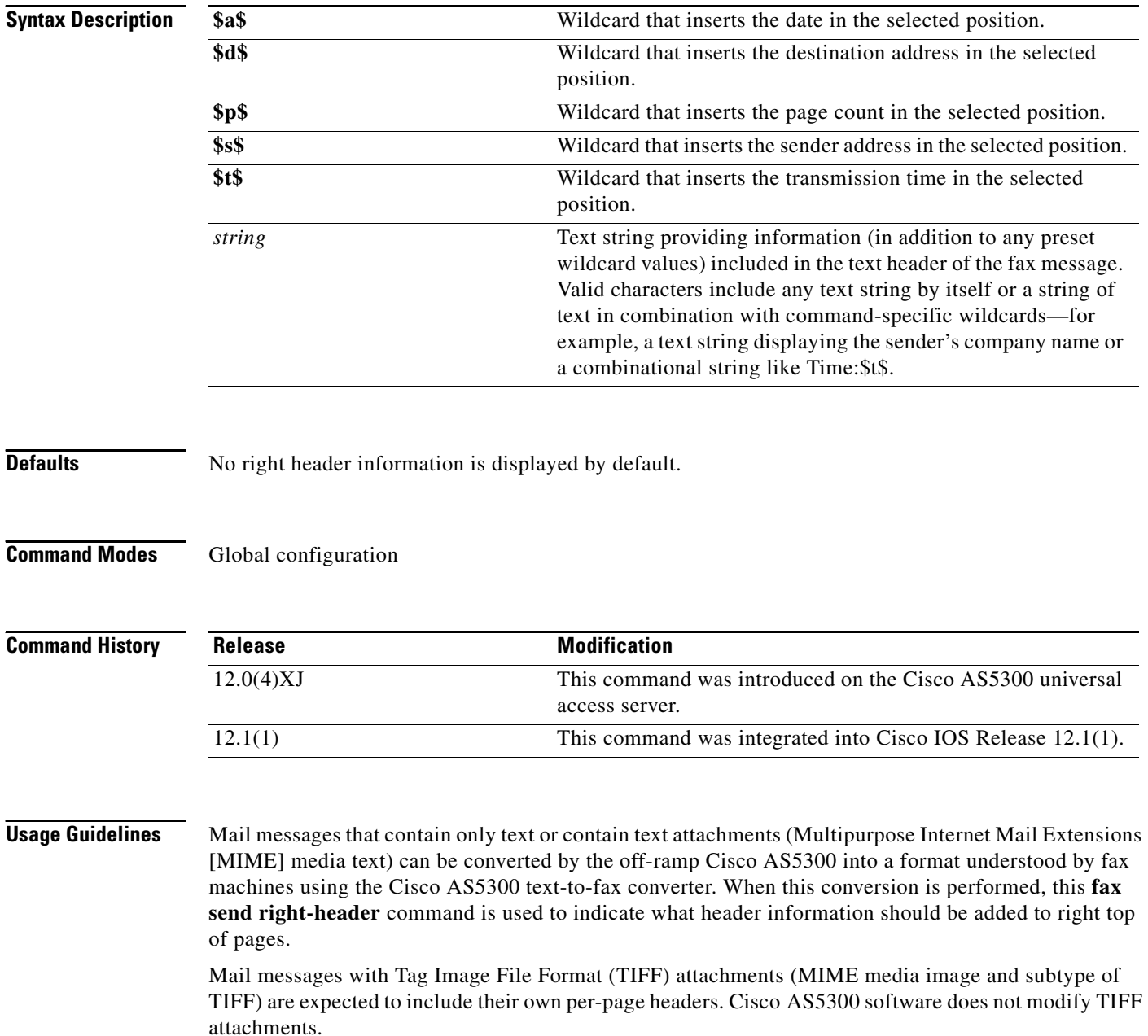

 $\mathbf{I}$ 

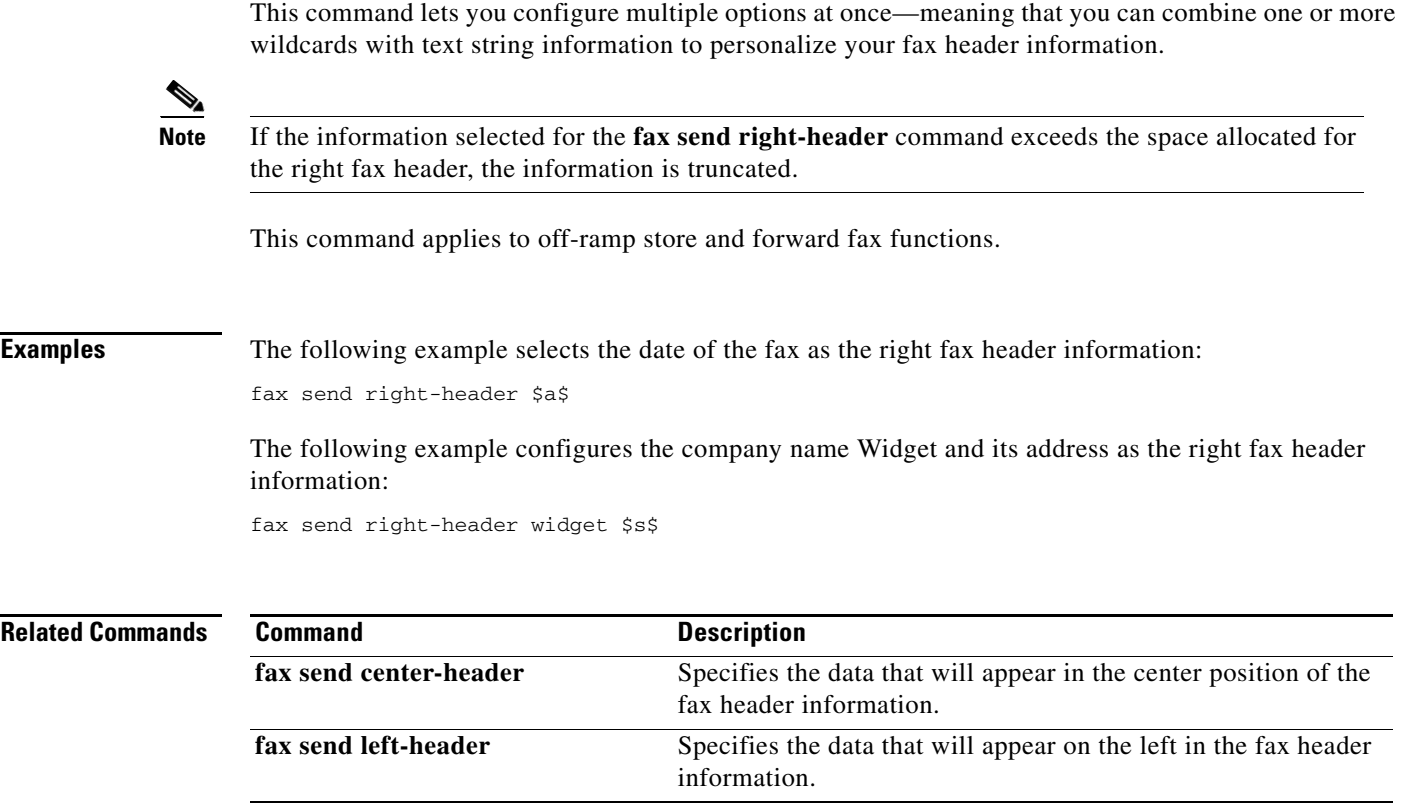

ı

# **fax send transmitting-subscriber**

To define the transmitting subscriber identifier (TSI), use the **fax send transmitting-subscriber**  command in global configuration mode. To disable the configured value, use the **no** form of this command.

**fax send transmitting-subscriber** {**\$s\$** | *string*}

**no fax send transmitting-subscriber** {**\$s\$** | *string*}

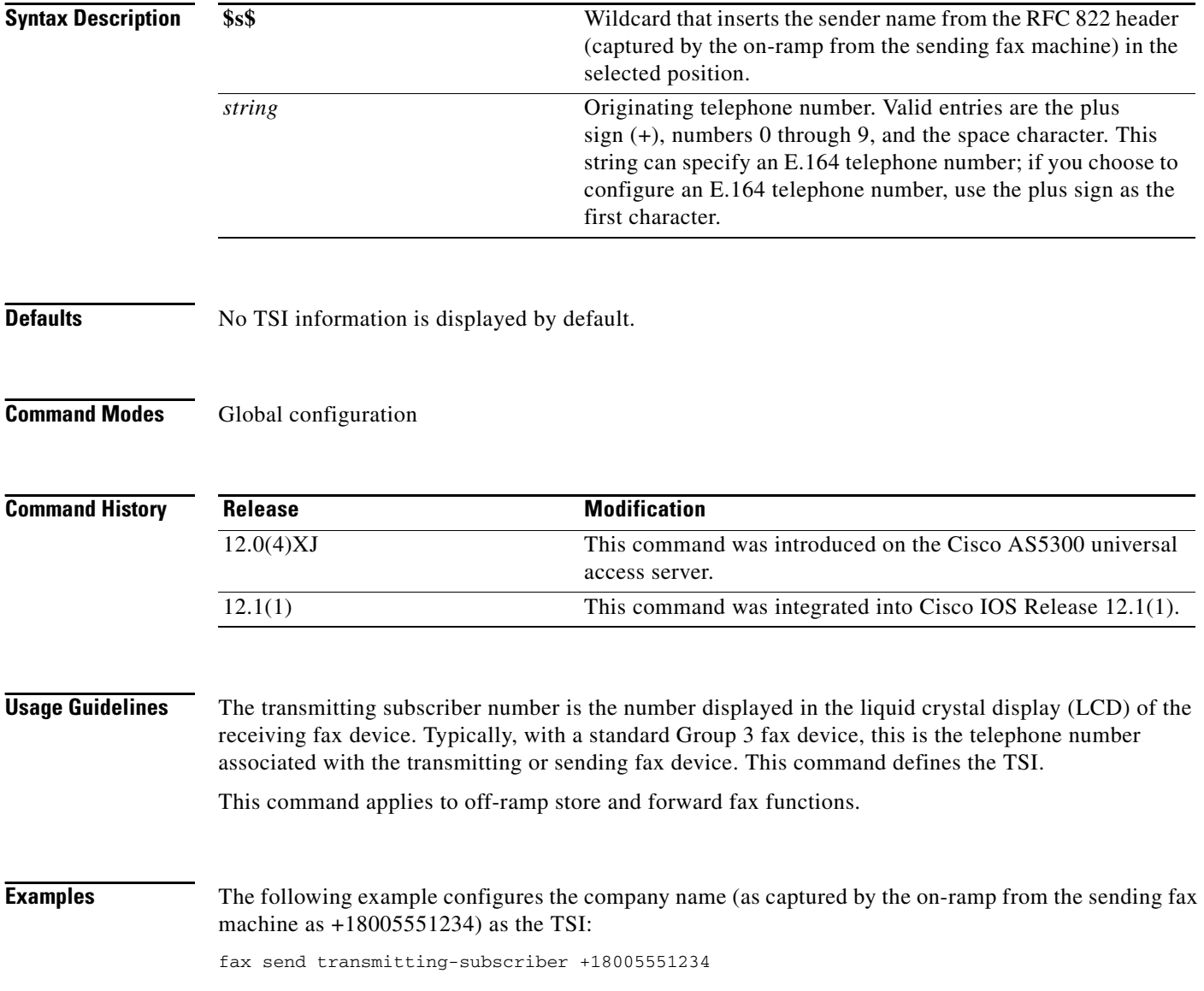

### **forward-alarms**

To turn on alarm forwarding so that alarms arriving on one T1/E1 port are sent to the other port on dual-mode multiflex trunk interface cards, use the **forward-alarms** command in controller configuration mode on the one port. To restore the default value so that no alarms are forwarded, use the **no** form of this command.

### **forward-alarms**

**no forward-alarms**

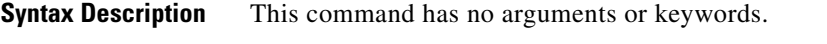

**Defaults** Alarm forwarding is disabled.

**Command Modes** Controller configuration

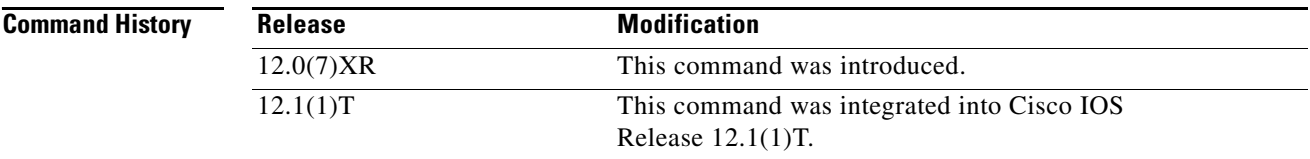

**Usage Guidelines** When you enter this command, physical-layer alarms on the configured port are forwarded to the other port on dual-port cards, simulating a one-way repeater operation. The system forwards RAIs (remote alarm indications, Yellow Alarms), alarm indication signals (AIS, or Blue Alarms), losses of frame (LOF alarms or Red Alarms), and losses of signaling (LOS alarms or Red Alarms).

 $\mathbf I$ 

**Examples** The following example shows how to turn on alarm forwarding on controller E1 0/0 of a Cisco 2600 series router:

> controller e1 0/0 forward-alarms

ן

## **forward-digits**

To specify which digits to forward for voice calls, use the **forward-digits** command in dial-peer configuration mode. To specify that any digits not matching the destination-pattern are not to be forwarded, use the **no** form of this command. To restore the default state, use the **default** form of this command.

**forward-digits** {*num-digit* | **all** | **extra**}

**no forward-digits**

**default forward-digits**

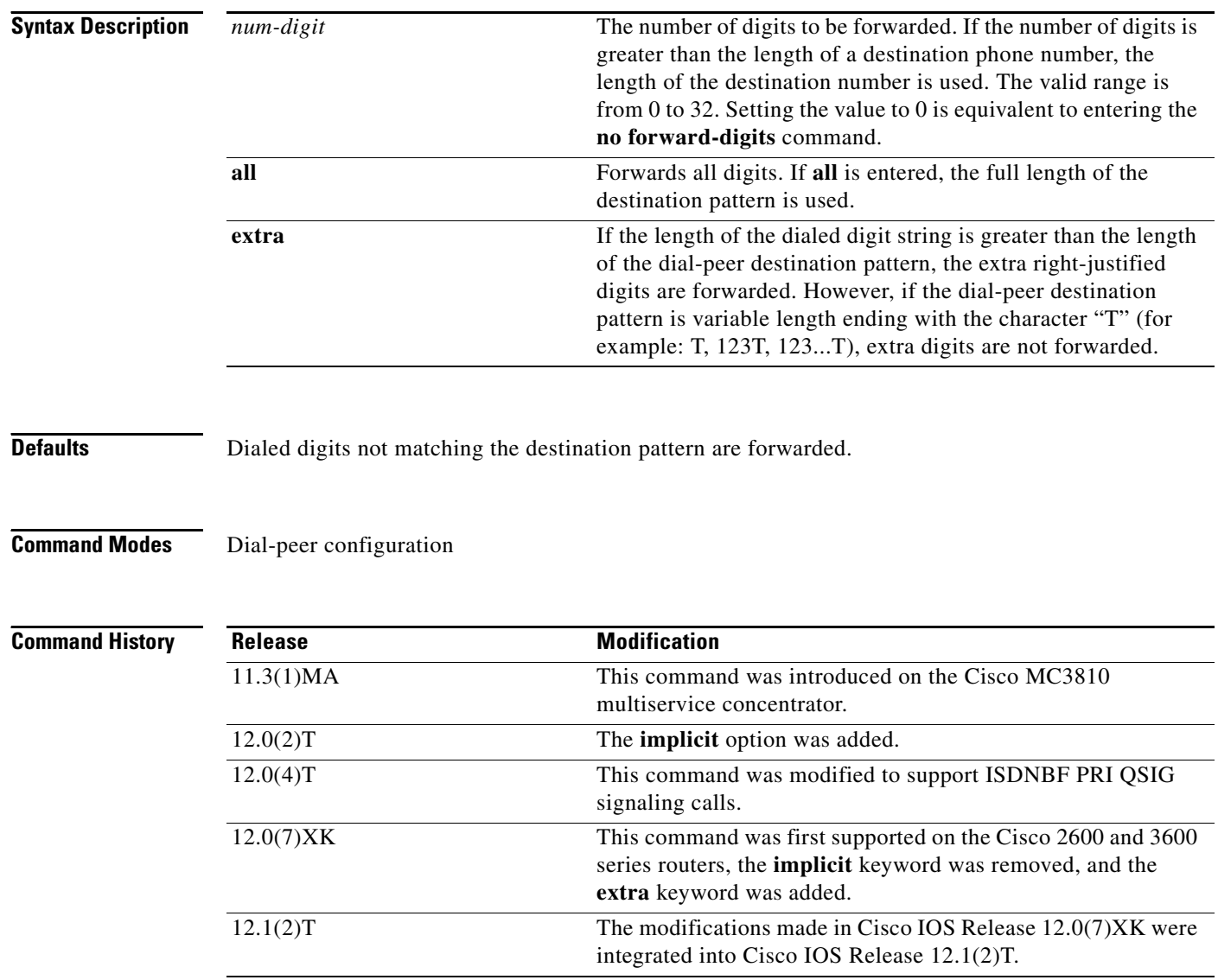

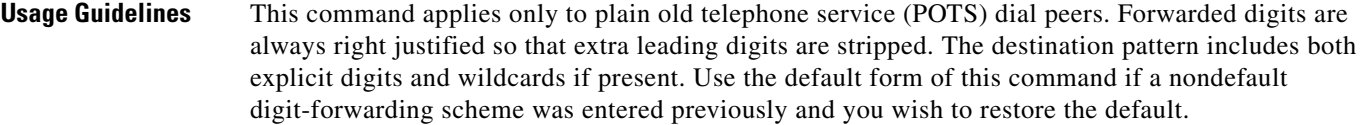

For QSIG ISDN connections, entering the **forward-digits all** command implies that all the digits of the called party number are sent to the ISDN connection. When the **forward-digits** *num-digit* command and a number from 1 to 32 are entered, the number of digits of the called party number specified (right justified) are sent to the ISDN connection.

 $\mathbf I$ 

 $\mathbf{I}$ 

**Examples** The following example shows that all digits in the destination pattern of a POTS dial peer are forwarded:

```
dial-peer voice 1 pots
destination-pattern 8...
 forward-digits all
```
The following example shows that four of the digits in the destination pattern of a POTS dial peer are forwarded:

```
dial-peer voice 1 pots
destination-pattern 555....
 forward-digits 4
```
The following example shows that the extra right-justified digits that exceed the length of the destination pattern of a POTS dial peer are forwarded:

```
dial-peer voice 1 pots
destination-pattern 555....
 forward-digits extra
```
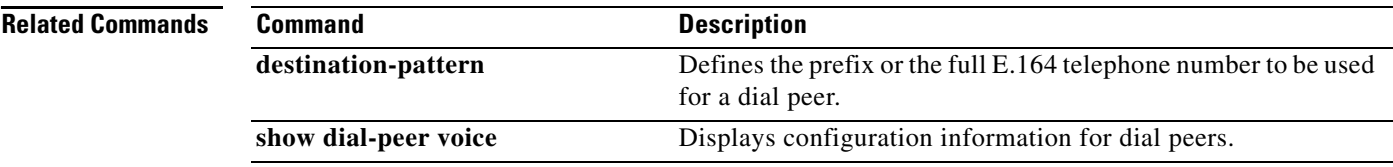

### **frame-relay voice bandwidth**

To specify how much bandwidth should be reserved for voice traffic on a specific data-link connection identifier (DLCI), use the **frame-relay voice bandwidth** command in map-class configuration mode. To release the bandwidth previously reserved for voice traffic, use the **no** form of this command.

**frame-relay voice bandwidth** *bps-reserved*

**no frame-relay voice bandwidth** *bps-reserved*

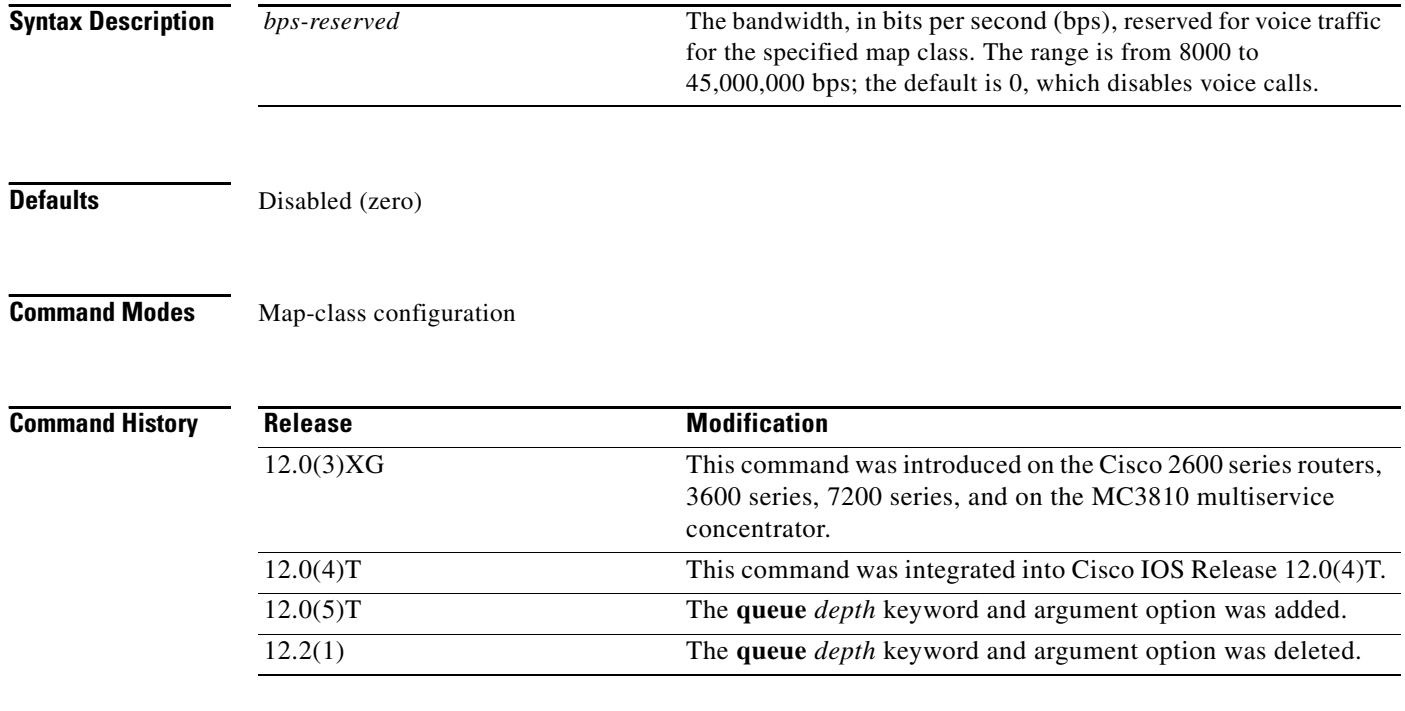

**Usage Guidelines** To use this command, you must first associate a Frame Relay map class with a specific DLCI and then enter map-class configuration mode and set the amount of bandwidth to be reserved for voice traffic for that map class.

> If a call is attempted and there is not enough remaining bandwidth reserved for voice to handle the additional call, the call will be rejected. For example, if 64 kbps is reserved for voice traffic and a codec and payload size is being used that requires 10 kbps of bandwidth for each call, the first six calls attempted will be accepted, but the seventh call will be rejected.

Reserve queues are not required for Voice over Frame Relay (VoFR).

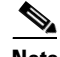

**Note** Cisco strongly recommends that you set voice bandwidth to a value less than the committed information rate (CIR) if Frame Relay traffic shaping is configured. Cisco also strongly recommends that you set the minimum CIR (using the **frame-relay mincir** command) to be at least equal to or greater than the voice bandwidth.

Ι

### **Calculating Required Bandwidth**

The bandwidth required for a voice call depends on the bandwidth of the codec, the voice packetization overhead, and the voice frame payload size. The smaller the voice frame payload size, the higher the bandwidth required for the call. To make the calculation, use the following formula:

required\_bandwidth =  $code_c$ bandwidth x  $(1 + overhead / payload_size)$ 

As an example, the overhead for a VoFR voice packet is between 6 and 8 bytes: a 2-byte Frame Relay header, a 1- or 2-byte FRF.11 header (depending on the CID value), a 2-byte cyclic redundancy check (CRC), and a 1-byte trailing flag. If voice sequence numbers are enabled in the voice packets, there is an additional 1-byte sequence number. [Table 19](#page-94-0) shows the required voice bandwidth for the G.729 8000-bps speech coder for various payload sizes.

<span id="page-94-0"></span>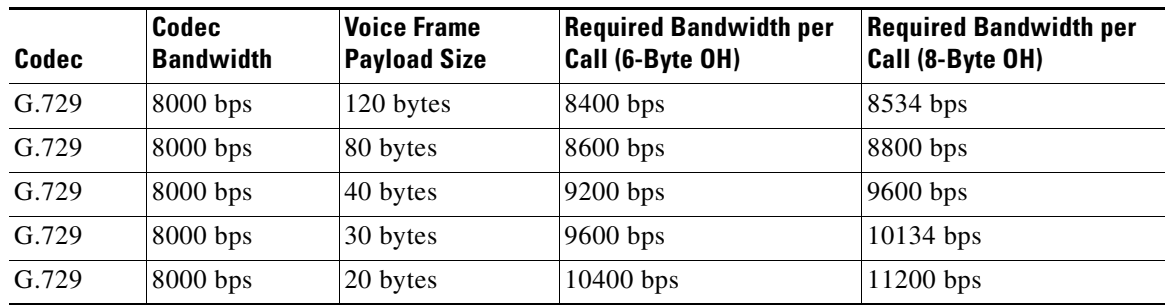

### *Table 19 Required Voice Bandwidth Calculations for G.729*

To configure the payload size for the voice frames, use the **codec** command from dial-peer configuration mode.

**Examples** The following example shows how to reserve 64 kbps for voice traffic for the "vofr" Frame Relay map class on a Cisco 2600 series routers, 3600 series, or 7200 series router or on an MC3810 multiservice concentrator:

```
interface serial 1/1
frame-relay interface-dlci 100
 class vofr
  exit
map-class frame-relay vofr
 frame-relay voice bandwidth 64000
```
### **Related Commands**

I

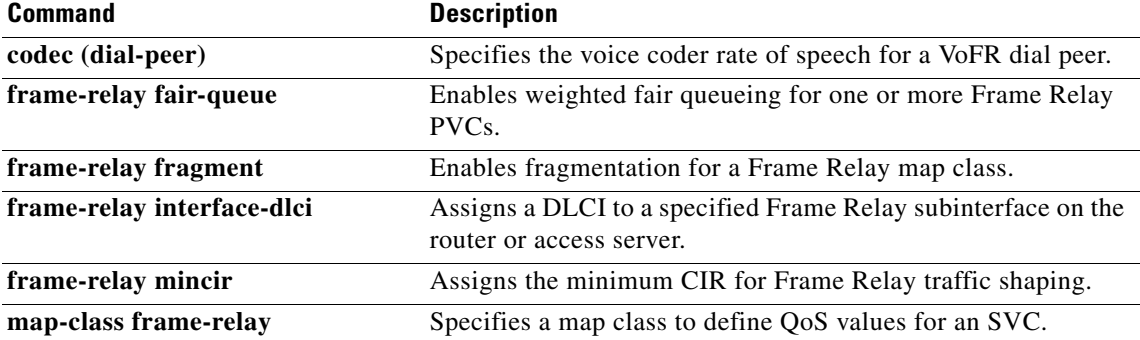

 $\mathsf I$ 

# **frag-pre-queuing**

This command was removed in Cisco IOS Release 12.1(2)T and is no longer supported in this release.

a ka

## **freq-max-delay**

 $\overline{\phantom{a}}$ 

This command is not supported in Cisco IOS Release 12.2. This command was added in Cisco IOS Release 12.2(2)T. For information about this command, refer to the *Cisco IOS Voice, Video, and Fax Command Reference, Release 12.2 T*, at the following URL:

ן

# **freq-max-deviation**

This command is not supported in Cisco IOS Release 12.2. This command was added in Cisco IOS Release 12.2(2)T. For information about this command, refer to the *Cisco IOS Voice, Video, and Fax Command Reference, Release 12.2 T*, at the following URL:

a ka

### **freq-max-power**

 $\overline{\phantom{a}}$ 

This command is not supported in Cisco IOS Release 12.2. This command was added in Cisco IOS Release 12.2(2)T. For information about this command, refer to the *Cisco IOS Voice, Video, and Fax Command Reference, Release 12.2 T*, at the following URL:

ן

# **freq-min-power**

This command is not supported in Cisco IOS Release 12.2. This command was added in Cisco IOS Release 12.2(2)T. For information about this command, refer to the *Cisco IOS Voice, Video, and Fax Command Reference, Release 12.2 T*, at the following URL:

# **freq-pair**

 $\overline{\phantom{a}}$ 

To specify the frequency components of a tone to be detected, use the **freq-pair** command in voice-class configuration mode. To cancel detection of a tone, use the **no** form of this command.

**freq-pair** *tone-id frequency-1 frequency-2*

**no freq-pair** *tone-id*

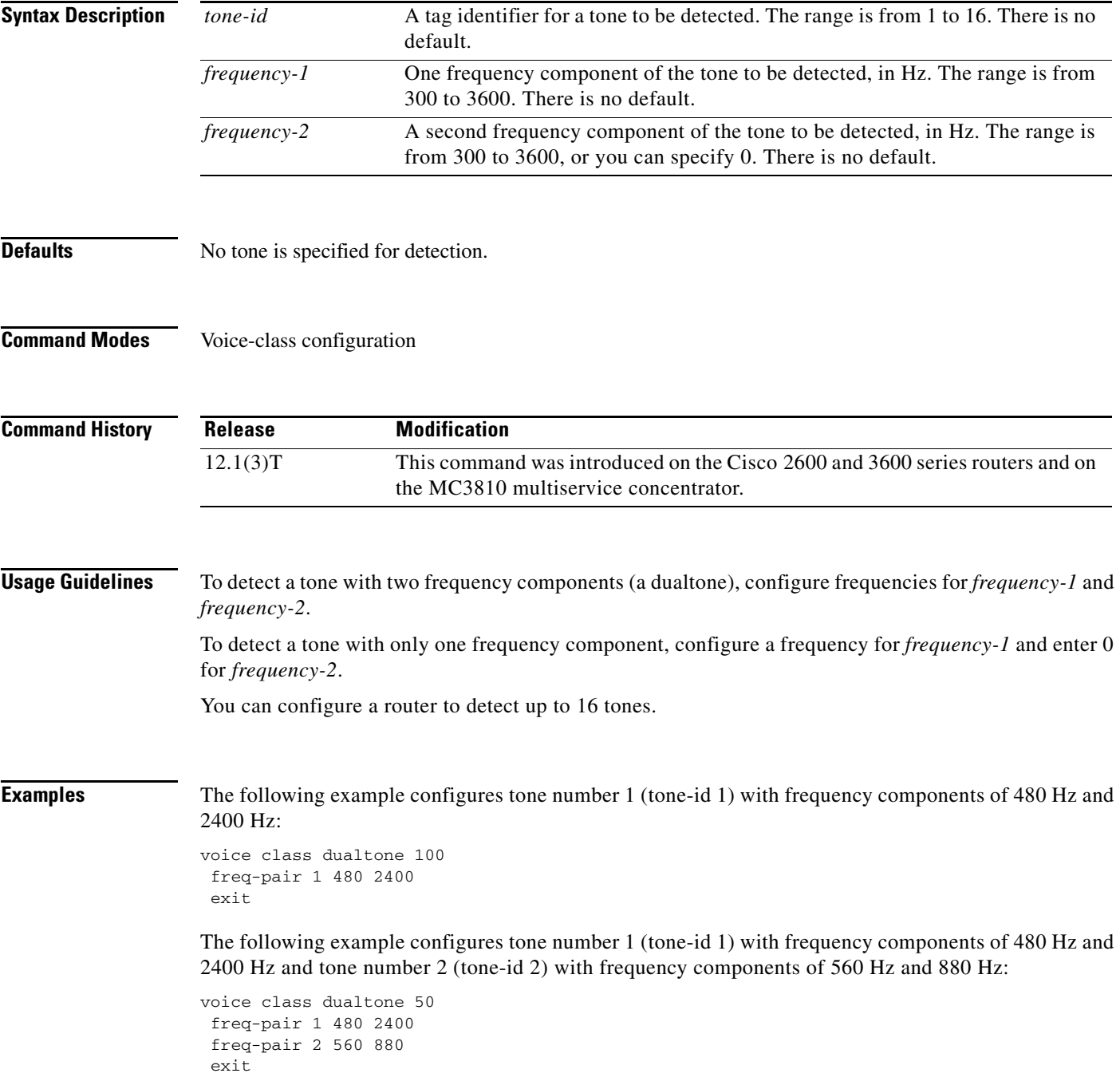

 $\mathsf I$ 

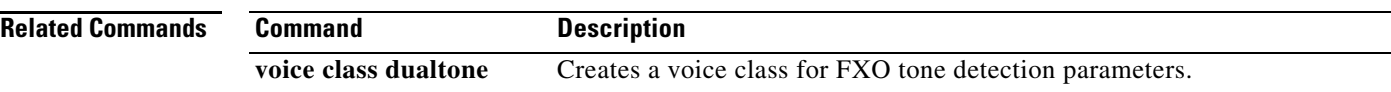

# **freq-power-twist**

 $\overline{\phantom{a}}$ 

This command is not supported in Cisco IOS Release 12.2. This command was added in Cisco IOS Release 12.2(2)T. For information about this command, refer to the *Cisco IOS Voice, Video, and Fax Command Reference, Release 12.2 T*, at the following URL:

 $\mathsf I$ 

# **ftc-trunk frame-relay-dlci**

This command was removed in Cisco IOS Release 12.1(2)T and is no longer supported in this release.

 $\mathbf{I}$ 

# **ftc-trunk management-dlci**

This command was removed in Cisco IOS Release 12.1(2)T and is no longer supported in this release.

п

 $\mathbf I$ 

# **ftc-trunk management-protocol**

This command was removed in Cisco IOS Release 12.1(2)T and is no longer supported in this release.